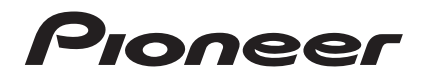

[Operating Instructions](#page-3-0) [Mode d'emploi](#page-29-0)

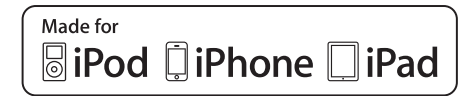

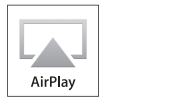

**Selna** 

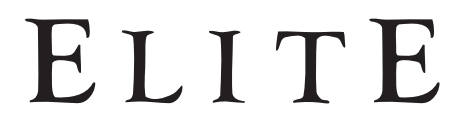

[Network Audio Player](#page-3-0) [Gestion des médias réseau](#page-29-0)

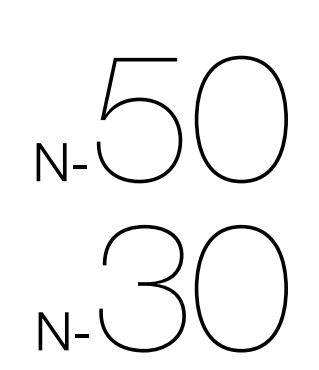

# **IMPORTANT**

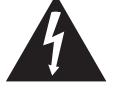

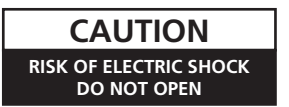

The lightning flash with arrowhead symbol, within an equilateral triangle, is intended to alert the user to the presence of uninsulated "dangerous voltage" within the product's enclosure that may be of sufficient magnitude to constitute a risk of electric shock to persons.

#### **CAUTION:**

TO PREVENT THE RISK OF ELECTRIC SHOCK, DO NOT REMOVE COVER (OR BACK). NO USER-SERVICEABLE PARTS INSIDE. REFER SERVICING TO QUALIFIED SERVICE PERSONNEL.

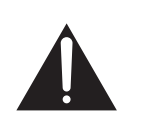

The exclamation point within an equilateral triangle is intended to alert the user to the presence of important operating and maintenance (servicing) instructions in the literature accompanying the appliance.

**D3-4-2-1-1\_A1\_En**

# **IMPORTANT SAFETY INSTRUCTIONS**

- 1) Read these instructions.
- 2) Keep these instructions.
- 3) Heed all warnings.
- Follow all instructions. 4)
- 5) Do not use this apparatus near water.
- 6) Clean only with dry cloth.
- 7) Do not block any ventilation openings. Install in accordance with the manufacturer's instructions.
- Do not install near any heat sources such as 8) radiators, heat registers, stoves, or other apparatus (including amplifiers) that produce heat.
- Do not defeat the safety purpose of the polarized 9) or grounding-type plug. A polarized plug has two blades with one wider than the other. A grounding type plug has two blades and a third grounding prong. The wide blade or the third prong are provided for your safety. If the provided plug does not fit into your outlet, consult an electrician for replacement of the obsolete outlet.
- 10) Protect the power cord from being walked on or pinched particularly at plugs, convenience receptacles, and the point where they exit from the apparatus.
- 11) Only use attachments/accessories specified by the manufacturer.
- 12) Use only with the cart, stand, tripod, bracket, or table specified by the manufacturer, or sold with the apparatus. When a cart is used, use caution when moving the cart/apparatus combination to avoid injury from tip-over.

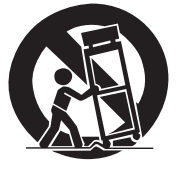

- 13) Unplug this apparatus during lightning storms or when unused for long periods of time.
- 14) Refer all servicing to qualified service personnel. Servicing is required when the apparatus has been damaged in any way, such as power-supply cord or plug is damaged, liquid has been spilled or objects have fallen into the apparatus, the apparatus has been exposed to rain or moisture, does not operate normally, or has been dropped.

**D3-7-13-69\_En**

## **WARNING**

This equipment is not waterproof. To prevent a fire or shock hazard, do not place any container filled with liquid near this equipment (such as a vase or flower pot) or expose it to dripping, splashing, rain or moisture.

**D3-4-2-1-3\_A1\_En**

## **WARNING**

*Before plugging in for the first time, read the following section carefully.*

**The voltage of the available power supply differs according to country or region. Be sure that the power supply voltage of the area where this unit will be used meets the required voltage (e.g., 230 V or 120 V) written on the rear panel.**

**D3-4-2-1-4\*\_A1\_En**

## **WARNING**

To prevent a fire hazard, do not place any naked flame sources (such as a lighted candle) on the equipment. **D3-4-2-1-7a\_A1\_En**

## **VENTILATION CAUTION**

When installing this unit, make sure to leave space around the unit for ventilation to improve heat radiation (at least 10 cm at top, 10 cm at rear, and 10 cm at each side).

## **WARNING**

Slots and openings in the cabinet are provided for ventilation to ensure reliable operation of the product, and to protect it from overheating. To prevent fire hazard, the openings should never be blocked or covered with items (such as newspapers, table-cloths, curtains) or by operating the equipment on thick carpet or a bed.

**D3-4-2-1-7b\*\_A1\_En**

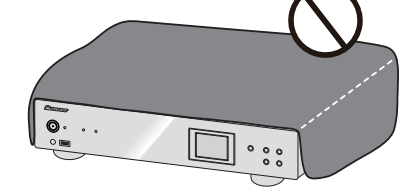

## **Information to User**

Alterations or modifications carried out without appropriate authorization may invalidate the user's right to operate the equipment.

THE MODEL NUMBER AND SERIAL NUMBER OF THIS EQUIPMENT ARE ON THE REAR OR BOTTOM. RECORD THESE NUMBERS ON YOUR ENCLOSED WARRANTY CARD AND KEEP IN A SAFE PLACE FOR FUTURE REFERENCE.

## **NOTE:**

This equipment has been tested and found to comply with the limits for a Class B digital device, pursuant to Part 15 of the FCC Rules. These limits are designed to provide reasonable protection against harmful interference in a residential installation. This equipment generates, uses, and can radiate radio frequency energy and, if not installed and used in accordance with the instructions, may cause harmful interference to radio communications. However, there is no guarantee that interference will not occur in a particular installation. If this equipment does cause harmful interference to radio or television reception, which can be determined by turning the equipment off and on,

- the user is encouraged to try to correct the interference by one or more of the following measures:
- Reorient or relocate the receiving antenna.
- Increase the separation between the equipment and receiver.
- Connect the equipment into an outlet on a circuit different from that to which the receiver is connected.
- Consult the dealer or an experienced radio/TV technician for help.

**D8-10-1-2\_A1\_En**

## **FEDERAL COMMUNICATIONS COMMISSION DECLARATION OF CONFORMITY**

This device complies with part 15 of the FCC Rules. Operation is subject to the following two conditions: (1) This device may not cause harmful interference, and (2) this device must accept any interference received, including interference that may cause undesired operation.

 Product Name: NETWORK AUDIO PLAYER Model Number: N-50 Responsible Party Name: PIONEER ELECTRONICS (USA) INC. SERVICE SUPPORT DIVISION Address: 1925 E. DOMINGUEZ ST. LONG BEACH, CA 90810-1003, U.S.A. Phone: 1-800-421-1404 URL: http://www.pioneerelectronics.com

**D8-10-4\*\_C1\_En**

This Class B digital apparatus complies with Canadian ICES-003.

**D8-10-1-3\_A1\_En**

**WARNING:** Handling the cord on this product or cords associated with accessories sold with the product may expose you to chemicals listed on proposition 65 known to the State of California and other governmental entities to cause cancer and birth defect or other reproductive harm.<br>Wash hands after handling. **D36-P5\_B1\_En**

This product is for general household purposes. Any failure due to use for other than household purposes (such as long-term use for business purposes in a restaurant or use in a car or ship) and which requires repair will be charged for even during the warranty period.

**K041\_A1\_En**

## **CAUTION**

The **/I STANDBY/ON** switch on this unit will not completely shut off all power from the AC outlet. Since the power cord serves as the main disconnect device for the unit, you will need to unplug it from the AC outlet to shut down all power. Therefore, make sure the unit has been installed so that the power cord can be easily unplugged from the AC outlet in case of an accident. To avoid fire hazard, the power cord should also be unplugged from the AC outlet when left unused for a long period of time (for example, when on vacation).

**D3-4-2-2-2a\*\_A1\_En**

## **Operating Environment**

Operating environment temperature and humidity:  $+5$  °C to  $+35$  °C (+41 °F to  $+95$  °F); less than 85 %RH (cooling vents not blocked)

Do not install this unit in a poorly ventilated area, or in locations exposed to high humidity or direct sunlight (or strong artificial light)

If the AC plug of this unit does not match the AC outlet you want to use, the plug must be removed and appropriate one fitted. Replacement and mounting of an AC plug on the power supply cord of this unit should be performed only by qualified service personnel. If connected to an AC outlet, the cut-off plug can cause severe electrical shock. Make sure it is properly disposed of after removal. The equipment should be disconnected by removing the mains plug from the wall socket when left unused for a long period of time (for example, when on vacation).

**D3-4-2-2-1a\_A1\_En**

## **The Safety of Your Ears is in Your Hands**

Get the most out of your equipment by playing it at a safe level – a level that lets the sound come through clearly without annoying blaring or distortion and, most importantly, without affecting your sensitive hearing. Sound can be deceiving. Over time, your hearing "comfort level" adapts to higher volumes of sound, so what sounds "normal" can actually be loud and harmful to your hearing. Guard against this by setting your equipment at a safe level BEFORE your hearing adapts.

## **ESTABLISH A SAFE LEVEL:**

- Set your volume control at a low setting.
- Slowly increase the sound until you can hear it comfortably and clearly, without distortion.
- Once you have established a comfortable sound level, set the dial and leave it there.

## **BE SURE TO OBSERVE THE FOLLOWING GUIDELINES:**

- Do not turn up the volume so high that you can't hear what's around you.
- Use caution or temporarily discontinue use in potentially hazardous situations.
- Do not use headphones while operating a motorized vehicle; the use of headphones may create a traffic hazard and is illegal in many areas.

**S001a\_A1\_En**

## **WARNING**

Store small parts out of the reach of children and infants. If accidentally swallowed, contact a doctor immediately.

<span id="page-3-0"></span>Thank you for buying this Pioneer product. Please read through these operating instructions so that you will know how to operate your model properly. After you have finished reading the instructions, put them in a safe place for future reference.

# Contents

## 01 Before you start

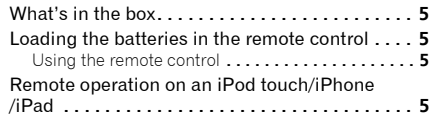

## 02 Connections

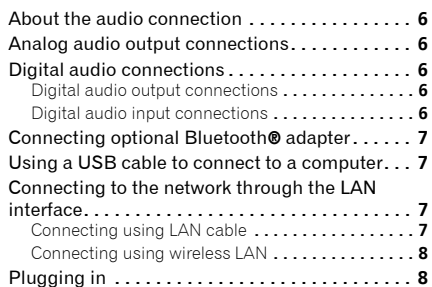

## 03 Part names and functions

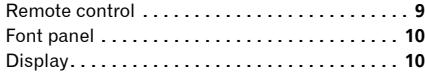

## 04 Basic Playback

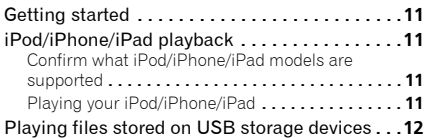

## 05 *Bluetooth®* Audio playback (optional)

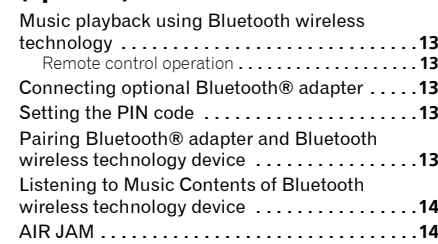

## 06 Internet radio

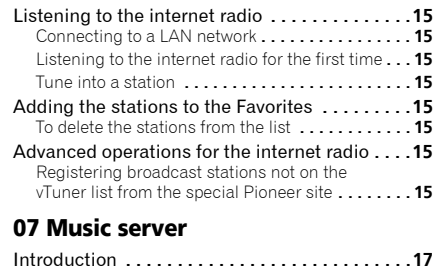

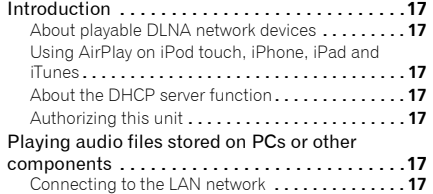

Playback with Music Server **. . . . . . . . . . . . . . . . . 17**

## 08 Using other functions

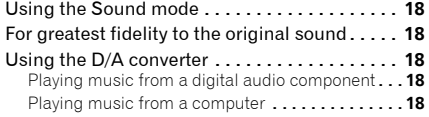

## 09 Changing the settings

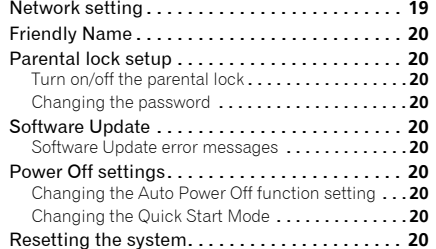

## 10 Additional information

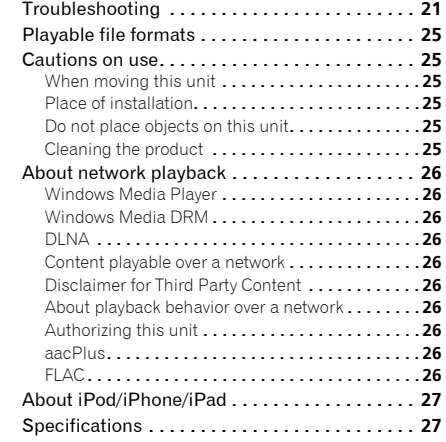

# Chapter 1: Before you start

## <span id="page-4-0"></span>What's in the box

Please confirm that the following accessories are in the box when you open it.

- Remote Control
- Power cord
- RCA audio cable (red/white plugs)
- AAA batteries (R03) x 2
- Operating instructions (this document)

## Loading the batteries in the remote control

**1 Open the rear lid and load the batteries as illustrated below.**

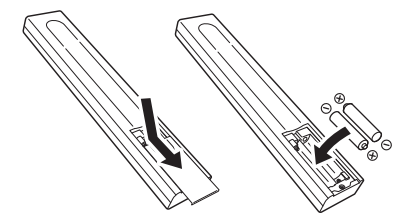

**2 Close the rear lid.**

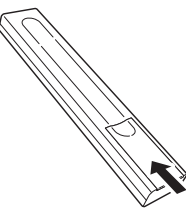

The batteries included with the unit have been provided to allow you check product operation and may not last long. We recommend using alkaline batteries that have a longer life.

## Caution

- When inserting the batteries, make sure not to damage the springs on the battery's  $\ominus$  terminals.
	- Do not use any batteries other than the ones specified. Also, do not use a new battery together with an old one.
- When loading the batteries into the remote control, set them in the proper direction, as indicated by the polarity marks ( $\oplus$  and  $\ominus$ ).
- Do not heat batteries, disassemble them, or throw them into flames or water.
- Batteries may have different voltages, even if they are the same size and shape. Do not use different types of batteries together.
- To prevent leakage of battery fluid, remove the batteries if you do not plan to use the remote control for a long period of time (1 month or more). If the fluid should leak, wipe it carefully off the inside of the case, then insert new batteries. If a battery should leak and the fluid should get on your skin, flush it off with large quantities of water.
- When disposing of used batteries, please comply with governmental regulations or environmental public institution's rules that apply in your country/ area.
- **WARNING**
- Do not use or store batteries in direct sunlight or other excessively hot place, such as inside a car or near a heater. This can cause batteries to leak, overheat, explode or catch fire. It can also reduce the life or performance of batteries.

## Using the remote control

The remote has a range of about 7 m (23 ft.) at an angle of about 30º from the remote sensor.

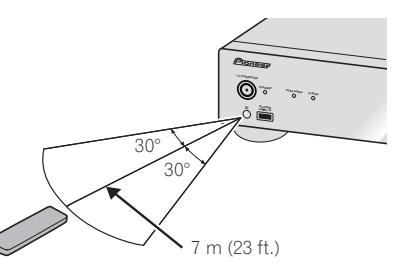

Keep in mind the following when using the remote control:

- Make sure that there are no obstacles between the remote and the remote sensor on the unit.
- Remote operation may become unreliable if strong sunlight or fluorescent light is shining on the unit's remote sensor.
- Remote controllers for different devices can interfere with each other. Avoid using remotes for other equipment located close to this unit.
- Replace the batteries when you notice a fall off in the operating range of the remote.

## Remote operation on an iPod touch/ iPhone/iPad

• Operation via LAN is possible from an iPod touch, iPhone or iPad by downloading a Pioneer original application from the iTunes Store. This special application may be changed or discontinued without notice.

# Chapter 2: **Connections**

- Be sure to turn off the power and unplug the power cord from the power outlet whenever making or changing connections.
- Connect the power cord after all the connections between devices have been completed.

## <span id="page-5-0"></span>About the audio connection

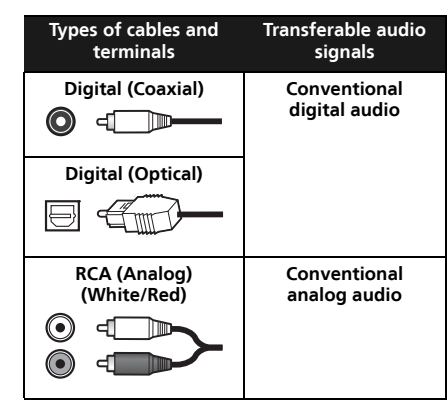

## **AUDIO INPUT R L ANALOG**  $\begin{array}{c|c} \mathcal{L}_{\text{no}} & \mathcal{L}_{\text{no}} \end{array}$  $\odot$  $\odot$ Amplifier **DIGITAL OUT**  $\bigcirc$  $\textcolor{red}{\textbf{1}}$ **R ANALOG OUT L OPTICAL COAXIAL LAN (10/100) D 0.6A MAX)**

Analog audio output connections By connecting this unit's analog audio output to the analog audio input of an amplifier, you can use the amplifier to enjoy analog audio produced from this unit.

# Digital audio output connections

Digital audio connections

By connecting this unit's digital audio output to the digital audio input of an AV receiver or D/A converter, etc, you can use the amplifier to enjoy digital audio produced from this unit.

## **DIGITAL IN COAXIAL** ⋒ AV receiver, D/A converter, etc.  $\triangleleft$ **DIGITAL IN OPTICAL** ◯ ۱o AV receiver, D/A converter, etc. **DIGITAL OUT R ANALOG OUT OPTICAL COAXIAL OPTI LAN (10/100) DC OUT** G  $\odot$ **for WIRELES**

#### Ÿ Note

- Digital signal formats that can be output from this unit include linear PCM signals with sampling rate and quantitative bits up to 192 kHz/24 bits (Depending on the connected device and environment, operation may not be successful).
- Digital audio signals that can be output from this unit's **DIGITAL OUT** connectors include the following inputs: **iPod**, **Internet Radio**, **USB**, **Music Server**, **Digital In 1** and **Digital In 2**.

## Digital audio input connections

*N-50 only:*

Note

 $\mathscr{D}$ 

By connecting a digital audio component's audio output to this unit's digital audio input, this unit can be used as a D/A converter. For details regarding the audio output of signals input to the **DIGITAL IN** connectors, see the section *Using the D/A converter* on page 18.

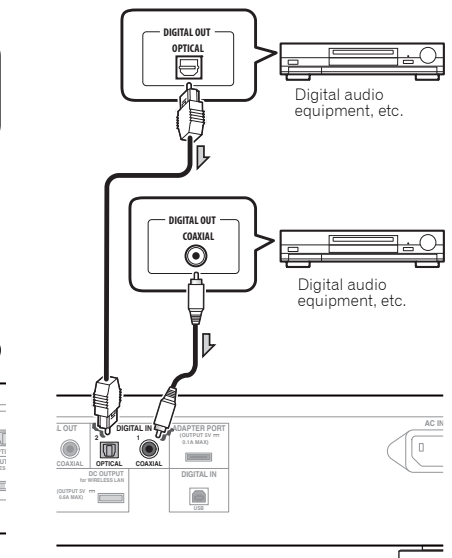

• Digital signal formats that can be input to this unit include linear PCM signals with sampling rate and quantitative bits up to 192 kHz/24 bits. (Depending on the connected device and environment, operation may not be successful).

## <span id="page-6-0"></span>Connecting optional *Bluetooth®* adapter

Connect the *Bluetooth®* adapter (Pioneer Model No. AS-BT200) to **ADAPTER PORT** terminal on the rear panel.

# **O** Important

• Do not move the unit with the *Bluetooth* ADAPTER connected. Doing so could cause damage or faulty contact.

*Bluetooth*® adapter (commercially available)

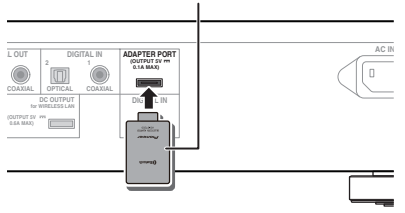

• For instructions on playing the *Bluetooth* wireless technology device, see *Bluetooth® Audio playback (optional)* on page 13.

## Using a USB cable to connect to a computer

*N-50 only:*

By using a USB cable (sold separately) to connect this unit's **DIGITAL IN USB** port to the USB port on a computer, this unit can be used as a D/A converter.

For details regarding the output of signals input to the **DIGITAL IN USB** port, see section *Playing music from a computer* on page 18.

## **C**Important

• When using this connection to input audio files from a computer to this unit, it may be necessary to install a special driver on the computer. For details, see the website of Pioneer.

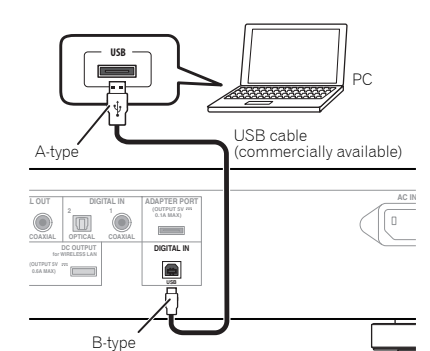

## **1** Note

• This unit cannot be used to play audio files from a computer unless Media Player is installed on the connected computer.

## Connecting to the network through the LAN interface

By connecting this unit to the network via the LAN interface, you can play back audio files stored on components on the network, including your PC, and listen to Internet radio stations.

Connect the LAN terminal on this unit to the LAN terminal on your router (with or without the built-in DHCP server function) with a straight LAN cable (CAT 5 or higher).

Turn on the DHCP server function of your router. If your router does not have a built-in DHCP server function, you have to set up the network manually. For details, see page 19.

## **B** Note

- In order to connect to the Internet, you must conclude a contract with an Internet Service Provider (ISP).
- To listen to Internet radio stations, you must sign a contract with an ISP (Internet Service Provider) beforehand.
- Photo or video files cannot be played back.
- With Windows Media Player 11or 12, you can even play back copyrighted audio files on this unit.

## Connecting using LAN cable

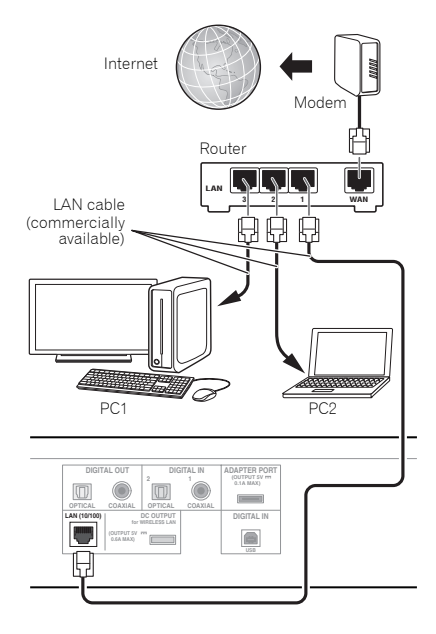

## Connecting using wireless LAN

Wireless connection to the network is possible through a wireless LAN connection. Use the separately sold wireless LAN converter (Pioneer Model No. AS-WL300) for connection.

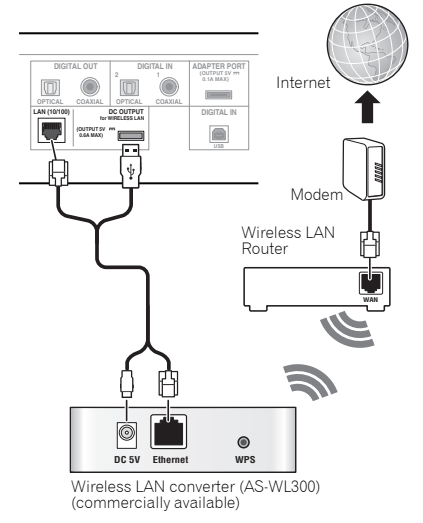

#### $\mathscr{B}$ Note

- Use only the furnished accessory connecting cable.
- For instructions on setting the wireless LAN converter, refer to the operating instructions for the AS-WL300.

## <span id="page-7-0"></span>Plugging in

## **C**Important

• Before making or changing the connections, switch off the power and disconnect the power cord from the AC outlet.

## **A** Caution

- Do not use any power cord other than the one supplied with this unit.
- Do not use the supplied power cord for any purpose other than that described below.

After you've finished making all connections, plug the unit into an AC outlet.

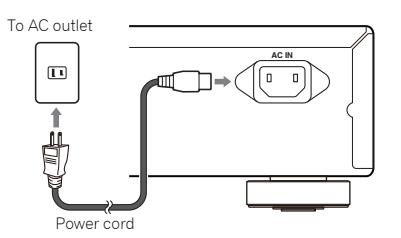

- **1 Plug the supplied power cord into the AC IN socket on the back of the unit.**
- **2 Plug the other end into a power outlet.**

# Chapter 3: Part names and functions

## <span id="page-8-0"></span>Remote control

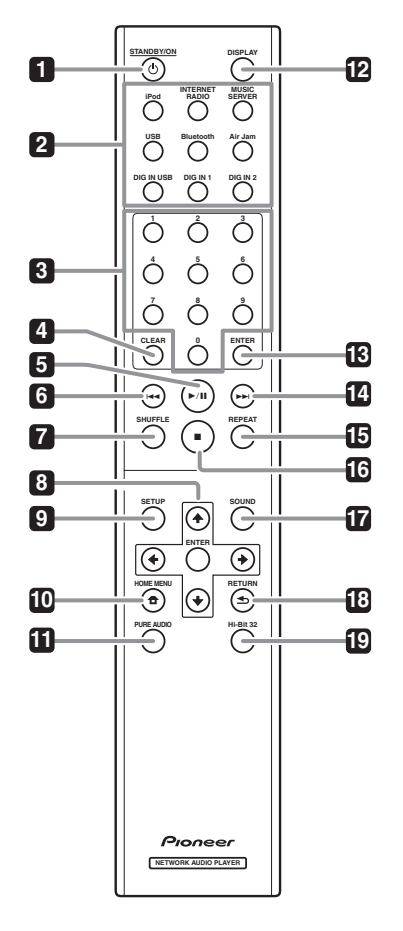

## **1 STANDBY/ON**

This button operates when the unit's main  $\phi$ /I **STANDBY/ON** button is set to **ON**. Each time this button is pressed, the unit's status alternates between **ON** and **STANDBY** modes.

## **2 Function buttons**

Use to change the input source.

• **DIG IN 1**, **DIG IN 2** and **DIG IN USB** functions are supported only by the N-50.

#### **3 Number buttons (0 to 9)**

These are used to input numbers for network and other settings.

## **4 CLEAR**

Press to clear the selected item. Use this for example if you input the wrong number.

## 5  $\rightharpoonup$  /II

Press to start playback. During playback, pause/ unpause playback.

## **6**

Press to return to the beginning of the currently playing file.

• Depending on the input function selected, it may not be possible to return to the beginning of the currently playing file.

#### **7 SHUFFLE**

Perform shuffle play of files on the selected iPod/iPhone/ iPad, USB storage device or Music Server (page 11, 12, 17).

## 8  $\uparrow/\downarrow/\leftarrow/\rightarrow$

Use these to select items, change settings and move the cursor.

## **ENTER**

Use this to implement the selected item or enter a setting that you have changed.

## **9 SETUP**

Use this to change the settings such as **Display Setting** (page 19), **Network Setting** (page 19), **Option Setting** (page 20) and see **System Info** (page 19).

This button is also used to reinitialize unit settings as described in the section **Reset** (page 20).

## **10 HOME MENU**

Select and play the file from the menu screen.

## **11 PURE AUDIO (N-50 only)**

Press this button to activate the **PURE AUDIO** mode. In this mode, audio playback is performed with greatest fidelity to the original sounds (page 18).

## **12 DISPLAY**

Press to turn the display off when you do not need it. When an action is performed on the unit, the display will automatically light, then turn off again after ten seconds. Press the button once again to cancel the Display OFF mode.

#### **13 ENTER**

Press to enter the selected item.

#### **14**

Press during playback to skip ahead to the beginning of the next file.

### **15 REPEAT**

Perform repeat play of files on the selected iPod/iPhone/ iPad, USB storage device or Music Server (page 11, 12, 17).

#### **16**

Press to stop playback.

#### **17 SOUND (N-50 only)**

Turns **Auto Sound Retriever**, **Auto Level Control**, **Hi-Bit 32** and **Sound Retriever Air** on and off (page 18).

• **Sound Retriever Air** can be set only when the **Bluetooth** or **Air Jam** functions have been selected.

#### **18 RETURN**

Press to return to the previous screen. Also, use to cancel the sound setting.

## **19 Hi-Bit 32 (N-50 only)**

Press this button to turn on the **SOUND** mode's **Hi-Bit 32** function. This expands the dynamic range (and frequency direction band) for digital audio signals, producing smoother and more detailed playback (page 18).

## <span id="page-9-0"></span>Font panel

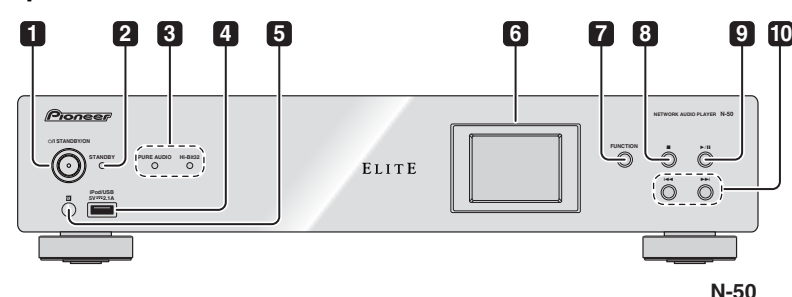

**1 /I STANDBY/ON**

Press to turn the power on and off. The button's center power indicator lights when power is on.

## **2 STANDBY indicator**

Lights when the power is standby.

**3 PURE AUDIO indicator (N-50 only)** Lights when the **PURE AUDIO** mode switched on.

**Hi-Bit 32 indicator (N-50 only)** Lights when the **Hi-Bit 32** mode switched on.

#### **4 iPod/USB port**

Use to connect your Apple iPod/iPhone/iPad (page 11) or connect a USB device (page 12).

#### **5 Remote sensor**

Receives the signals from the remote control (page 5).

## **6 Display**

## **7 FUNCTION**

Use to change the input source. The source changes as below.

#### **iPod Internet Radio Music Server USB BT**  Audio → Air Jam → Digital In USB → Digital In 1 → **Digital In 2**  $\rightarrow$  Return to the beginning (Undisplayed).

- To use **BT Audio** and **Air Jam** function, you need to connect the commercially available *Bluetooth®* adapter: AS-BT200 to the unit. See *Connecting optional Bluetooth® adapter* on page 7 for details.
- **Digital In 1**, **Digital In 2** and **Digital In USB** functions are supported only by the N-50.

## **8**

Press to stop playback.

#### **9**

Press to start playback. During playback, pause/ unpause playback.

**10**

Press to return to the beginning of the currently playing file. (Depending on the input function selected, it may not be possible to return to the beginning of the currently playing file.)

## $\blacktriangleright\blacktriangleright$

Press to skip to the beginning of the next file.

## **Q** Tip

When an input function other than **iPod** is selected and the display does not show the playback status, the following buttons on the main unit can be used to perform item select, enter, and return.

- $\cdot$   $\blacktriangleright\blacktriangleright$  :  $\downarrow$
- $\; \mathsf{M} \cdot \mathsf{f}$
- $\cdot$   $\blacktriangleright$ /II : Enter
- **II** : Return

## Display

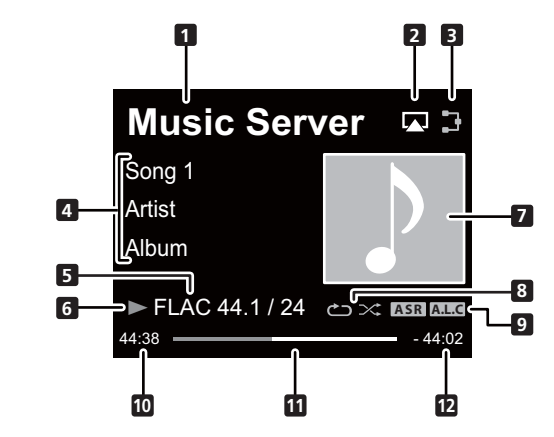

**1 Input source**

## **2 AirPlay**

This appears during AirPlay operation.

**3 Network connection status** Þ

## indicator lights.  $\mathbf x$

When the unit is not connected to the network, this indicator lights.

When the unit is connected to the network, this

### **4 Name of folder/file/artist/album/ station, etc.**

## **5 File information**

Displays file format, sampling rate and quantization bitrate.

## **6 Play status**

#### **7 Artwork**

Displayed when the currently playing file includes an album jacket image, etc.

## **8 Repeat and Shuffle** ආ Repeat all files.

 $d<sub>1</sub>$ Repeat a file.

## ヹ Shuffle

## **9 SOUND feature indicator ASR**

Lights when the **Auto Sound Retriever** switched on.

**A.L.C** Lights when the **Auto Level Control** switched on.

## **10 Elapsed playing time**

## **11 Play bar**

The bar becomes longer together with the elapsed playback time.

## **12 Remaining playing time**

# Chapter 4: Basic Playback

## <span id="page-10-0"></span>Getting started

When you use the unit for the first time, the following screens will be displayed.

Set up the following items to customize the unit.

### **1 Press the /I STANDBY/ON button on the front panel.**

The unit turns on.

The button's central power indicator will flash slowly.

About twenty seconds after turning on the power, the following screen appears. About one minute is required between turning the power on and completion of startup.

Setting **Quick Start Mode** to **On** will allow faster startup (page 20).

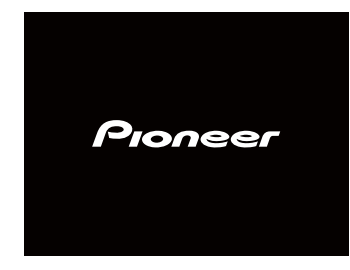

The screen below will automatically appear after the screen in step 1.

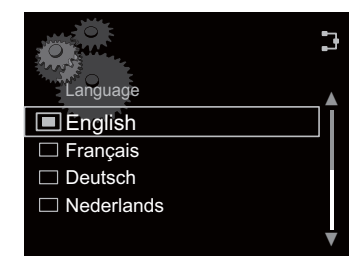

## **2** Use **↑/↓** to select the menu language of **this unit, then press ENTER.**

The setting is done.

## iPod/iPhone/iPad playback

Merely by connecting your iPod/iPhone/iPad to this unit, you can enjoy high-quality sound from your iPod/iPhone/ iPad.

## Confirm what iPod/iPhone/iPad models are supported

The iPod/iPhone/iPad playable on this unit are shown below.

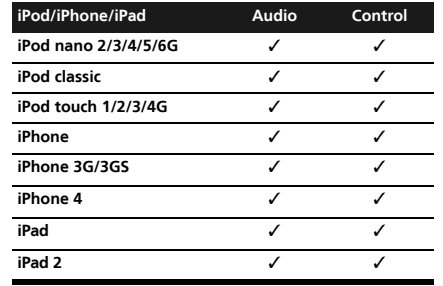

- Pioneer does not guarantee that this unit plays iPod/iPhone/iPad models other than the ones specified.
- Some functions may be restricted depending on the model or software version.
- iPod/iPhone/iPad is licensed for reproduction of non-copyrighted materials or materials the user is legally permitted to reproduce.
- Features such as the equalizer cannot be controlled using this system, and we recommend switching the equalizer off before connecting.
- Pioneer cannot under any circumstances accept responsibility for any direct or indirect loss arising from any inconvenience or loss of recorded material resulting from iPod/iPhone/iPad failure.
- For detailed instructions on using the iPod/iPhone/ iPad, please refer to the manual supplied with the iPod/iPhone/iPad.
- This system has been developed and tested for the software version of iPod/iPhone/iPad indicated on the website of Pioneer.
- Installing software versions other than indicated on the website of Pioneer to your iPod/iPhone/iPad may result in incompatibility with this system.

### **1 Select "Settings" from the top menu.**

When using iPod touch or iPhone, select "**General**" after selecting "**Settings**".

#### **2 Select About.**

The software version will be displayed.

## Playing your iPod/iPhone/iPad

#### **1 Press iPod on the remote control to select iPod as the input source.**

You can also perform the same operation by pressing the **FUNCTION** on the front panel repeatedly.

**iPod** is shown on the display.

### **2 Connect your iPod/iPhone/iPad.**

Connect your iPod/iPhone/iPad to the USB port on the unit's front panel. Use the iPod cable supplied with your iPod/iPhone/iPad for the connection.

• For the cable connection, also refer to the operating instructions for your iPod/iPhone/iPad.

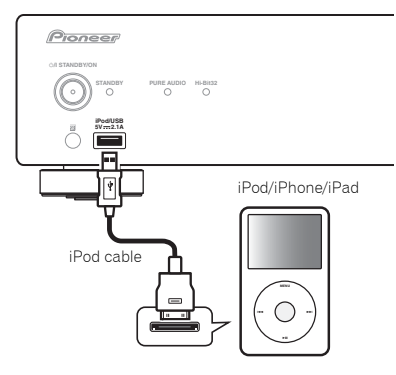

The following operations are possible for iPod/iPhone/ iPad.

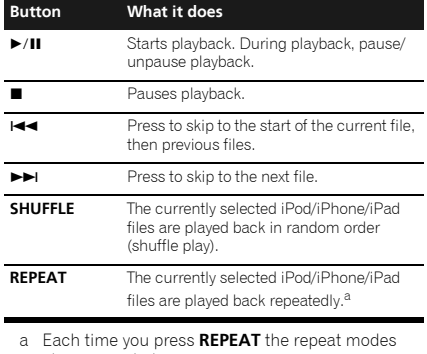

- changes as below.
- Repeat 1  $\rightarrow$  Repeat all  $\rightarrow$  Normal playback Repeat 1: Repeats a file currently played back.

Repeat all: Repeats all files.

When no iPod/iPhone/iPad is connected to the unit, or if connected, is not played, the unit will automatically turn Off after 30 minutes of no operation.

• Only when **Auto Power Off** is selected in **On** (page 20).

# Important

If this unit cannot play your iPod/iPhone/iPad, perform the following troubleshooting checks:

- Check whether the iPod/iPhone/iPad is supported by this unit.
- Reconnect the iPod/iPhone/iPad to the unit. If this doesn't seem to work, try resetting your iPod/ iPhone/iPad.
- Check the iPod/iPhone/iPad software is supported by this unit.

If the iPod/iPhone/iPad cannot be operated, check the following items:

- Is the iPod/iPhone/iPad connected correctly? Reconnect the iPod/iPhone/iPad to the unit.
- Is the iPod/iPhone/iPad experiencing a hangup? Try resetting the iPod/iPhone/iPad, and reconnect it to the unit.

**English**

## 04 **Basic Playback**

## **OF** Tip

- iPod/iPhone/iPad recharging occurs whenever an iPod/iPhone is connected to this unit. (Recharging is enabled only when the unit's power is turned **On**.)
- When input is switched from iPod to another function, the iPod/iPhone/iPad's playback will be stopped automatically.

## <span id="page-11-0"></span>Playing files stored on USB storage devices

#### **1 Press USB to select USB as the input source.**

You can also perform the same operation by pressing the **FUNCTION** on the front panel repeatedly.

**USB** is shown on the display.

#### **2 Connect the USB storage device.**

Connect your USB storage device to the USB port on the unit's front panel.

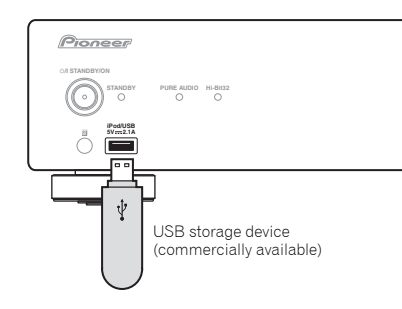

The folders/files stored on the connected USB storage device appear on the display automatically.

#### **3** Use  $\uparrow/\downarrow$  to select the file, then press **ENTER.**

Playback starts.

- To return to the previous screen, press **RETURN**.
- Turn the power off before removing the USB storage device.

You can perform the following operations. Note that some buttons are not available for operation depending on the category currently being played back.

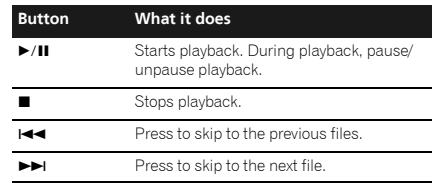

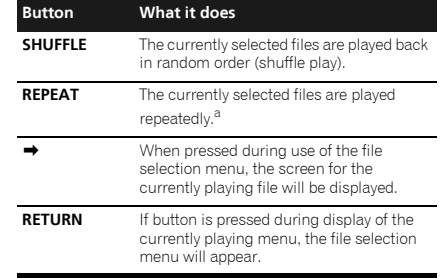

a Press repeatedly to switch between repeat play options. ' $\bigcup$ ' plays the currently playing file repeatedly. ' $\bigcirc$ ' plays all the files repeatedly.

When a USB storage device is not playing and the unit has not been operated for 30 minutes or more, the power will automatically turn off.

• Only when **Auto Power Off** is selected in **On** (page 20).

#### <sup>n</sup> Note

- This unit may not recognize the USB storage device, play files or supply power to the USB storage device. For details, see *When a USB storage device is connected* on page 22.
- Pioneer does not guarantee that any file recorded on a USB storage device will play or that power will be supplied to a USB storage device. Also note that Pioneer will accept no responsibility whatsoever for loss of files on USB storage devices caused by connection to this unit.
- This unit does not support use of a USB hub.

## Chapter 5:

# *Bluetooth®* Audio playback (optional)

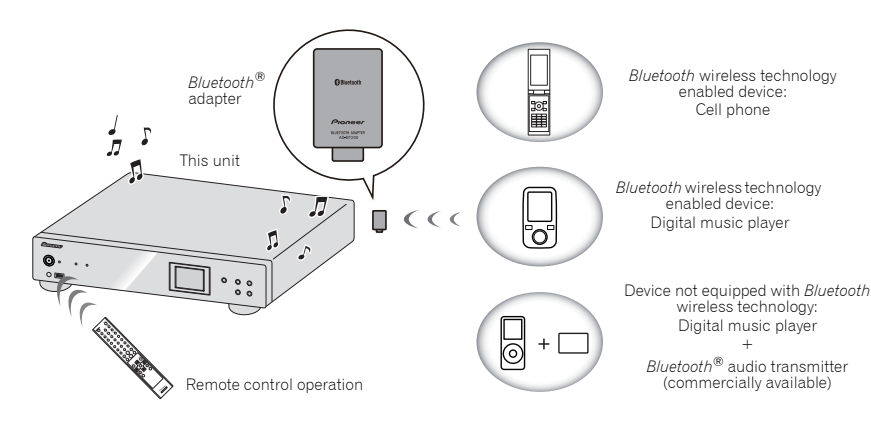

Remote control operation

devices.

adapter

**power on.**

must support AVRCP profiles.

Connecting optional *Bluetooth®*

**1 Connect the** *Bluetooth®* **adapter to the unit when the unit is in the standby mode.** • To connect the *Bluetooth®* adapter, see *Connecting optional Bluetooth® adapter* on page 7. **2** Press (<sup>b</sup>) STANDBY/ON to turn the

**3 Press Bluetooth on the remote control to select BT Audio as the input source.** You can also perform the same operation by pressing the

**FUNCTION** on the front panel repeatedly.

The remote control supplied with this unit allows you to play and stop media, and perform other operations. • The *Bluetooth* wireless technology enabled device

• Remote control operations cannot be guaranteed for all *Bluetooth* wireless technology enabled

## <span id="page-12-0"></span>Music playback using *Bluetooth* wireless technology

When the *Bluetooth®* adapter (Pioneer Model No. AS-BT200) is connected to this unit, a product equipped with *Bluetooth* wireless technology (portable cell phone, digital music player, etc.) can be used to listen to music wirelessly. Also, by using a commercially available transmitter supporting *Bluetooth* wireless technology, you can listen to music on a device not equipped with *Bluetooth* wireless technology. The AS-BT200 model supports SCMS-T contents protection, so music can also be enjoyed on devices equipped with SCMS-T type *Bluetooth* wireless technology.

## **B** Note

- The *Bluetooth* wireless technology enabled device must support A2DP profiles.
- Pioneer does not guarantee proper connection and operation of this unit with all *Bluetooth* wireless technology enabled devices.
- The *Bluetooth®* word mark and logos are registered trademarks owned by *Bluetooth* SIG, Inc. and any use of such marks by PIONEER CORPORATION is under license. Other trademarks and trade names are those of their respective owners.

• When the *Bluetooth®* adapter is not connected and **BT Audio** is selected as the input source, the error message **BT Adapter Not Connected** will be shown on the display.

## Setting the PIN code

Set this unit's PIN code to the same setting as that for the *Bluetooth* wireless technology device used. Supported PIN code setting values include 0000, 1234 or 8888.

• Default setting: 0000

### **1 Press Bluetooth on the remote control to select BT Audio as the input source.**

You can also perform the same operation by pressing the **FUNCTION** on the front panel repeatedly. **BT Audio** is shown on the display.

**2 Press SETUP.**

## **3** Use **↑/↓** to select Option Setting → **BT PIN Select, then press ENTER.**

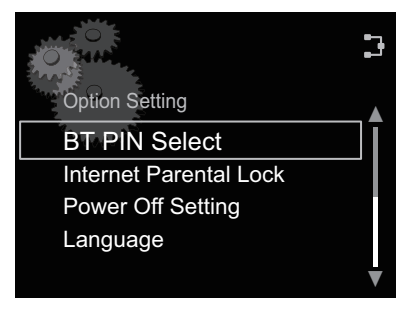

**4 Use** / **to select the PIN code, then press ENTER.** The PIN code is stored.

## Pairing *Bluetooth®* adapter and *Bluetooth* wireless technology device

"Pairing" must be done before you start playback of *Bluetooth* wireless technology content using *Bluetooth*® adapter. Make sure to pair devices the first time you operate the system or any time pairing data is cleared. "Pairing" is the step necessary to register *Bluetooth* wireless technology device to enable *Bluetooth* communications. For more details, see also the operating instructions of your *Bluetooth* wireless technology device.

## **1 Press Bluetooth on the remote control to select BT Audio as the input source.**

You can also perform the same operation by pressing the **FUNCTION** on the front panel repeatedly.

**BT Audio** is shown on the display.

## **2 Turn on the** *Bluetooth* **wireless technology device that you want to make pairing, place it near the system and set it into the pairing mode.**

Pairing starts.

## **3 Check to see that the** *Bluetooth®* **adapter is detected by the** *Bluetooth* **wireless technology device.**

• If the *Bluetooth* wireless technology device cannot be connected to the unit, perform the connection operation from the *Bluetooth* wireless technology device.

#### Ø **Note**

- Pairing is required when you first use *Bluetooth* wireless technology device and *Bluetooth®* adapter.
- To enable *Bluetooth* communication, pairing should be done with both of your system and *Bluetooth* wireless technology device.

**English**

## <span id="page-13-0"></span>Listening to Music Contents of *Bluetooth* wireless technology device

## **1 Press Bluetooth on the remote control to select BT Audio as the input source.**

You can also perform the same operation by pressing the **FUNCTION** on the front panel repeatedly.

**BT Audio** is shown on the display.

#### **2 Make connection between the**  *Bluetooth* **wireless technology device and the unit.**

• See *Pairing Bluetooth® adapter and Bluetooth wireless technology device* on page 13.

#### **3** Press ▶/**II** to start playback.

The following operations are now possible for *Bluetooth* wireless technology devices, using the remote control.

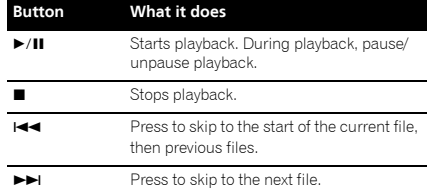

When no *Bluetooth* wireless technology device is connected and no operation has been done for 30 minutes or more, the power will automatically turn off.

• Only when **Auto Power Off** is selected in **On** (page 20).

#### Ø. Note

- The *Bluetooth* wireless technology enabled device must support AVRCP profiles.
- The operation of some *Bluetooth* wireless technology devices may differ from what is shown in the above table.

## AIR JAM

Air Jam – a Pioneer-exclusive application and available for free.

Air Jam lets you connect multi compatible devices to this unit using *Bluetooth* wireless technology. With it, you can make a group playlist directly on a supported device to play in your home theater through the unit. You and your friends can add songs from your devices to the playlist. Also Air Jam lets you delete the song before anyone has to hear it.

### **1 Press Air Jam on the remote control to select Air Jam as the input source.**

You can also perform the same operation by pressing the **FUNCTION** on the front panel repeatedly.

**Air Jam** is shown on the display.

For more details of using Air Jam, access to our website.

**http://pioneer.jp/product/soft/iapp\_airjam/en.html**

# Chapter 6: Internet radio

## <span id="page-14-0"></span>Listening to the internet radio

## Connecting to a LAN network

Connect to the network using the LAN interface. For the details of the connections, see *Connecting to the network through the LAN interface* on page 7.

## Listening to the internet radio for the first time

When you listen to the internet radio fist time, follow the instructions below to tune into your desired station.

## **1 Press INTERNET RADIO to select Internet Radio as the input source.**

You can also perform the same operation by pressing the **FUNCTION** on the front panel repeatedly. **Internet Radio** is shown on the display.

## **2** Use  $\mathbf{\hat{T}}/\mathbf{I}$  to select Find Net Radio, then **press ENTER.**

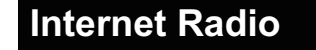

Internet Radio

Find Net Radio

Favorites

## **3** Use  $\mathbf{\hat{t}}/\mathbf{I}$  to select the station, then **press ENTER.**

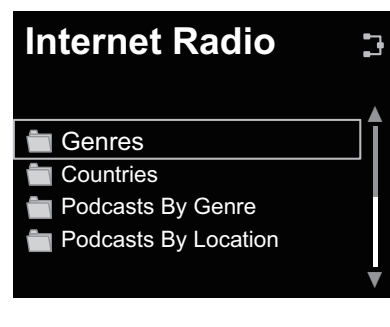

## **1** Note

3

• When  $\rightarrow$  is pressed during use of the station select menu, the screen for the currently playing track will be displayed.

## Tune into a station

## **1 Press INTERNET RADIO to select Internet Radio as the input source.**

You can also perform the same operation by pressing the **FUNCTION** on the front panel repeatedly.

• The information of the station you last selected is displayed on the display.

### **2 Press HOME MENU to display the Internet Radio menu screen.**

#### **3** Use  $\uparrow/\downarrow$  to select Find Net Radio or **Favorites, then press ENTER.**

- Select **Find Net Radio** when you want to tune into the station which has not been added to **Favorites**.
- Select **Favorites** when you want to tune into a station which has been added to **Favorites** already.
- To add the stations to the **Favorites**, see *Adding the stations to the Favorites* on page 15.

## **4** Use  $\mathbf{\hat{T}}/\mathbf{I}$  to select the station, then **press ENTER.**

Playback starts.

• When you select **Find Net Radio**, you also can select the available stations from the internet radio menu.

## Adding the stations to the Favorites

You can register up to 20 of your favorite Internet radio stations in the Favorites folder.

## **1 Tune into the station from Find Net Radio.**

- Follow the instructions *Tune into a station* on page 15.
- The information of the station is displayed on the display.
- **2 Press and hold ENTER for a few seconds.**

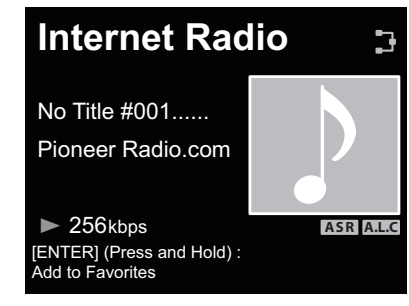

#### **3 Press ENTER again.**

The station information is recorded in the Favorites folder.

When 20 stations have already been recorded, the "Favorites already full. Item cannot be added." error message will appear, and further recording to favorites will not be possible.

## To delete the stations from the list

**1 Press HOME MENU to display the internet radio menu screen.**

**2** Use  $\uparrow$  / **J** to select Favorites, then press **ENTER.**

#### **3** Use **↑/↓** to select the station you want **to delete, then press ENTER.**

### **4 Use** / **to select Delete, then press ENTER.**

Select **OK** to confirm.

• To cancel deleting the station, press **RETURN**.

#### $|\mathscr{D}|$ Note

• Using the operation in step 4 (above), the **Move Up** or **Move Down** can be selected, followed by the **ENTER** button, to move the position of recorded stations.

## Advanced operations for the internet radio

## Registering broadcast stations not on the vTuner list from the special Pioneer site

With this unit, broadcast stations not included on the list of station distributed by vTuner can be registered and played. Check the access code required for registration on this unit, use this access code to access the special Pioneer Internet radio site and register the desired broadcast stations in your favorites. The address of the special Pioneer Internet radio site is:

#### **http://www.radio-pioneer.com**

## **1 Display Find Net Radio screen.**

To display the internet radio list screen, perform steps 1 to 3 at *Listening to the internet radio for the first time* on page 15.

## **2 Use** / **to select Help, then press ENTER.**

## **3** Use **↑/↓** to select Get Access Code, **then press ENTER.**

The access code required for registration on the special Pioneer Internet radio site is displayed. Make a memo of this address.

**English**

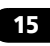

The following can be checked on the Help screen:

- **Get Access Code** The access code required for registration on the special Pioneer Internet radio site is displayed.
- **Show Your WebID/PW** After registering on the special Pioneer Internet radio site, the registered ID and password are displayed.
- **Reset Your WebID/PW** Resets all the information registered on the special Pioneer Internet radio site. When reset, all the registered broadcast stations are also cleared. If you want to listen to the same stations, re-register after resetting.

#### **4 Access the special Pioneer Internet radio site from your computer and perform the registration process.**

Access the above site and use the access code in step 3 to perform user registration, following the instructions on the screen.

### **5 Register the desired broadcast stations as your favorites, following the instructions on the computer's screen.**

Both broadcast stations not on the vTuner list and stations on the vTuner list can be registered. In this case they are registered on the unit as favorite broadcast stations and can be played.

# Chapter 7: Music server

This unit can play the audio files stored on the PCs or other components on a Local Area Network (LAN).

## <span id="page-16-0"></span>Introduction

This unit allows you to listen to audio files or listen to Internet radio stations on a computer or other component connected to the unit via LAN interface. This chapter describes the setup and playback procedures required to enjoy these features. It is advisory that you also refer to the operation manual supplied with your network component.

- Photo or video files cannot be played back.
- With Windows Media Player 11 or Windows Media Player 12, you can even play back copyrighted audio files on this unit.

## About playable DLNA network devices

This unit allows you to play music on media servers connected on an identical Local Area Network (LAN) as the unit. This unit allows you to play files stored on the following devices:

- PCs running Microsoft Windows Vista or XP with Windows Media Player 11 installed
- PCs running Microsoft Windows 7 with Windows Media Player 12 installed
- DLNA-compatible digital media servers (on PCs or other components)

Files stored in a PC or DMS (Digital Media Server) as described above can be played via command from an external Digital Media Controller (DMC). Devices controlled by this DMC to play files are called DMRs (Digital Media Renderers). This unit supports this DMR function. When in the DMR mode, such operations as playing and stopping files can be performed from the external controller. The DMR mode is canceled if the remote control unit is operated while in the DMR mode (aside from certain button, including the **DISPLAY**).

## Using AirPlay on iPod touch, iPhone, iPad and iTunes

This unit supports AirPlay audio streaming from iPod touch (2nd, 3rd and 4th generations), iPhone 4, iPhone 3GS, iPad, iPad 2 with iOS 4.2 or later, and iTunes 10.1 (Mac and PC) or later.

To use AirPlay, select your unit on your iPod touch, iPhone, iPad or in iTunes and start playback.

## **B** Note

• For more information, see the Apple website (http://www.apple.com).

Input to the unit will switch automatically when AirPlay is in use. The following operations can be performed when in

AirPlay mode:

- Pause/resume, next/previous file, and shuffle/ repeat from the remote control of the unit.
- Display of the currently playing file information on the unit's main display, including artist, song/ album name and album artwork.

#### $|\mathscr{D}|$ Note

• It may not be displayed other than song name.

## **OF** Tip

- A network environment is required to use AirPlay.
- The unit's name that shows up in the AirPlay UI on iPod touch, iPhone, iPad and iTunes can be changed by **Friendly Name** from **Network**

## **Setting**. • AirPlay provided on this unit has been developed

and tested based on the software versions for the iPod touch, iPhone, iPad and the software versions for iTunes that are indicated on the Pioneer website. AirPlay may not be compatible with iPod touch, iPhone, iPad or iTunes software versions other than those indicated on the Pioneer website.

## About the DHCP server function

To play back audio files stored on components on the network, you must turn on the DHCP server function of your router.

In case your router does not have the built-in DHCP server function, it is necessary to set up the network manually. Otherwise, you cannot play back audio files stored on components on the network or listen to Internet radio stations. See *Network setting* on page 19 for more on this.

## Authorizing this unit

This unit must be authorized to enable playback. The unit is automatically authorized when it is connected to a PC over a network. If not, please authorize this unit manually on the PC. The authorization (or permission) method for access varies depending on the type of server currently being connected. For more information on authorizing this unit, refer to the instruction manual of your server.

## Playing audio files stored on PCs or other components

## Connecting to the LAN network

Be sure to connect the PC or other components to the network using the LAN interface before you use this function.

For the details of the connections, see page 7.

## Playback with Music Server

## Important

- You cannot access a PC on a network while you are logged onto a domain that is configured in a Windows network environment. Instead of logging onto the domain, log onto the local machine.
- There are cases where the time elapsed may not be correctly displayed.

#### **1 Press MUSIC SERVER to select Music Server.**

You can also perform the same operation by pressing the **FUNCTION** on the front panel repeatedly.

All available servers are shown on the display.

• When no sever is available to play, "**Empty**" will be displayed.

#### **2** Use  $\mathbf{\hat{T}}/\mathbf{I}$  to select the server that the file **you want to play is stored on, then press ENTER.**

The folders/files stored on the server are shown on the display.

## **3** Use  $\uparrow/\downarrow$  to select the file you want to **play, then press ENTER.**

Playback starts.

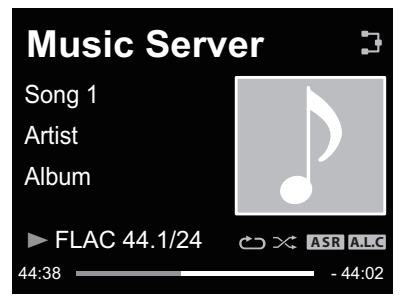

- When the file you want to play is in the folder, select folder first.
- If you press **RETURN** during playback, the previous (folders/files) screen will be displayed.

You can perform the following operations. Note that some buttons are not available for operation depending on the category currently being played back.

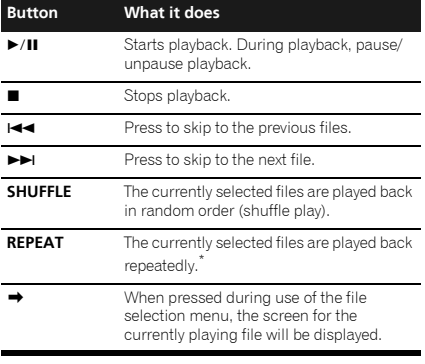

\*. Press repeatedly to switch between repeat play options. ' $\bigcirc$ ' plays the currently playing file repeatedly. ' $\bullet$ ' plays all the files repeatedly.

**English**

# Chapter 8: Using other functions

## <span id="page-17-0"></span>Using the Sound mode

#### *N-50 only:*

This function allows you to utilize various sound modes during playback.

- This function cannot be used when the **PURE AUDIO** mode is on.
- This function is effective only when playing analog audio.

## **1 Press SOUND to show the Sound option menu.**

### **2** Use **↑/↓** to select the setting, then **press ENTER.**

#### **3** Use  $\uparrow/\downarrow$  to select On or Off, then press **ENTER.**

• The factory default settings are **Off**.

#### **Settings What it does Auto Sound Retriever** With the **Auto Sound Retriever** function, DSP processing is used to compensate for the loss of audio data upon compression, improving the sound's sense of density and modulation. When On is selected, the **Auto Sound Retriever** effect is optimized based on the bitrate information of the contents input to the **USB**, **Music Server** and **Internet Radio** to achieve high sound quality. **Auto Level Control** In the Auto level control mode, this unit equalizes playback sound levels. **Hi-bit 32** Creates a wider dynamic range with digital sources. Smoother, more delicate musical expression can be achieved by requantizing 16 bit to 24 bit audio signals to 32 bit. **Sound Retriever Air** Suitable for listening to the sound from a Bluetooth wireless technology device. The **Sound Retriever Air** mode can only be selected when the **BT Audio** or **Air Jam**

input.

## For greatest fidelity to the original sound

#### *N-50 only:*

The **PURE AUDIO** mode allows audio signals to be played via the shortest playback circuit without passing through the DSP, thus reducing noise and producing playback sound with greatest fidelity to the original.

## **1 Press PURE AUDIO to switch the Pure Audio mode on or off.**

## Using the D/A converter

*N-50 only:*

Digital signals input to the rear-panel **DIGITAL IN** or **DIGITAL IN USB** connectors are converted to analog signals and output from the **ANALOG OUT** connectors.

## Playing music from a digital audio

## component

Outputs digital signals input to the **DIGITAL IN** (**COAXIAL** or **OPTICAL**) connectors.

## **1 Make a digital input connection.**

• See *Digital audio input connections* on page 6.

## **2 Press DIG IN 1 or DIG IN 2 to select Digital In 1 or Digital In 2 as the input**

**source.** You can also perform the same operation by pressing the

**FUNCTION** on the front panel repeatedly.

When **Digital In 1** is selected, digital input signals from the **COAXIAL** connector are played; when **Digital In 2** is selected, digital input signals from the **OPTICAL** connector are played.

## **B** Note

• Digital signal formats that can be input to this unit include linear PCM signals with sampling rates and quantitative bits up to 192 kHz/24 bits (Depending on the connected device and environment, operation may not be successful).

## Playing music from a computer

Use this function to play digital audio input to the unit's rear panel **DIGITAL IN USB** port.

## **1 Connect the unit to a computer via USB**

## **cable**

• See *Using a USB cable to connect to a computer* on page 7.

#### **2 Press DIG IN USB select Digital In USB as the input source.** You can also perform the same operation by pressing the

**FUNCTION** on the front panel repeatedly.

## **3 Begin playback on the computer.**

#### $\mathscr{D}$ Note

- When using a USB cable to connect this unit to a computer for playing music files, the following linear PCM digital signals are supported:
- -Quantitative bits: 16 bit, 24 bit, 32 bit
- -Sampling rates: 44.1 kHz, 48 kHz, 88.2 kHz, 96 kHz, 192 kHz
- Output from the **DIGITAL OUT** connectors is not supported during **Digital In USB** input.
- Playback cannot be controlled from this unit during use of this function; use your computer to control playback.
- When disconnecting the USB cable, always stop playback on the computer first.
- Sound may not be produced if your computer does not support USB 2.0 HS.
- This unit does not support use of a USB hub. Always use a USB cable to connect the unit directly to the computer.

## Important

• When using the **DIGITAL IN USB** port to input audio files from a computer to this unit, it may be necessary to install a special driver on the computer. For details, see the website of Pioneer.

# Chapter 9: Changing the settings

The factory default settings are indicated in *italic*.

- **1 Press SETUP to show the Initial Setup screen.**
- **2** Use **↑/↓** to select the setting, then press ENTER.
- **3 Follow the descriptions on the main display to change the setting.**

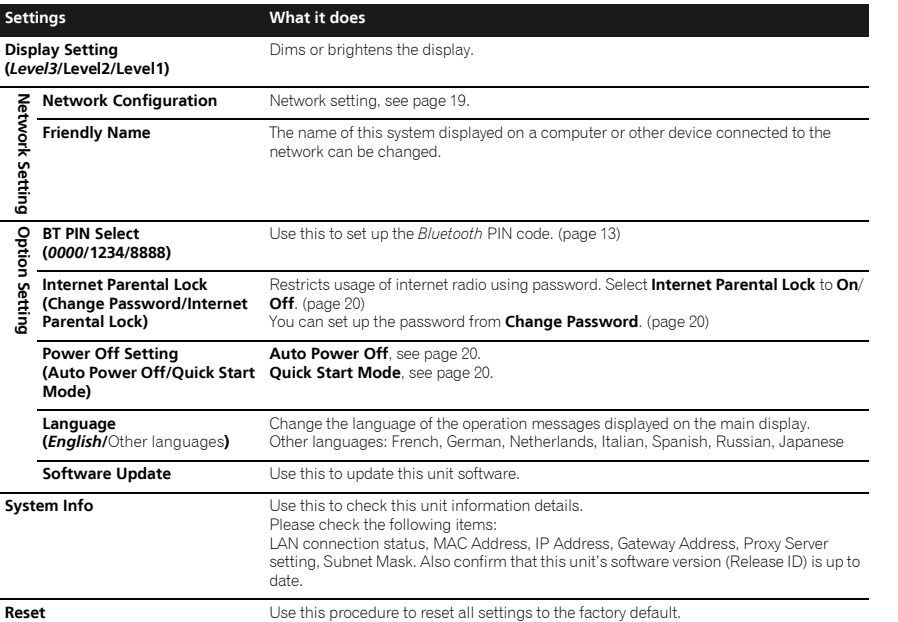

## <span id="page-18-0"></span>Network setting

If a broadband router (with built-in DHCP server function) is connected to this unit, you can simply turn on the DHCP server function without having to set up the network manually. A broadband router without a DHCP server function connected to this unit must be set up as described below. Before you set up the network, consult with your ISP or the network manager for the required settings.

It is advised that you also refer to the operation manual supplied with your network component.

• Any changes made to a router without the DHCP server function must be reflected to unit network settings.

## **1 Press SETUP.**

The **Initial Setup** screen is shown on the main display.

#### **2** Select Network Setting → Network **Configuration.**

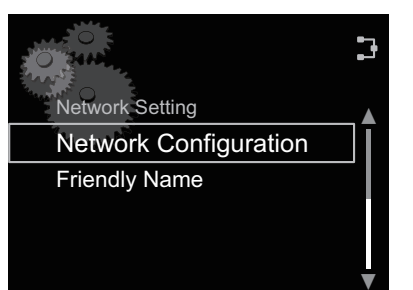

## **3 Use** / **to select DHCP Off, then press ENTER.**

The IP address setting screen is displayed.

## **4** Use **↑/↓/←/→** or number buttons to **adjust the numbers, then press ENTER.**

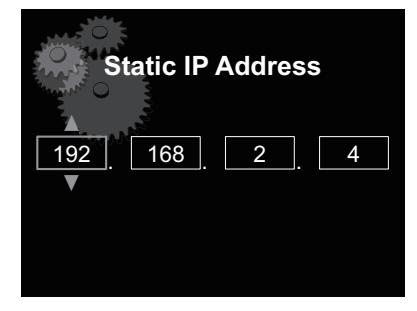

- Using  $\leftrightarrow$  moves the adjusting digit.
- Using  $\uparrow/\downarrow$  increase or decrease the values. **Static IP Address**

The IP address to be entered must be defined within the following ranges. If the IP address defined is beyond the following ranges, you cannot play back audio files stored on components on the network or listen to Internet radio stations.

Class A: 10.0.0.1 to 10.255.255.254 / Class B: 172.16.0.1 to 172.31.255.254 / Class C: 192.168.0.1 to 192.168.255.254

#### **Subnet Mask**

If an xDSL modem or a terminal adapter is directly connected to this unit, enter the subnet mask listed in your ISP documentation. In most of the cases, enter 255.255.255.0.

#### **Gateway address**

In case a gateway (router) is connected to this unit, enter the corresponding IP address.

#### **Preferred DNS/Alternate DNS**

If there is only one DNS server address listed in your ISP documentation, enter **Preferred DNS**. In case there are more than two DNS server addresses, enter **Alternate DNS** in the other DNS server address field.

09

#### **Proxy Setup**

Select **Use Proxy Server** when you connect this unit to the Internet via a proxy server. Enter the IP address of your proxy server in the **Proxy Server Address** field. Also, enter the port number of your proxy server in the 'Proxy Port' field.

## <span id="page-19-0"></span>Friendly Name

**1 Press SETUP.**

**2 Select Network Setting Friendly Name.**

#### **3** Use **↑/↓/←/→** to enter Friendly Name, **then press ENTER.**

- $\bullet \leftarrow / \rightarrow :$  Moves the adjusting digit.
- $\cdot$   $\uparrow$  /  $\downarrow$  : Changes displayed character.
- **SOUND** : Switches character types.
- **CLEAR** : Deletes one characters at a time.

## Parental lock setup

Restrict internet radio access for children. When **Internet Parental Lock** is set to **On**, you cannot listen to internet radio without entering the password.

#### Ø Note

• Even if **Internet Parental Lock** is set to **On**, automatic clock adjustment using network will work.

## Turn on/off the parental lock

#### **1 Press SETUP.**

The **Initial Setup** screen is displayed on the main display.

**2** Select Option Setting → Internet **Parental Lock → Internet Parental Lock.** 

#### **3** Use **↑/↓/←/→** or number buttons to **enter the password, then press ENTER.**

- $\bullet \leftarrow / \bullet$  : Moves the adjusting digit.
- $\cdot$   $\uparrow$  /  $\downarrow$  : Increase or decreases the numbers.
- **CLEAR** : Deletes one characters at a time.
- The factory default setting is "0000".

#### **4 Use** / **to select On or Off, then press ENTER.**

## Changing the password

**1 Press SETUP.**

The **Initial Setup** screen is displayed on the main display.

#### **2** Select Option Setting → Internet **Parental Lock Change Password.**

**3** Use **↑/↓/←/→** or number buttons to **enter the current password, then press ENTER.**

## **4** Use **↑/↓/←/→** or number buttons to **enter the new password, then press ENTER.**

• If you press **RETURN**, the previous screen will be displayed.

## Software Update

Use this procedure to update the unit's software. You can update the software via a USB storage device.

Updating via a USB storage device is performed by downloading the update file from a computer, reading this file onto a USB storage device then inserting the USB storage device into the USB port on the unit's front panel.

• If an update file is provided on the Pioneer website, download it onto your computer. When downloading an update file from the Pioneer website onto your computer, the file will be in ZIP format. Unzip the ZIP file before saving it on the USB storage device. If there are any files or folders on the USB storage device, delete them.

## Important

- DO NOT unplug the power cord during updating. • When updating via a USB storage device, do not
- disconnect the USB storage device.

## **1 Press SETUP.**

The **Initial Setup** screen is displayed on the main display.

# Update  $\rightarrow$  Start, then press ENTER. Э **Software Update**

**2** Select Option Setting → Software

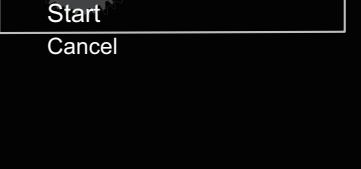

## **3 To update, press ENTER.**

The display will temporarily disappear, and after about twenty seconds, the update menu will be displayed and update will begin.

• When the update is completed, the unit will automatically reboot.

### Software Update error messages

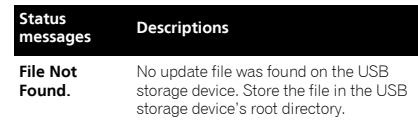

## Power Off settings

Make settings to control the power ON/OFF mode.

## Changing the Auto Power Off function setting

The factory default setting for the Auto Power Off function is **On**. As a result, when no action is performed for thirty minutes, the unit will automatically turn Off. This setting can be changed as follows:

#### **1 Press SETUP.**

The **Initial Setup** screen is displayed on the display.

#### **2** Select Option Setting → Power Off **Setting → Auto Power Off.**

### **3** Use  $\mathbf{\hat{T}}/\mathbf{\hat{I}}$  to select On or Off.

## Changing the Quick Start Mode

When this is set to **On**, the time required for bootup will be shortened. In addition, power-on will occur simultaneously when AirPlay or DMR is performed. The unit's factory default setting for this mode is **Off**, to reduce electrical consumption in the **STANDBY** mode.

#### **1 Press SETUP.**

The **Initial Setup** screen is displayed on the display.

### **2** Select Option Setting → Power Off **Setting → Quick Start Mode.**

**3** Use  $\mathbf{\hat{T}}/\mathbf{\hat{I}}$  to select On or Off.

## Resetting the system

Use this procedure to reset all system settings to the factory default.

## Important

- Disconnect all components connected to this unit before the operation.
- **1 Press SETUP.**
- The **Initial Setup** screen is displayed on the display.

## **2 Select Reset from the Initial Setup screen, then press ENTER.**

The display shows **Reset?**.

## **3 To reset settings, press SETUP.**

The unit turns off (standby mode).

All the settings will be reset to the factory default next time the unit is turned on.

# Chapter 10: Additional information

## <span id="page-20-0"></span>Troubleshooting

Incorrect operations are often mistaken for trouble and malfunctions. If you think that there is something wrong with this component, check the points below. Sometimes the trouble may lie in another component. Investigate the other components and electrical appliances being used. If the trouble cannot be rectified even after exercising the checks listed below, ask your nearest Pioneer authorized service center or your dealer to carry out repair work.

• If the unit does not operate normally due to external effects such as static electricity disconnect the power plug from the outlet and insert again to return to normal operating conditions.

## General problem

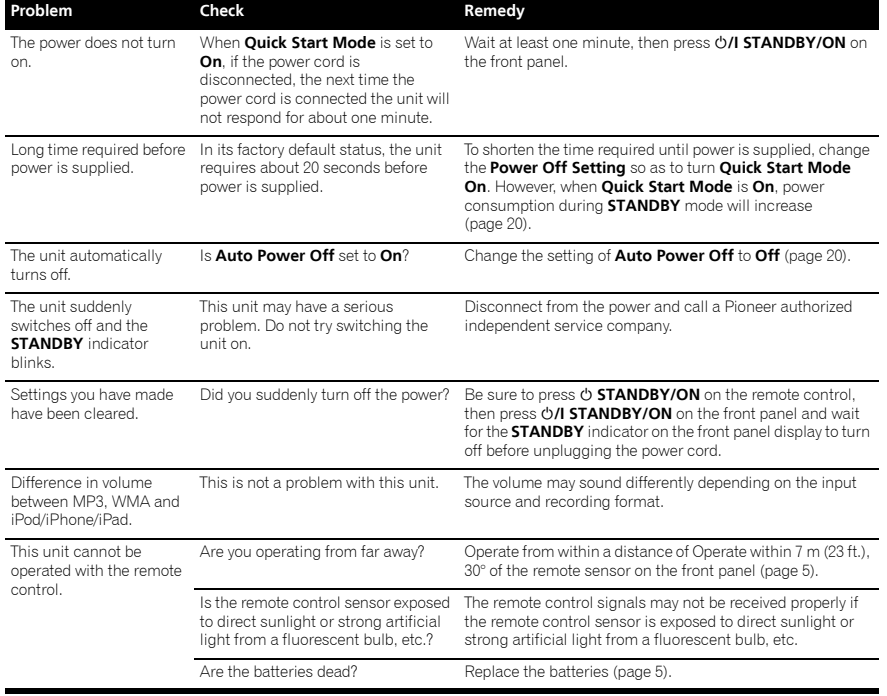

## When an iPod/iPhone/iPad is connected

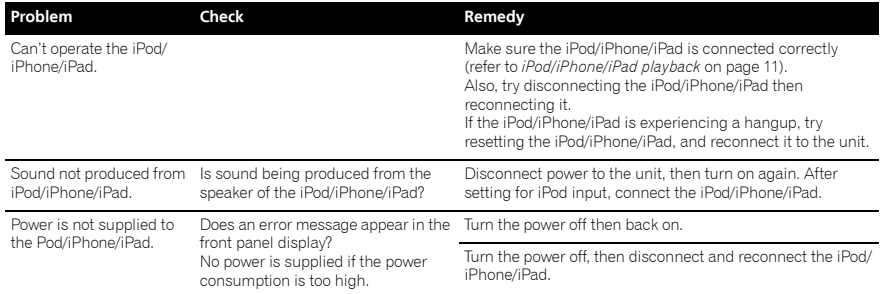

## When an *Bluetooth* adapter is connected

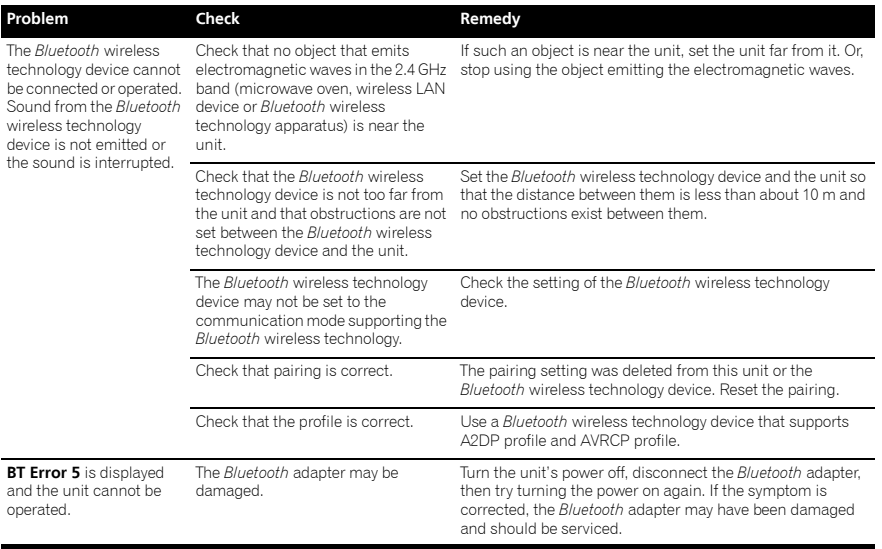

## When a USB storage device is connected

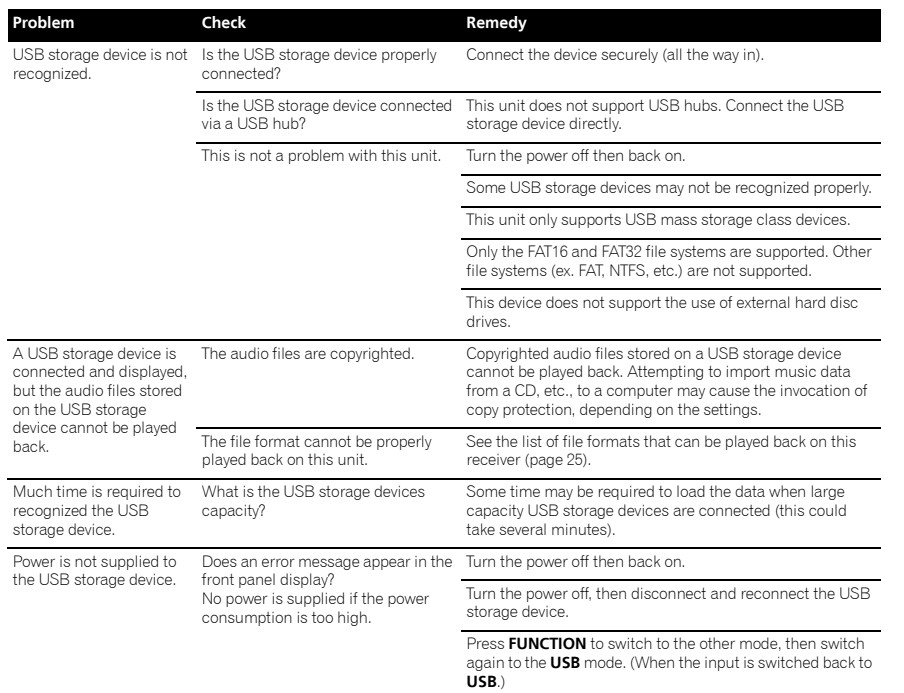

## When computer is connected via USB cable

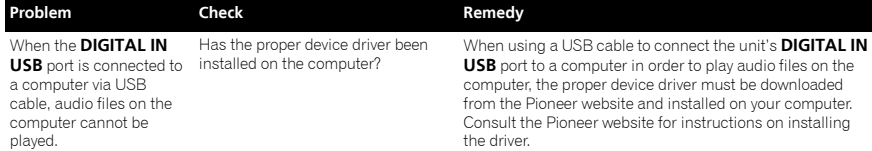

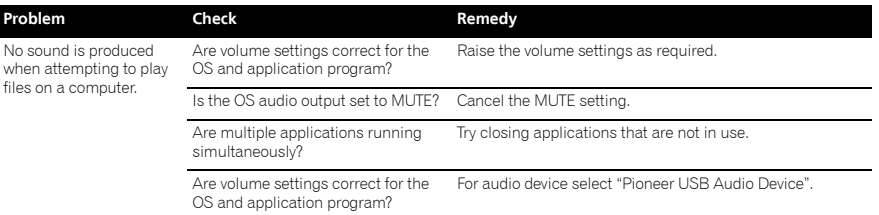

## Network

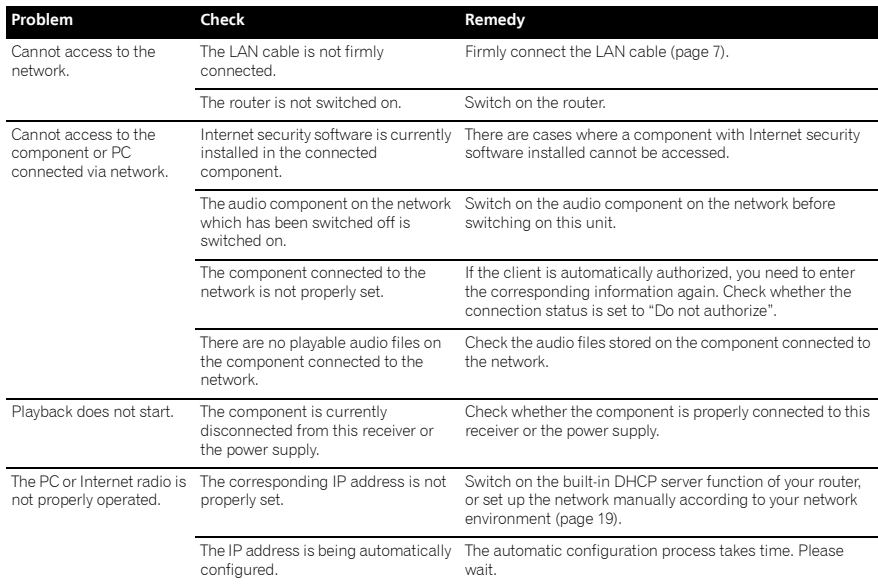

# Additional information 10 and 10 and 10 and 10 and 10 and 10 and 10 and 10 and 10 and 10 and 10 and 10 and 10 and 10 and 10 and 10 and 10 and 10 and 10 and 10 and 10 and 10 and 10 and 10 and 10 and 10 and 10 and 10 and 10

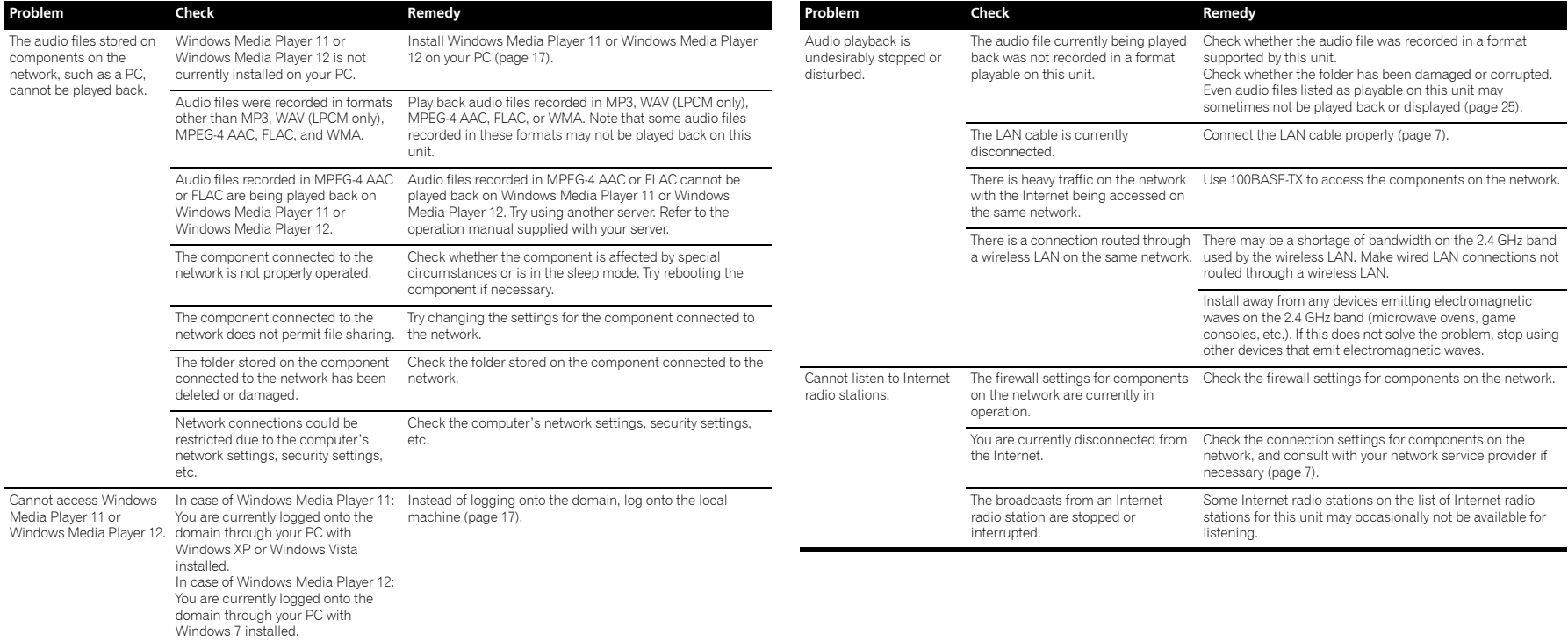

## Wireless LAN

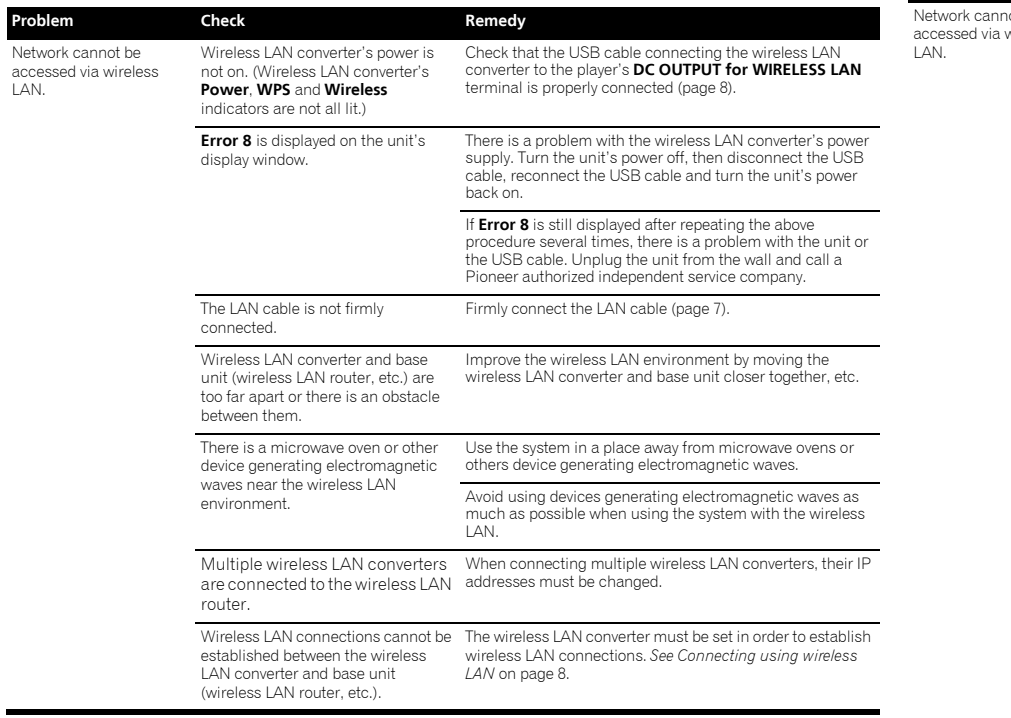

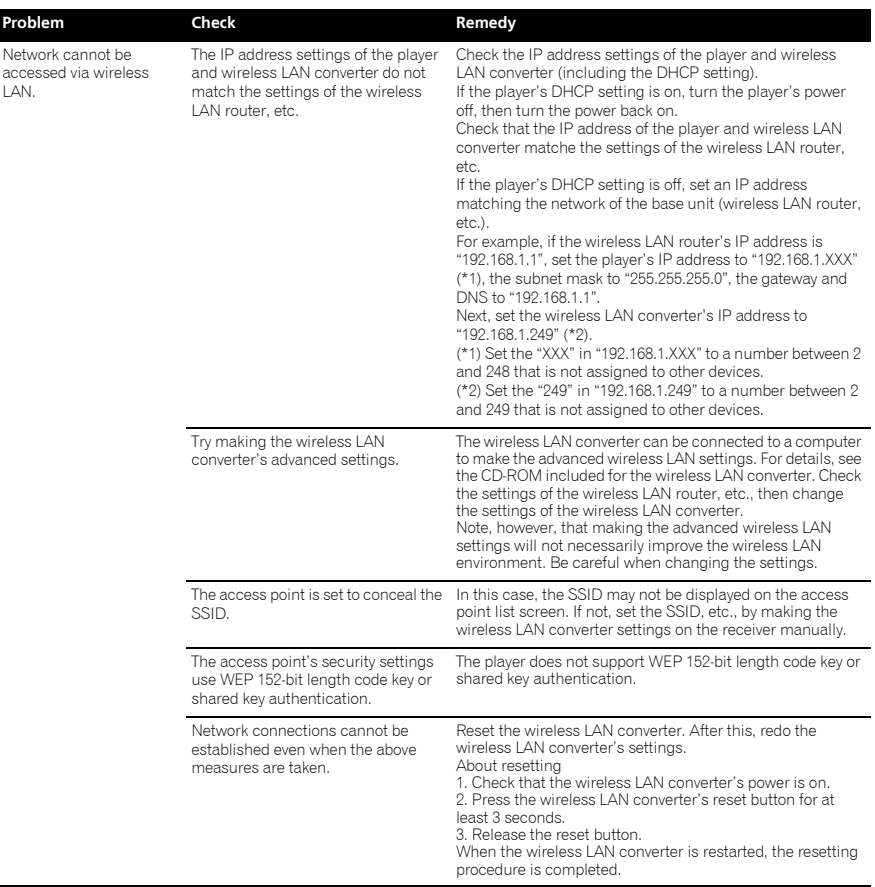

## Additional information  $\hspace{1.5cm}$   $\hspace{1.5cm}$   $\hspace{1$

<span id="page-24-0"></span>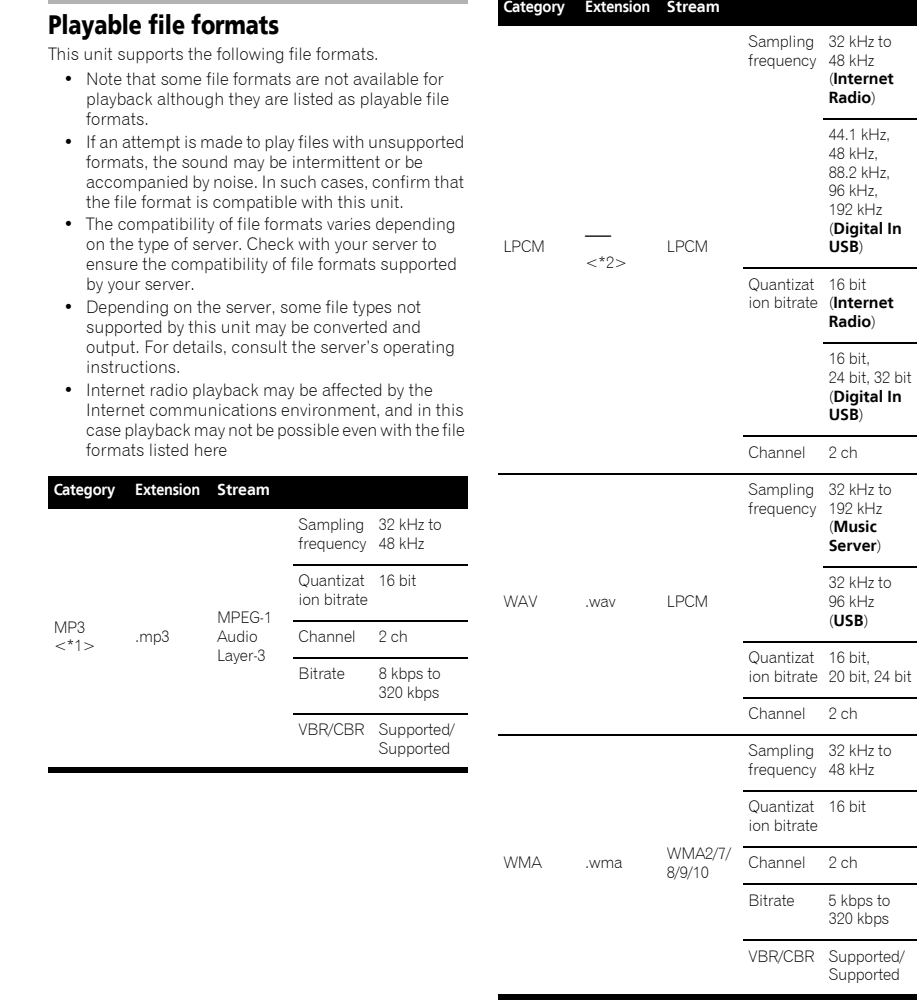

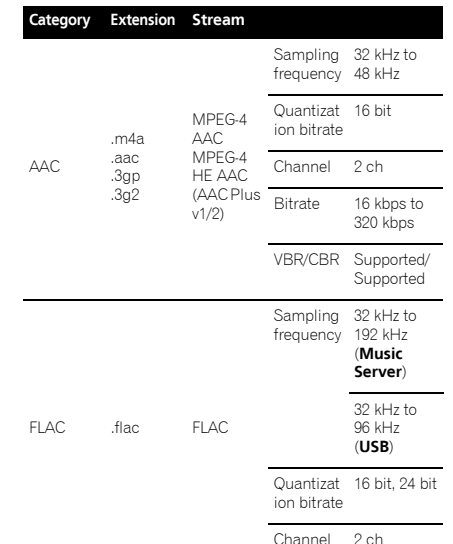

\*1 "MPEG Layer-3 audio decoding technology licensed from Fraunhofer IIS and Thomson multimedia."

\*2 Only streaming data from servers is concerned, so there is no extension.

## Cautions on use

kHz,

kHz.

## When moving this unit

When moving this unit, be sure to first disconnect the iPod/iPhone, USB storage device, LAN cable or any other equipment connected to the unit. Then press  **STANDBY/ON** on the remote control, then press **/I STANDBY/ON** on this unit, wait for the **STANDBY** indicator on the front panel display to turn off, then unplug the power cord. If a iPod/USB or other device is left connected during transport, damage or malfunction may result.

## Place of installation

- Choose a stable place near the TV or stereo system being used with this unit.
- Do not place this unit on top of a TV or color monitor. Also install it away from cassette decks and other devices easily affected by magnetic forces.

#### Avoid the following types of places:

- Places exposed to direct sunlight
- Humid or poorly ventilated places
- Extremely hot places
- Places exposed to vibrations
- Places in which there is much dust or cigarette smoke
- Places exposed to soot, steam or heat (kitchens, etc.)

## Do not place objects on this unit

Do not place any objects on top of this unit.

#### Do not obstruct the ventilation holes.

Do not use this unit on shaggy rugs, beds, sofas, etc., or wrapped in cloth, etc. Doing so will prevent the heat from dispersing, leading to damage.

#### Do not expose to heat.

Do not place this unit on top of an amplifier or other component that generates heat. When rack mounting it, to avoid the heat given off by the amplifier or other audio component, place it on a shelf below the amplifier.

- Turn off the unit's power when not using it.
- Depending on signal conditions, striped patterns may appear on a TV screen and noise may enter the sound of radio broadcasts when the unit's power is on. If this happens, turn the unit's power off.

## Cleaning the product

- Unplug the power cord from the power outlet when cleaning this unit.
- Clean this unit using a soft cloth. For tough dirt, apply some neutral detergent diluted in 5 to 6 parts water to a soft cloth, wring out thoroughly, wipe off the dirt, then wipe again with a soft, dry cloth.
- Alcohol, thinner, benzene, insecticides, etc., could cause the print or paint to peel off. Also, leaving rubber or vinyl products in contact with this unit for long periods of time could mar the cabinet.
- When using chemical-impregnated wipes, etc., read the cautions included with the wipes carefully.

**English**

25 En

## <span id="page-25-0"></span>About network playback

The network playback function such as Internet Radio or Music Server of this unit uses the following technologies:

## Windows Media Player

See Windows Media Player 11/Windows Media Player 12 on page 17 for more on this.

## Windows Media DRM

Microsoft Windows Media Digital Rights Management (WMDRM) is a platform to protect and securely deliver content for playback on computers, portable devices and network devices. Music Server functions as a WMDRM 10 for networked devices. WMDRM protected content can only be played on media servers supporting **WMDRM** 

*Content owners use WMDRM technology to protect their intellectual property, including copyrights. This device uses WMDRM software to access WMDRM protected content. If the WMDRM software fails to protect the content, content owners may ask Microsoft to revoke the software's ability to use WMDRM to play or copy protected content. Revocation does not affect unprotected content. When you download licenses for protected content, you agree that Microsoft may include a revocation list with the licenses. Content owners may require you to upgrade WMDRM to access their content. If you decline an upgrade, you will not be able to access content that requires the upgrade.*

*This product is protected by certain intellectual property rights of Microsoft. Use or distribution of such technology outside of this product is prohibited without a license from Microsoft.*

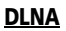

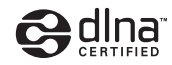

*DLNA CERTIFIED*® *Audio Player*

The Digital Living Network Alliance (DLNA) is a crossindustry organization of consumer electronics, computing industry and mobile device companies. Digital Living provides consumers with easy sharing of digital media through a wired or wireless network in the home.

The DLNA certification logo makes it easy to find products that comply with the DLNA Interoperability Guidelines. This unit complies with DLNA Interoperability Guidelines v1.5.

When a PC running DLNA server software or other DLNA compatible device is connected to this player, some setting changes of software or other devices may be required. Please refer to the operating instructions for the software or device for more information.

*DLNA*®*, the DLNA Logo and DLNA CERTIFIED*® *are trademarks, service marks, or certification marks of the Digital Living Network Alliance.*

## Content playable over a network

- Even when encoded in a compatible format, some files may not play correctly.
- Movie or Photo files cannot be played back.
- There are cases where you cannot listen to an Internet radio station even if the station can be selected from a list of radio stations.
- Some functions may not be supported depending on the server type or version used.
- Supported file formats vary by server. As such, files not supported by your server are not displayed on this unit. For more information check with the manufacturer of your server.

## Disclaimer for Third Party Content

ACCESS TO THIRD PARTY CONTENT SERVICES, INCLUDING ALL ASSOCIATED FEATURES AND FUNCTIONALITIES, IS PROVIDED "AS IS," "AS AVAILABLE" AND AT THE USER'S OWN RISK, WITHOUT WARRANTY OF ANY KIND. PIONEER DISCLAIMS ALL WARRANTIES, EXPRESS OR IMPLIED, IN CONNECTION WITH ACCESS TO AND USE OF CONTENT SERVICES THROUGH THIS DEVICE, INCLUDING WITHOUT LIMITATION WARRANTIES OF MERCHANTABILITY, SATISFACTORY QUALITY, FITNESS FOR A PARTICULAR PURPOSE, AND NON-INFRINGEMENT. PIONEER DOES NOT GUARANTEE, REPRESENT, OR WARRANT THAT CONTENT SERVICES WILL BE FREE FROM ERRORS, INTERRUPTION, LOSS, CORRUPTION, ATTACK, VIRUSES, INTERFERENCE, HACKING, OR OTHER SECURITY INTRUSION, AND PIONEER DISCLAIMS ANY LIABILITY IN CONNECTION WITH THE FOREGOING. PIONEER IS NOT LIABLE OR RESPONSIBLE FOR ANY LOSS OR DAMAGE ARISING

FROM ACCESS TO OR USE OF CONTENT. NO ORAL OR WRITTEN INFORMATION OR ADVICE GIVEN BY PIONEER OR ITS CUSTOMER SERVICES REPRESENTATIVES WILL CREATE ANY SUCH **WARRANTY** 

IN NO EVENT WILL PIONEER, ITS AFFILIATES, OR THEIR RESPECTIVE OFFICERS, DIRECTORS, OR EMPLOYEES BE LIABLE IN CONNECTION WITH YOUR USE OF THIRD PARTY CONTENT SERVICES THROUGH THIS DEVICE FOR PERSONAL INJURY OR SPECIAL, INCIDENTAL, INDIRECT OR CONSEQUENTIAL DAMAGES OF ANY KIND, INCLUDING WITHOUT LIMITATION DAMAGES FOR ATTORNEY'S FEES, LOST DATA OR LOST PROFITS, REGARDLESS OF THE THEORY OF LIABILITY AND WHETHER OR NOT ADVISED OF THE POSSIBILITY OF SUCH DAMAGES. IN NO EVENT WILL PIONEER'S TOTAL LIABILITY TO YOU FOR ALL DAMAGES ARISING FROM THE USE OR INABILITY TO USE THIRD PARTY CONTENT SERVICES (OTHER THAN AS MAY BE REQUIRED BY LAW IN CASES INVOLVING PERSONAL INJURY) EXCEED \$10.00. THE FOREGOING LIMITATIONS WILL APPLY EVEN IF THE ABOVE REMEDY FAILS OF ITS ESSENTIAL PURPOSE. IF ANY APPLICABLE AUTHORITY HOLDS ANY PORTION OF THIS SECTION TO BE UNENFORCEABLE, THEN LIABILITY WILL BE LIMITED TO THE MAXIMUM EXTENT PERMITTED BY APPLICABLE LAW.

## About playback behavior over a network

- Playback may stall when the PC is switched off or any media files stored on it are deleted while playing content.
- If there are problems within the network environment (heavy network traffic, etc.) content may not be displayed or played properly (playback may be interrupted or stalled). For best performance, a 100BASE-TX connection between player and PC is recommended.
- If several clients are playing simultaneously, as the case may be, playback is interrupted or stalled.
- Depending on the security software installed on a connected PC and the setting of such software, network connection may be blocked.

Pioneer is not responsible for any malfunction of the player and/or the Music Server features due to communication error/malfunctions associated with your network connection and/or your PC, or other connected equipment. Please contact your PC manufacturer or Internet service provider.

*Windows Media is either a registered trademark or trademark of Microsoft Corporation in the United States and/or other countries.*

*This product includes technology owned by Microsoft Corporation and cannot be used or distributed without a license from Microsoft Licensing, Inc.*

*Microsoft*®*, Windows*®*7, Windows*®*Vista, Windows*®*XP, Windows*®*2000, Windows*®*Millennium Edition, Windows*®*98, and WindowsNT*® *are either registered trademarks or trademarks of Microsoft Corporation in the United States and/or other countries.*

## Authorizing this unit

In order to be able to play with Music Server, this unit must be authorized. This happens automatically when the unit makes a connection over the network to the PC. If not, please authorize this unit manually on the PC.

The authorization (or permission) method for access varies depending on the type of server currently being connected. For more information on authorizing this unit, refer to the instruction manual of your server.

## aacPlus

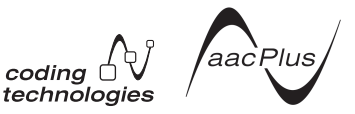

The AAC decoder uses aacPlus developed by Coding **Technologies** 

(www.codingtechnologies.com).

# FLAC

FLAC Decoder

*Copyright c 2000, 2001, 2002, 2003, 2004, 2005, 2006, 2007 Josh Coalson*

Redistribution and use in source and binary forms, with or without modification, are permitted provided that the following conditions are met:

- Redistributions of source code must retain the above copyright notice, this list of conditions and the following disclaimer.
- Redistributions in binary form must reproduce the above copyright notice, this list of conditions and the following disclaimer in the documentation and/ or other materials provided with the distribution.
- Neither the name of the Xiph.org Foundation nor the names of its contributors may be used to endorse or promote products derived from this software without specific prior written permission.

THIS SOFTWARE IS PROVIDED BY THE COPYRIGHT HOLDERS AND CONTRIBUTORS "AS IS" AND ANY EXPRESS OR IMPLIED WARRANTIES, INCLUDING, BUT NOT LIMITED TO, THE IMPLIED WARRANTIES OF MERCHANTABILITY AND FITNESS FOR A PARTICULAR PURPOSE ARE DISCLAIMED. IN NO EVENT SHALL THE FOUNDATION OR CONTRIBUTORS BE LIABLE FOR ANY DIRECT, INDIRECT, INCIDENTAL, SPECIAL, EXEMPLARY, OR CONSEQUENTIAL DAMAGES (INCLUDING, BUT NOT LIMITED TO, PROCUREMENT OF SUBSTITUTE GOODS OR SERVICES; LOSS OF USE, DATA, OR PROFITS; OR BUSINESS INTERRUPTION) HOWEVER CAUSED AND ON ANY THEORY OF LIABILITY, WHETHER IN CONTRACT, STRICT LIABILITY, OR TORT (INCLUDING NEGLIGENCE OR OTHERWISE) ARISING IN ANY WAY OUT OF THE USE OF THIS SOFTWARE, EVEN IF ADVISED OF THE POSSIBILITY OF SUCH DAMAGE.

## <span id="page-26-0"></span>About iPod/iPhone/iPad

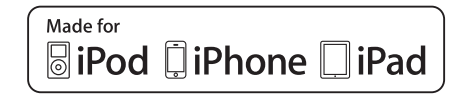

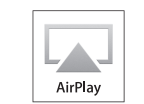

"Made for iPod", "Made for iPhone" and "Made for iPad" mean that an electronic accessory has been designed to connect specifically to iPod, iPhone or iPad, respectively, and has been certified by the developer to meet Apple performance standards. Apple is not responsible for the operation of this device or its compliance with safety and regulatory standards. Please note that the use of this accessory with iPod, iPhone, or iPad may affect wireless performance.

*Apple, AirPlay, the AirPlay logo, iPad, iPhone, iPod, iPod shuffle, iPod nano, iPod classic, iPod touch, iTunes and Mac are trademarks of Apple, Inc., registered in the U.S. and other countries.*

# **Specifications**

## **• Generalites**

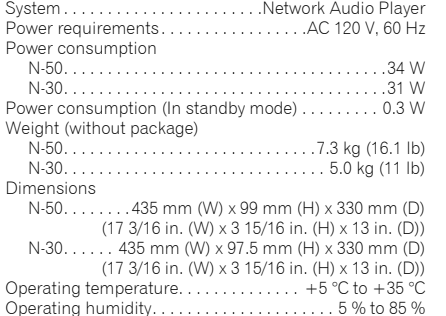

#### **• Network**

Ethernet interface . . . . . . . . . . . 10 BASE-T/100 BASE-TX DLNA . . . . . . . . . . . . . . . . . . . . . . . . . Ver 1.5 (DMP/DMR)

#### **• Analog audio output**

Output level (During audio output)

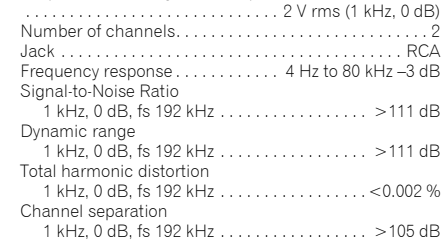

### **• Digital audio output**

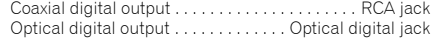

#### **• Digital audio input (N-50 only)**

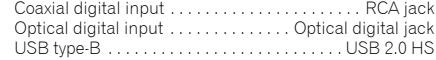

## **• Accessories**

Remote control . . . . . . . . . . . . . . . . . . . . . . . . . . . . . . . . .1 AAA batteries (R03) . . . . . . . . . . . . . . . . . . . . . . . . . . . . .2 RCA audio cable (red/white plugs) . . . . . . . . . . . . . . . . 1 Power cord Operating instructions (This document)

#### $\mathscr{B}$ Note

- Specifications and the design are subject to possible modifications without notice, due to improvements.
- This product is not designed for use in Japan.

© 2011 PIONEER CORPORATION. All rights reserved.

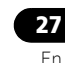

# **IMPORTANT**

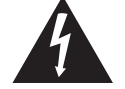

Ce symbole de l'éclair, placé dans un triangle équilatéral, a pour but d'attirer l'attention de l'utilisateur sur la présence, à l'intérieur du coffret de l'appareil, de "tensions dangereuses" non isolées d'une grandeur suffisante pour représenter un risque d'électrocution pour les êtres humains.

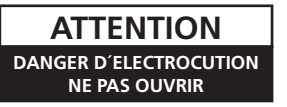

**ATTENTION :** POUR ÉVITER TOUT RISQUE D'ÉLECTROCUTION, NE PAS ENLEVER LE COUVERCLE (NI LE PANNEAU ARRIÈRE). AUCUNE PIÈCE RÉPARABLE PAR L'UTILISATEUR NE SE TROUVE À L'INTÉRIEUR. CONFIER TOUT ENTRETIEN À UN PERSONNEL QUALIFIÉ UNIQUEMENT.

Ce point d'exclamation, placé dans un triangle équilatéral, a pour but d'attirer l'attention de l'utilisateur sur la présence,

dans les documents qui accompagnent l'appareil, d'explications importantes du point de vue de l'exploitation ou de l'entretien.

**D3-4-2-1-1\_A1\_Fr**

## **AVERTISSEMENT**

Cet appareil n'est pas étanche. Pour éviter les risques d'incendie et de décharge électrique, ne placez près de lui un récipient rempli d'eau, tel qu'un vase ou un pot de fleurs, et ne l'exposez pas à des gouttes d'eau, des éclaboussures, de la pluie ou de l'humidité.

**D3-4-2-1-3\_A1\_Fr**

## **AVERTISSEMENT**

*Avant de brancher l'appareil pour la première, lisez attentivement la section suivante.*

**La tension de l'alimentation électrique disponible varie selon le pays ou la région. Assurez-vous que la tension du secteur de la région où l'appareil sera utilisé correspond à la tension requise (par ex. 230 V ou 120 V), indiquée sur le panneau arrière.**

**D3-4-2-1-4\*\_A1\_Fr**

## **AVERTISSEMENT**

Pour éviter les risques d'incendie, ne placez aucune flamme nue (telle qu'une bougie allumée) sur l'appareil.

**D3-4-2-1-7a\_A1\_Fr**

## **Milieu de fonctionnement**

Température et humidité du milieu de fonctionnement : De +5 °C à +35 °C (de +41 °F à +95 °F) ; Humidité relative inférieure à 85 % (orifices de ventilation non obstrués)

N'installez pas l'appareil dans un endroit mal ventilé ou un lieu soumis à une forte humidité ou en plein soleil (ou à une forte lumière artificielle).

## **PRÉCAUTION DE VENTILATION**

Lors de l'installation de l'appareil, veillez à laisser un espace suffisant autour de ses parois de manière à améliorer la dissipation de chaleur (au moins 10 cm sur le dessus, 10 cm à l'arrière et 10 cm de chaque côté).

## **AVERTISSEMENT**

Les fentes et ouvertures du coffret sont prévues pour la ventilation, pour assurer un fonctionnement stable de l'appareil et pour éviter sa surchauffe. Pour éviter les risques d'incendie, ne bouchez jamais les ouvertures et ne les recouvrez pas d'objets, tels que journaux, nappes ou rideaux, et n'utilisez pas l'appareil posé sur un tapis épais ou un lit.

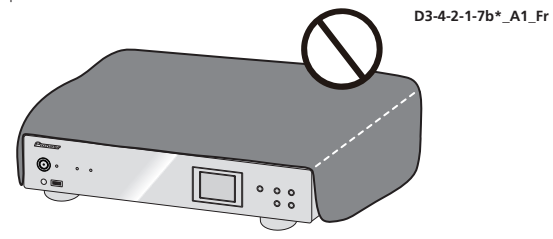

Ce produit est destiné à une utilisation domestique générale. Toute panne due à une utilisation autre qu'à des fins privées (comme une utilisation à des fins commerciales dans un restaurant, dans un autocar ou sur un bateau) et qui nécessite une réparation sera aux frais du client, même pendant la période de garantie.

Si la fiche d'alimentation secteur de cet appareil ne convient pas à la prise secteur à utiliser, la fiche doit être remplacée par une appropriée. Ce remplacement et la fixation d'une fiche secteur sur le cordon d'alimentation de cet appareil doivent être effectués par un personnel de service qualifié. En cas de branchement sur une prise secteur, la fiche de coupure peut provoquer une sérieuse décharge électrique. Assurez-vous qu'elle est éliminée correctement après sa dépose.

L'appareil doit être déconnecté en débranchant sa fiche secteur au niveau de la prise murale si vous prévoyez une période prolongée de non utilisation (par exemple avant un départ en vacances).

**D3-4-2-2-1a\_A1\_Fr**

## **ATTENTION**

L'interrupteur **b/I STANDBY/ON** de cet appareil ne coupe pas complètement celui-ci de sa prise secteur. Comme le cordon d'alimentation fait office de dispositif de déconnexion du secteur, il devra être débranché au niveau de la prise secteur pour que l'appareil soit complètement hors tension. Par conséquent, veillez à installer l'appareil de telle manière que son cordon d'alimentation puisse être facilement débranché de la prise secteur en cas d'accident. Pour éviter tout risque d'incendie, le cordon d'alimentation sera débranché au niveau de la prise secteur si vous prévoyez une période prolongée de non utilisation (par exemple avant un départ en vacances).

**D3-4-2-2-2a\*\_A1\_Fr**

Cet appareil numérique de la Classe B est conforme à la norme NMB-003 du Canada.

**D8-10-1-3\_A1\_Fr**

**D3-4-2-1-7c\*\_A1\_Fr**

**K041\_A1\_Fr**

## **La protection de votre ouïe est entre vos mains**

Pour assurer le rendement optimal de votre matériel et – plus important encore – la protection de votre ouïe, réglez le volume à un niveau raisonnable. Pour ne pas altérer votre sens de la perception, le son doit être clair mais ne produire aucun vacarme et être exempt de toute distorsion. Votre ouïe peut vous jouer des tours. Avec le temps, votre système auditif peut en effet <sup>s</sup>'adapter à des volumes supérieurs, et ce qui vous semble un « niveau de confort normal » pourrait au contraire être excessif et contribuer à endommager votre ouïe de façon permanente. Le réglage de votre matériel à un volume sécuritaire AVANT que votre ouïe <sup>s</sup>'adapte vous permettra de mieux vous protéger.

## **CHOISISSEZ UN VOLUME SÉCURITAIRE:**

- Réglez d'abord le volume à un niveau inférieur.
- Montez progressivement le volume jusqu'à un niveau d'écoute confortable ; le son doit être clair et exempt de distorsions.
- Une fois que le son est à un niveau confortable, ne touchez plus au bouton du volume.

## **N'OUBLIEZ PAS DE RESPECTER LES DIRECTIVES SUIVANTES:**

- Lorsque vous montez le volume, assurez-vous de pouvoir quand même entendre ce qui se passe autour de vous.
- Faites très attention ou cessez temporairement l'utilisation dans les situations pouvant s'avérer dangereuses.
- N'utilisez pas des écouteurs ou un casque d'écoute lorsque vous opérez un véhicule motorisé ; une telle utilisation peut créer des dangers sur la route et est illégale à de nombreux endroits.

#### **S001a\_A1\_Fr**

## **NOTE IMPORTANTE SUR LE CABLE D'ALIMENTATION**

 Tenir le câble d'alimentation par la fiche. Ne pas débrancher la prise en tirant sur le câble et ne pas toucher le câble avec les mains mouillées. Cela risque de provoquer un court-circuit ou un choc électrique. Ne pas poser l'appareil ou un meuble sur le câble. Ne pas pincer le câble. Ne pas faire de noeud avec le câble ou l'attacher à d'autres câbles. Les câbles d'alimentation doivent être posés de façon à ne pas être écrasés. Un câble abîmé peut provoquer un risque d'incendie ou un choc électrique. Vérifier le câble d'alimentation de temps en temps. Contacter le service après-vente PIONEER le plus proche ou le revendeur pour un remplacement.

**S002\*\_A1\_Fr**

## **AVERTISSEMENT**

Rangez les petites pièces hors de portée des petits enfants. En cas d'ingestion accidentelle, consultez immédiatement un médecin.

<span id="page-29-0"></span>Nous vous remercions d'avoir acheté ce produit Pioneer. Veuillez lire attentivement ce mode d'emploi afin d'utiliser votre modèle correctement. Après avoir lu ces explications, conservez-les en lieu sûr pour les consulter éventuellement plus tard.

# **Table des matières**

## **01 Avant de commencer**

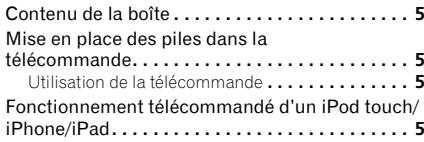

## **02 Connexions**

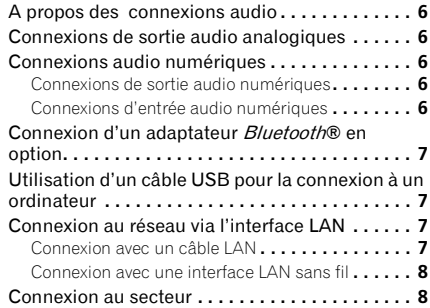

## **03 Les organes et leurs fonctions**

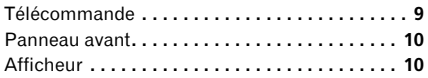

## **04 Démarches de base pour la lecture 08 Utilisation des autres fonctions**

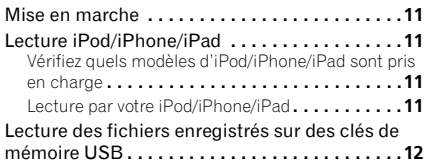

## **05 Lecture audio Bluetooth® (en option)**

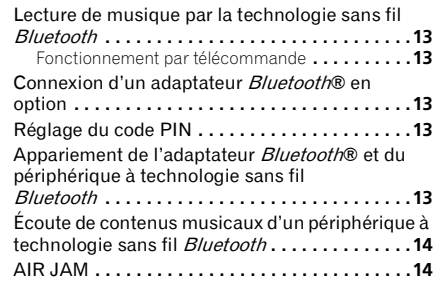

## **06 Radio Internet**

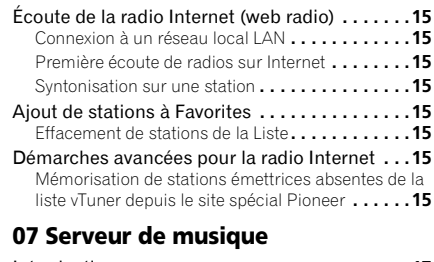

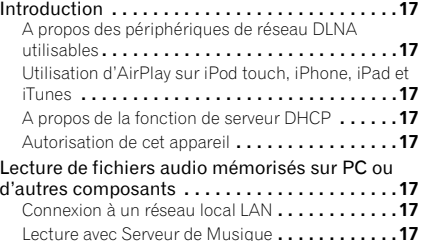

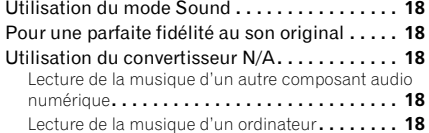

## **09 Changement des paramètres**

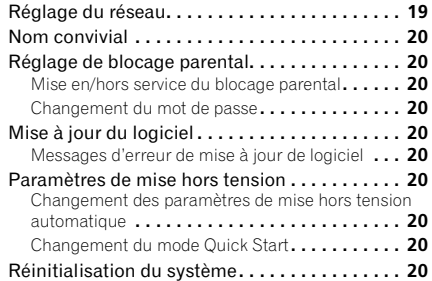

## **10 Informations complémentaires**

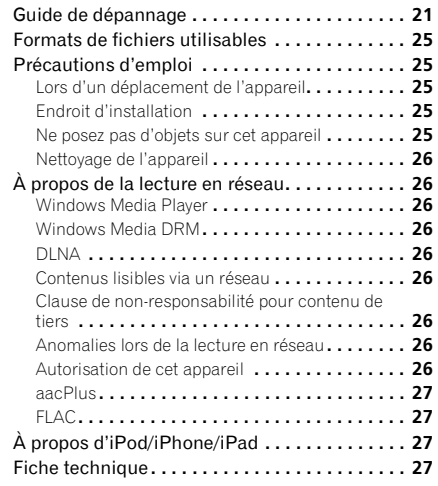

# <span id="page-30-0"></span>**Chapitre 1 : Avant de commencer**

## **Contenu de la boîte**

Veuillez confirmer que les accessoires suivants sont présents dans la boîte quand vous l'ouvrez.

- Télécommande
- Cordon d'alimentation
- Câble audio RCA (fiches rouges/blanches)
- Piles AAA (R03) x 2
- Mode d'emploi (ce document)

## **Mise en place des piles dans la télécommande**

**1 Ouvrez le couvercle arrière et insérez les piles comme sur l'illustration ci-dessous.**

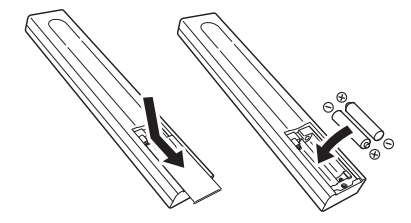

**2 Refermez le couvercle arrière.**

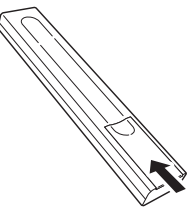

Les piles sont fournies avec l'appareil pour vous permettre de vérifier son fonctionnement ; il se peut donc qu'elles ne durent pas longtemps. Nous conseillons d'utiliser des piles alcalines dont la durée de fonctionnement est plus longue.

## **Attention**

- Lors de l'insertion des piles, veillez à ne pas  $endom$ mager les ressorts des bornes  $\ominus$  de chaque pile.
- N'utilisez que les piles spécifiées, en excluant toute autre. N'utilisez pas non plus une pile neuve avec une pile usée.
- Lorsque vous insérez les piles dans la télécommande, orientez-les correctement, comme indiqué par les symboles de polarité ( $\oplus$  et  $\ominus$ ).
- Ne chauffez pas les piles, ne les ouvrez pas et ne les jetez pas au feu ou dans l'eau.
- Les piles peuvent avoir des tensions différentes, même si elles ont une taille et une forme identiques. N'utilisez pas ensemble différents types de pile.
- Pour éviter toute fuite d'électrolyte, retirez les piles si vous prévoyez de ne pas utiliser la télécommande pendant un certain temps (un mois ou plus). Si une pile devait suinter, essuyez soigneusement l'intérieur du logement, puis insérez de nouvelles piles. Si l'électrolyte d'une pile devait couler et se répandre sur votre peau, nettoyez le liquide avec une grande quantité d'eau.
- Lorsque vous mettez des piles usées au rebut, veuillez vous conformer à la réglementation gouvernementale ou environnementale en vigueur dans votre pays ou région.
- **AVERTISSEMENT**

N'utilisez pas et ne rangez pas les piles en plein soleil ou dans un endroit excessivement chaud, comme dans une voiture ou près d'un appareil de chauffage. Les piles risqueraient de couler, de surchauffer, d'exploser ou de s'enflammer. Leur durée de vie et/ou leur performance pourrait également être réduite.

## **Utilisation de la télécommande**

La télécommande a une portée d'environ 7 mètres avec un angle de 30° par rapport au capteur de télécommande.

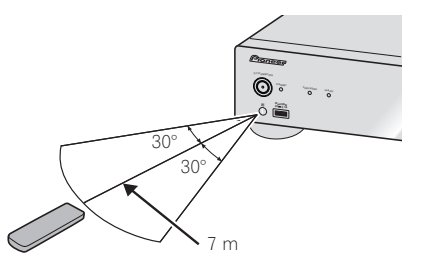

Gardez à l'esprit ce qui suit lorsque vous utilisez la télécommande :

- Veillez à ce qu'il n'y ait pas d'obstacles entre la télécommande et le capteur de l'appareil.
- La télécommande risque de ne pas fonctionner correctement si la lumière du soleil ou une lampe fluorescente puissante éclaire le capteur de l'appareil.
- Les télécommandes de différents appareils peuvent interférer mutuellement. Evitez d'utiliser des télécommandes, contrôlant d'autres équipements placés à proximité de cet appareil.
- Remplacez les piles lorsque vous constatez une diminution de la portée de fonctionnement de la télécommande.

## **Fonctionnement télécommandé d'un iPod touch/iPhone/iPad**

• Un fonctionnement via LAN est possible depuis un iPod touch, un iPhone ou un iPad en téléchargeant une application Pioneer originale depuis l'iTunes Store.

 Cette application spéciale peut être modifiée ou arrêtée sans préavis.

# <span id="page-31-0"></span>Chapitre 2 : Connexions

- Veillez toujours à éteindre les appareils et à débrancher le cordon d'alimentation de la prise secteur avant de raccorder un appareil ou de changer les connexions.
- Lorsque tous les appareils ont été raccordés, vous pouvez brancher le cordon d'alimentation.

## A propos des connexions audio

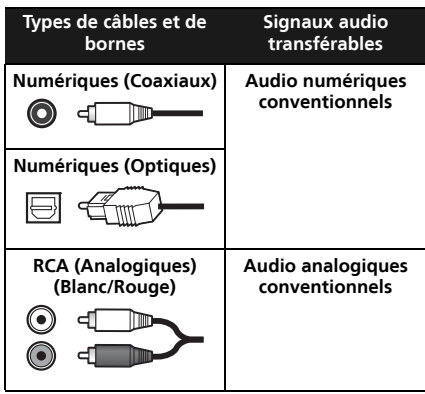

## Connexions de sortie audio analogiques

En raccordant la sortie audio analogique de cet appareil sur l'entrée audio analogique d'un amplificateur, vous pouvez utiliser ce dernier pour bénéficier des sons analogiques produits par cet appareil.

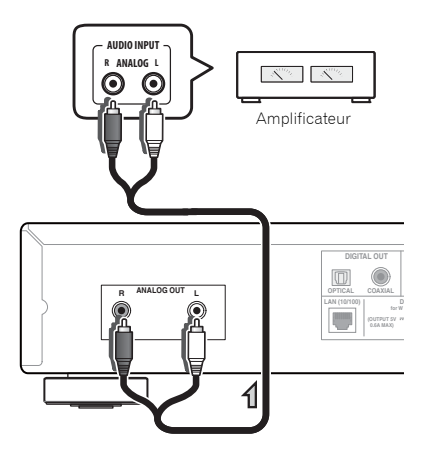

# Connexions audio numériques

## Connexions de sortie audio numériques

En raccordant la sortie audio numérique de l'appareil à l'entrée audio numérique d'un récepteur AV ou d'un convertisseur N/A, etc, vous pouvez utiliser l'amplificateur pour bénéficier des sons numériques produits par cet appareil.

## Connexions d'entrée audio numériques

*N-50 seulement :*

En raccordant la sortie audio d'un composant audio numérique à l'entrée audio numérique de cet appareil, ce dernier peut être utilisé comme convertisseur N/A. Pour des détails sur la sortie audio de signaux fournis aux connecteurs **DIGITAL IN**, reportez-vous à la section *Utilisation du convertisseur N/A* à la page 18

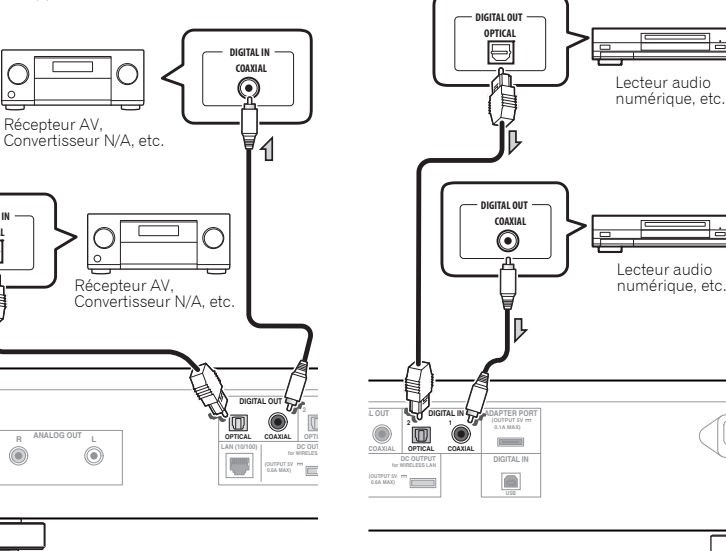

#### Remarques .

**DIGITAL IN OPTICAL**

T 4

- Les formats de signaux numériques qui peuvent être produits par cet appareil comprennent les signaux PCM linéaires ayant un taux d'échantillonnage et des bits quantitatifs allant jusqu'à 192 kHz/24 bits. (Selon l'appareil raccordé et l'environnement, il se peut que le fonctionnement échoue.)
- Les signaux audio numériques, pouvant être fournis par les connecteurs **DIGITAL OUT** de cet appareil, comportent les entrées suivantes : **iPod**, **Internet Radio**, **USB**, **Music Server**, **Digital In 1** et **Digital In 2**.

#### Ø **Remarque**

• Les formats de signaux numériques pouvant être fournis à cet appareil comprennent les signaux PCM linéaires dont le taux d'échantillonnage et les bits quantitatifs sont de 192 kHz/24 bits au maximum. (Selon l'appareil raccordé et l'environnement, il se peut que le fonctionnement échoue.)

**AC IN**

## <span id="page-32-0"></span>**Connexion d'un adaptateur**

## **Bluetooth® en option**

Branchez l'adaptateur *Bluetooth*® (Modèle No. AS-BT200 de Pioneer) sur la borne **ADAPTER PORT** du panneau arrière.

## **Important**

• Ne déplacez pas l'appareil alors que l'adaptateur *Bluetooth* est raccordé. Sinon, vous pourriez l'endommager ou provoquer un contact défectueux.

Adaptateur *Bluetooth*® (disponible dans le commerce)

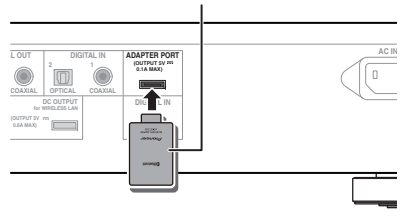

• Pour des détails sur la lecture d'un périphérique à technologie sans fil *Bluetooth*, reportez-vous à *Lecture audio Bluetooth® (en option)* à la page 13.

## **Utilisation d'un câble USB pour la connexion à un ordinateur**

*N-50 seulement :*

En utilisant un câble USB (vendu séparément) pour raccorder le port **DIGITAL IN USB** de cet appareil au port USB d'un ordinateur, cet appareil peut servir comme convertisseur N/A.

Pour des détails sur la sortie audio de signaux fournis au port **DIGITAL IN USB**, reportez-vous à la section *Lecture de la musique d'un ordinateur* à la page 18.

## **Important**

• Lorsque vous utilisez cette connexion pour fournir des fichiers audio d'un ordinateur vers cet appareil, l'installation d'un pilote de périphérique spécial sur l'ordinateur peut s'avérer nécessaire. Pour des détails, consultez le site web de Pioneer.

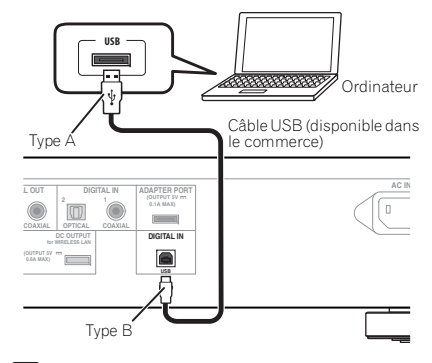

#### $|\mathscr{D}|$ **Remarque**

• Cet appareil ne permet pas de lire des fichiers audio d'un ordinateur si le logiciel Media Player <sup>n</sup>'est pas installé sur l'ordinateur raccordé.

## **Connexion au réseau via l'interface LAN**

En raccordant cet appareil au réseau par l'interface LAN, vous pourrez écouter des fichiers audio enregistrés sur des composants en réseau, par exemple votre ordinateur, ainsi que des stations radio Internet.

Raccordez la borne LAN de cet appareil sur la borne LAN de votre routeur (avec ou sans la fonction de serveur DHCP incorporée) au moyen d'un câble LAN (CAT 5 ou supérieur).

Activez la fonction de serveur DHCP de votre routeur. Si votre routeur n'intègre pas cette fonction, il faudra paramétrer le réseau manuellement. Pour les détails, reportez-vous à la page 19.

## **Remarque**

- Afin de pouvoir vous connecter à Internet, vous devez conclure un contrat avec un fournisseur de service Internet (FSI).
- Pour pouvoir écouter des stations radio Internet, vous devez vous abonner auprès d'un fournisseur de service Internet (FSI).
- Les fichiers photo ou vidéo ne peuvent pas être lus.
- Avec Windows Media Player 11 ou 12, vous pouvez même écouter des fichiers audio protégés sur cet appareil.

## **Connexion avec un câble LAN**

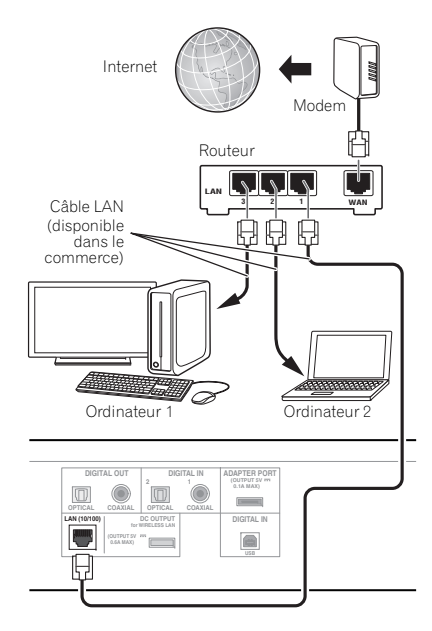

<span id="page-33-0"></span>**02**

## **Connexion avec une interface LAN sans fil**

Un branchement sans fil au réseau est possible via une connexion LAN sans fil. Utilisez le convertisseur LAN sans fil vendu séparément (modèle Pioneer No. AS-WL300) pour cette connexion.

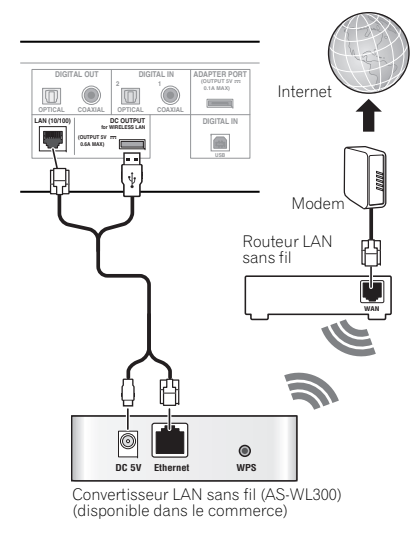

#### $\mathscr{D}$  **Remarque**

- • Utilisez uniquement le câble de branchement fourni comme accessoire.
- Pour des explications sur le paramétrage du convertisseur LAN sans fil, reportez-vous au mode d'emploi du AS-WL300.

## **Connexion au secteur**

## **Important**

• Avant d'effectuer ou de modifier les raccordements, mettez l'appareil hors tension et débranchez le cordon d'alimentation au niveau de la prise secteur.

#### **Attention**

- Nutilisez pas un cordon d'alimentation autre que celui qui est fourni avec cet appareil.
- Nutilisez pas le cordon d'alimentation fourni à des fins autres que celles décrites ci-après.
- Après avoir effectué toutes les connexions, branchez l'appareil sur une prise secteur.

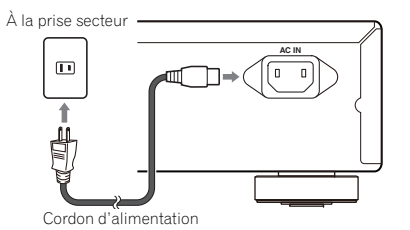

- **1 Branchez le cordon d'alimentation fourni sur la prise AC IN, située à l'arrière de cet appareil.**
- **2 Branchez l'autre extrémité sur une prise secteur.**

# <span id="page-34-0"></span>Chapitre 3 : Les organes et leurs fonctions

## Télécommande

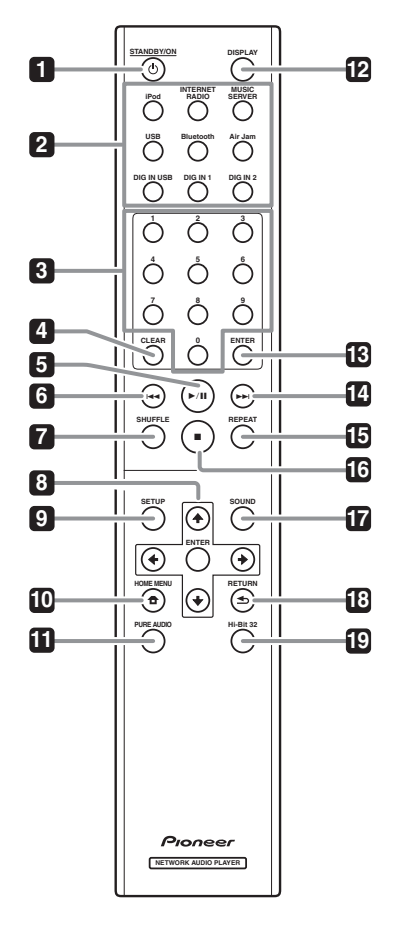

## **1 STANDBY/ON**

Ce bouton fonctionne quand le bouton **/I STANDBY/ ON** de l'appareil principal est réglé sur **ON**. A chaque pression sur ce bouton, l'appareil alterne entre les modes **ON** et **STANDBY**.

## **2 Boutons de fonction**

A utiliser pour changer la source d'entrée.

• Les fonctions **DIG IN 1**, **DIG IN 2** et **DIG IN USB** sont prises en compte uniquement par le N-50.

#### **3 Touches numériques (0 à 9)**

Elles servent à la saisie des valeurs pour les paramétrages de réseau et d'autres réglages.

## **4 CLEAR**

Appuyez pour supprimer l'élément sélectionné. Vous pouvez l'utiliser, par exemple, si vous vous trompez de numéro.

## **5**

Appuyez pour lancer la lecture. Pendant la lecture, cette touche interrompt et faire reprendre la lecture.

## **6**

Permet de revenir au début du fichier en cours de lecture.

• Selon la fonction d'entrée sélectionnée, il peut s'avérer impossible de revenir au début du fichier en cours de lecture.

## **7 SHUFFLE**

Pour effectuer une lecture aléatoire des fichiers sur l'iPod/iPhone/iPad, la clé de mémoire USB ou le Serveur de Musique choisi (page 11, 12, 17).

#### 8 1/↓/←/→

Elles servent à sélectionner des éléments, à changer des paramètres et à déplacer le curseur.

## **ENTER**

A utiliser pour activer le poste sélectionné ou saisir un réglage que vous avez modifié.

#### **9 SETUP**

A utiliser pour changer les paramètres, tels que **Display Setting** (page 19), **Network Setting** (page 19), **Option Setting** (page 19) et pour voir **System Info** (page 19).

Ce bouton permet aussi de réinitialiser les paramètres de l'appareil, tel qu'expliqué à la section **Reset** (page 20).

#### **10 HOME MENU**

Pour sélectionner et reproduire un fichier à partir de l'écran de menu.

### **11 PURE AUDIO (N-50 seulement)**

Appuyez sur ce bouton pour activer le mode **PURE AUDIO**. Dans ce mode, la lecture audio s'accomplit avec la plus grande fidélité possible aux sons originaux (page 18).

## **12 DISPLAY**

Appuyez pour éteindre l'afficheur quand il n'est pas nécessaire. Dès qu'une action est effectuée sur l'appareil, l'afficheur s'allume automatiquement, puis il s'éteint à nouveau après 10 secondes. Appuyez une nouvelle fois sur ce bouton pour annuler le mode Display OFF (désactivation Afficheur).

## **13 ENTER**

Appuyez pour saisir l'élément sélectionné.

#### **14**

Pendant la lecture, appuyez pour sauter au début du fichier suivant.

## **15 REPEAT**

Pour effectuer une lecture répétée des fichiers sur l'iPod/iPhone/iPad, une clé de mémoire USB ou le Serveur de Musique choisi (page 11, 12, 17).

#### **16**

Appuyez pour arrêter la lecture.

#### **17 SOUND (N-50 seulement)**

Pour la mise en service et hors service de **Auto Sound Retriever**, **Auto Level Control**, **Hi-Bit 32** et **Sound Retriever Air** (page 18).

• **Sound Retriever Air** peut être réglé uniquement quand les fonctions **Bluetooth** ou **Air Jam** ont été sélectionnées.

## **18 RETURN**

Appuyez pour revenir à la page précédente. A utiliser également pour annuler le réglage du son.

#### **19 Hi-Bit 32 (N-50 seulement)**

Appuyez sur ce bouton pour activer la fonction **Hi-Bit 32** du mode **SOUND**. Ceci élargit la plage dynamique (et la bande de fréquence) pour les signaux audio numériques, ce qui produit une lecture plus douce et mieux détaillée (page 18).

## <span id="page-35-0"></span>Panneau avant

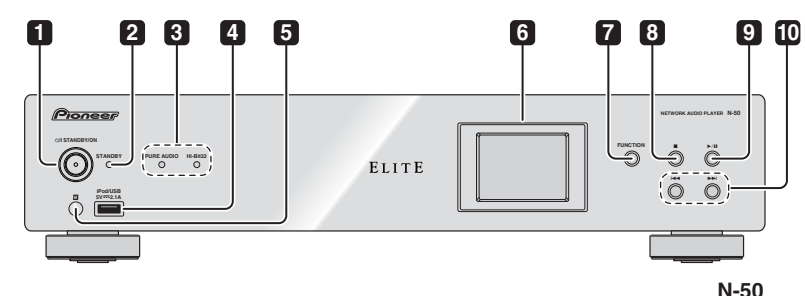

## **1 /I STANDBY/ON**

Appuyez pour mettre l'appareil sous ou hors tension. Le voyant au centre du bouton s'allume quand l'appareil est sous tension.

## **2 STANDBY voyant**

S'allume quand l'appareil est en veille.

**3 PURE AUDIO voyant (N-50 seulement)** S'allume quand le mode **PURE AUDIO** est activé. **Hi-Bit 32 voyant (N-50 seulement)**

S'allume quand le mode **Hi-Bit 32** est activé.

**4 Port iPod/USB**

A utiliser pour raccorder votre iPod/iPhone/iPad d'Apple (page 11) ou pour brancher une clé USB (page 12).

#### **5 Capteur de télécommande**

Il capte les signaux émis par la télécommande (page 5).

#### **6 Afficheur**

#### **7 FUNCTION**

A utiliser pour changer la source d'entrée. La source change dans l'ordre suivant.

#### **iPod Internet Radio Music Server USB BT**  Audio  $\rightarrow$  Air Jam  $\rightarrow$  Digital In USB  $\rightarrow$  Digital In 1  $\rightarrow$ **Digital In 2 → Retour au début (non affiché)**

• Pour utiliser les fonctions **BT Audio** et **Air Jam**, vous devez raccorder l'adaptateur Bluetooth® disponible dans le commerce : AS-BT200 sur cet appareil. Pour des détails, reportez-vous à *Connexion d'un adaptateur Bluetooth® en option* à la page 7.

## • Les fonctions **Digital In 1**, **Digital In 2** et **Digital In USB** sont prises en compte uniquement par le N-50.

#### **8**

Appuyez pour arrêter la lecture.

#### **9**

Appuyez pour lancer la lecture. Pendant la lecture, cette touche interrompt et faire reprendre la lecture.

**10**

Permet de revenir au début du fichier en cours de lecture. (Selon la fonction d'entrée sélectionnée, il peut s'avérer impossible de revenir au début du fichier en cours de lecture.)

#### **NN**

Appuyez pour sauter au début du fichier suivant.

Si une fonction d'entrée autre que **iPod** est sélectionnée et que l'afficheur n'indique pas l'état de la lecture, les boutons suivants de l'appareil principal peuvent servir pour effectuer la sélection de poste, la saisie et le retour.

- 
- $144:1$
- $\cdot$   $\blacktriangleright$ /II : Saisie
- **E** : Retour

## Afficheur

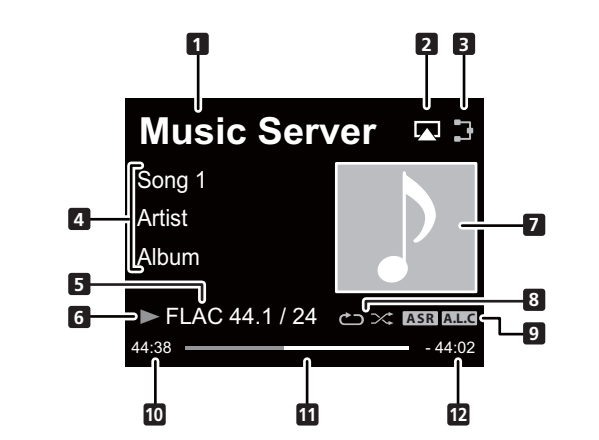

#### **1 Source d'entrée**

#### **2 AirPlay**

Ce voyant apparaît pendant le fonctionnement AirPlay.

**3 Etat de connexion au réseau**

Quand l'appareil est raccordé au réseau, ce voyant s'allume.

# $\mathbf x$

Quand l'appareil n'est pas raccordé au réseau, ce voyant s'allume.

#### **4 Nom de dossier/fichier/artiste/album/ station, etc.**

#### **5 Informations sur fichier**

Affiche le format, la fréquence d'échantillonnage et le débit binaire de quantification du fichier.

#### **6 Etat de lecture**

#### **7 Maquette**

Affiché quand le fichier en cours de lecture comprend une image de pochette d'album, etc.

## **8 Lecture répétée and Lecture aléatoire** ආ

Répétition de tous les fichiers.

 $d<sub>1</sub>$ Répétition d'un fichier.

#### ≍ Lecture aléatoire

## **9 Voyant de fonction SOUND ASR**

S'allume quand la fonction **Auto Sound Retriever** est activée.

## **A.L.C**

S'allume quand la fonction **Auto Level Control** est activée.

### **10 Durée de lecture écoulée**

## **11 Barre de lecture**

La barre s'allonge en suivant la durée de lecture écoulée.

## **12 Durée de lecture restante**

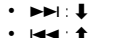

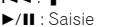

**Q** Conseil

# <span id="page-36-0"></span>Chapitre 4 : Démarches de base pour la lecture

## Mise en marche

Lorsque vous utilisez l'appareil pour la première fois, les écrans suivants sont affichés.

Programmez les paramètres suivants pour personnaliser l'appareil.

## **1 Appuyez sur le bouton /I STANDBY/ ON du panneau avant.**

L'appareil est mis sous tension.

Le voyant central du bouton clignote lentement.

Environ 20 secondes après la mise sous tension, l'écran suivant apparaît. Environ une minute est nécessaire entre la mise sous tension et la fin de la phase de démarrage.

Le fait de régler **Quick Start Mode** sur **On** (activé) permettra une mise en marche plus rapide (page 20).

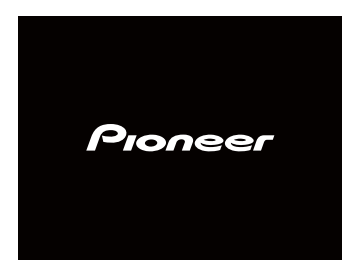

L'écran suivant apparaîtra automatiquement après l'écran de l'étape 1.

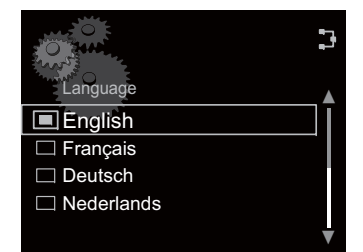

### **2 Utilisez** / **pour sélectionner la langue des menus de votre appareil, puis appuyez sur ENTER.**

Les réglages sont ainsi terminés.

## Lecture iPod/iPhone/iPad

En raccordant simplement votre iPod/iPhone/iPad à cet appareil, vous pouvez profiter de sons d'une grande qualité directement à partir de votre iPod/iPhone/iPad.

## Vérifiez quels modèles d'iPod/iPhone/iPad sont pris en charge

Les iPod/iPhone/iPad utilisables sur cet appareil sont indiqués ci-après.

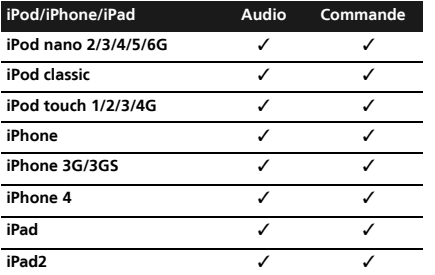

- Pioneer ne garantit pas que cet appareil convienne à des iPod/iPhone/iPad, autres que ceux qui sont spécifiés.
- Certaines fonctions peuvent ne pas être accessibles en fonction du modèle et de la version du logiciel.
- iPod/iPhone/iPad est autorisé pour la reproduction de contenus non protégés ou de contenus que l'utilisateur est autorisé à reproduire légalement.
- Les fonctions telles que l'égaliseur ne peuvent pas être commandées en utilisant ce système et nous recommandons de désactiver l'égaliseur avant la connexion.
- Pioneer ne peut en aucun cas être tenu responsable pour toute perte directe ou indirecte, liée à un problème ou une perte des données enregistrées à la suite d'une défaillance de l'iPod/ iPhone/iPad.
- Pour des instructions détaillées sur l'utilisation de l'iPod/iPhone/iPad, veuillez vous reporter au mode d'emploi qui accompagne votre iPod/iPhone/iPad.
- Ce système a été mis au point et testé pour la version de logiciel de l'iPod/iPhone/iPad indiquée sur le site web de Pioneer.
- L'installation sur votre iPod/iPhone/iPad de versions de logiciel autres que celles indiquées sur le site web de Pioneer peut résulter en une incompatibilité avec ce système.

### **1 Sélectionnez "Settings" sur le menu principal.**

Si vous utilisez un iPod touch ou un iPhone, sélectionnez "**General**" après avoir sélectionné "**Settings**".

#### **2 Sélectionnez About.**La version du logiciel sera affichée.

## Lecture par votre iPod/iPhone/iPad

### **1 Appuyez sur iPod pour sélectionner iPod comme source d'entrée.**

Vous pouvez effectuer la même opération en appuyant de façon répétée sur **FUNCTION** du panneau avant. **iPod** apparaît sur l'affichage.

## **2 Connexion de votre iPod/iPhone/iPad**

Branchez votre iPod/iPhone/iPad sur le port USB du panneau avant de l'appareil. Utilisez le câble iPod/ iPhone/iPad fourni avec votre iPod pour cette connexion. • Pour le branchement du câble, consultez aussi le mode d'emploi de votre iPod/iPhone/iPad.

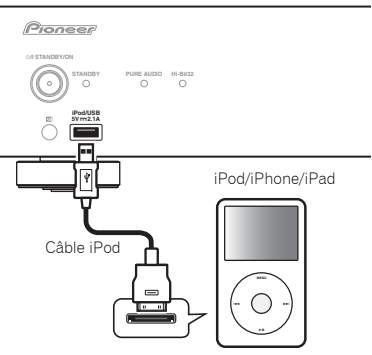

**Français**

Les opérations suivantes sont possibles avec l'iPod/ iPhone/iPad.

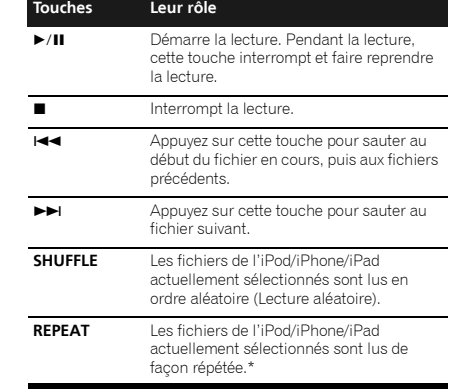

\* Chaque fois que vous appuyez sur **REPEAT**, les modes de répétition changent dans l'ordre suivant. Repeat 1  $\rightarrow$  Repeat all  $\rightarrow$  Lecture normale Repeat 1 : Répète le fichier en cours de lecture. Repeat all : Répète tous les fichiers.

Si aucun iPod/iPhone/iPad n'est raccordé à l'appareil, ou s'il est débranché, l'appareil sera automatiquement désactivé après 30 minutes de non fonctionnement.

• Uniquement quand le paramètre **Auto Power Off**<sup>a</sup> été sélectionné sous **On** (page 20).

## **Important**

<span id="page-37-0"></span>**04**

Si cet appareil ne peut assurer la lecture de votre iPod/ iPhone/iPad, effectuez les vérifications suivantes :

- Vérifiez si l'iPod/iPhone/iPad est pris en charge par cet appareil.
- Reconnectez l'iPod/iPhone/iPad à l'appareil. Si cela ne fonctionne pas, essayez de réinitialiser votre iPod/iPhone/iPad.
- Assurez-vous que l'iPod/iPhone/iPad est pris en charge par cet appareil.

Si l'iPod/iPhone/iPad ne peut pas être utilisé, vérifiez les points suivants :

- L'iPod/iPhone/iPad est-il raccordé correctement ? Reconnectez l'iPod/iPhone/iPad à l'appareil.
- L'iPod/iPhone/iPad a-t-il subi une immobilisation ? Essayez de réinitialiser l'iPod/iPhone/iPad et reconnectez-le à l'appareil.

#### o  **Conseil**

- L'iPod/iPhone/iPad se charge chaque fois qu'il est connecté à cet appareil. (La recharge s'accomplit seulement quand cet appareil est sous tension (**On**).)
- Lorsque l'entrée passe de l'iPod à une autre fonction, la lecture de l'iPod/iPhone/iPad est arrêtée automatiquement.

## **Lecture des fichiers enregistrés sur des clés de mémoire USB**

#### **1 Appuyez sur USB pour sélectionner USB comme source d'entrée.**

Vous pouvez effectuer la même opération en appuyant de façon répétée sur **FUNCTION** du panneau avant. **USB** apparaît sur l'afficheur.

#### **2 Raccordez la clé de mémoire USB.**

Branchez votre clé de mémoire USB sur le port USB du panneau avant de l'appareil.

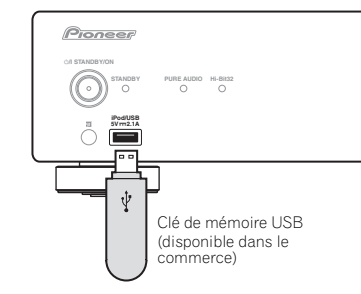

Les dossiers / fichiers mémorisés sur la clé USB apparaissent automatiquement sur l'afficheur.

### **3 Utilisez**  $\uparrow/\downarrow$  **pour sélectionner le fichier, puis appuyez sur ENTER.**

La lecture commence.

- Pour revenir à l'écran précédent, appuyez sur **RETURN**.
- Mettez l'appareil hors tension avant de débrancher la clé de mémoire USB.

Vous pouvez utiliser les fonctionnalités suivantes. Notez que, selon la catégorie en cours de lecture, certaines touches ne seront pas utilisables.

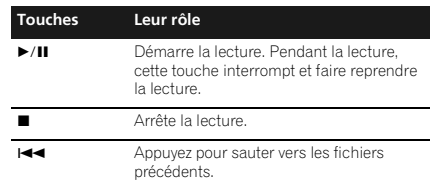

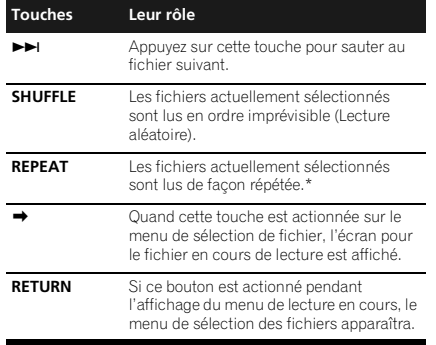

\* Appuyez de façon répétée pour permuter entre les options de lecture répétée. ' <sup>1</sup> effectue de façon répétée la lecture du fichier en cours. ' d'effectue de façon répétée la lecture de tous les fichiers.

Si une clé de mémoire USB n'est pas en cours de lecture et que l'appareil n'est pas utilisé pendant 30 minutes ou davantage, l'alimentation sera automatiquement coupée.

• Uniquement quand le paramètre **Auto Power Off**<sup>a</sup> été sélectionné sous **On** (page 20).

#### $|\mathscr{A}|$  **Remarque**

- Il se peut que cet appareil ne reconnaisse pas certaines clés USB et qu'il ne puisse pas lire les fichiers ou fournir le courant à une clé de mémoire USB. Pour les détails, reportez-vous à *Lorsqu'une clé de mémoire USB est raccordée* à la page 22.
- Pioneer ne garantit pas que tout fichier, enregistré sur une clé de mémoire USB, pourra être lu ou que le courant électrique sera fourni à tous les types de clé USB. Notez aussi que Pioneer décline toute responsabilité en cas de perte de fichiers d'une clé USB, résultant de la connexion à cet appareil.
- Ce récepteur ne peut pas être raccordé par un concentrateur USB.

## <span id="page-38-0"></span>**Chapitre 5 :**

# **Lecture audio Bluetooth® (en option)**

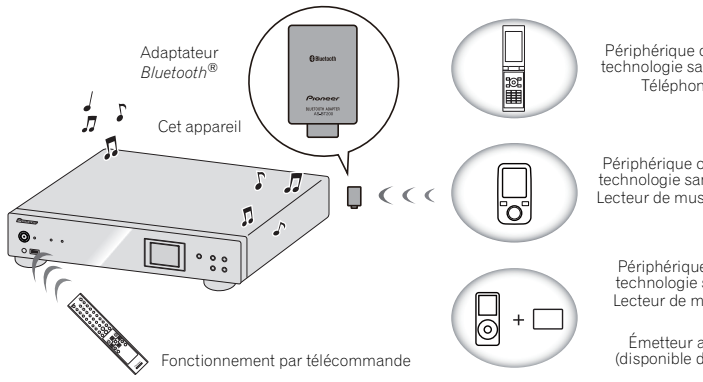

## **Lecture de musique par la technologie sans fil Bluetooth**

Lorsque l'adaptateur *Bluetooth*® (modèle Pioneer nº AS-BT200) est raccordé à cet appareil, un produit équipé de la technologie sans fil *Bluetooth* (téléphone portable, lecteur de musique numérique, etc.) peut être utilisé pour écouter de la musique sans fil. De plus, en utilisant un émetteur disponible dans le commerce prenant en charge la technologie sans fil *Bluetooth*, vous pouvez écouter de la musique sur un périphérique non équipé de la technologie sans fil *Bluetooth*. Le modèle AS-BT200 prend en charge la protection de contenus SCMS-T ; ainsi, il est possible de profiter de la musique sur des périphériques équipés de la technologie sans fil *Bluetooth* de type SCMS-T.

#### $|{\mathscr{D}}|$  **Remarque**

- Le périphérique adapté pour la technologie sans fil *Bluetooth* doit prendre en charge les profils A2DP.
- Pioneer ne garantit pas une connexion et un fonctionnement corrects de cet appareil avec tous les périphériques adaptés à la technologie sans fil *Bluetooth*.

Périphérique optimisé pour la technologie sans fil *Bluetooth* : Téléphone portable

Périphérique optimisé pour la technologie sans fil *Bluetooth* : Lecteur de musique numérique

Périphérique non équipé de la technologie sans fil *Bluetooth* : Lecteur de musique numérique +

Émetteur audio *Bluetooth*® (disponible dans le commerce)

• La marque de mot et les logos *Bluetooth*® sont des marques deposees appartenant a *Bluetooth* SIG, Inc. et toute utilisation de ces marques par PIONEER CORPORATION est faite sous licence. Les autres marques de commerce ou noms commerciaux sont la propriete de leur proprietaire respectif.

## **Fonctionnement par télécommande**

La télécommande fournie avec cet appareil vous permet de lire et d'arrêter le support média et d'effectuer d'autres opérations.

- Le périphérique adapté pour la technologie sans fil *Bluetooth* doit prendre en charge les profils AVRCP.
- Le fonctionnement de la télécommande n'est pas garanti pour tous les périphériques, adaptés à la technologie sans fil *Bluetooth*.

## **Connexion d'un adaptateur Bluetooth® en option**

**<sup>1</sup> Branchez l'adapateur** *Bluetooth***® sur l'appareil alors que celui-ci est en mode veille.**

• Pour raccorder l'adaptateur *Bluetooth*®, reportezvous à *Connexion d'un adaptateur Bluetooth® en option* à la page 7.

## **2 Appuyez sur STANDBY/ON pour mettre l'appareil sous tension.**

#### **3 Appuyez sur Bluetooth pour sélectionner BT Audio comme source d'entrée.**

Vous pouvez effectuer la même opération en appuyant de façon répétée sur **FUNCTION** du panneau avant.

• Si l'adaptateur *Bluetooth*® n'est pas raccordé et que **BT Audio** est sélectionné comme source d'entrée, le message d'erreur **BT Adapter Not Connected** apparaîtra sur l'afficheur.

## **Réglage du code PIN**

Réglez le code PIN de cet appareil à la même valeur que celui du périphérique à technologie sans fil *Bluetooth* utilisé. Les valeurs de réglage prises en charge pour le code PIN sont du type 0000, 1234 ou 8888.

• Réglage par défaut : 0000

#### **1 Appuyez sur Bluetooth pour sélectionner BT Audio comme source d'entrée.**

Vous pouvez effectuer la même opération en appuyant de façon répétée sur **FUNCTION** du panneau avant.

**BT Audio** apparaît sur l'afficheur.

**2 Appuyez sur SETUP.**

**3 Utilisez** / **pour sélectionner Option Setting BT PIN Select, puis appuyez sur ENTER.**

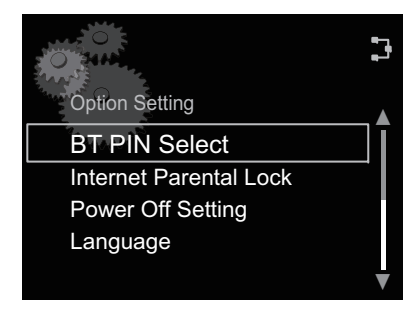

**4 Utilisez** / **pour sélectionner le code PIN, puis appuyez sur ENTER.** Le code PIN est mémorisé.

## **Appariement de l'adaptateur Bluetooth® et du périphérique à technologie sans fil Bluetooth**

"L'appariement (Pairing)" doit être effectué avant de commencer la lecture de contenu à technologie sans fil *Bluetooth* à l'aide de l'adaptateur *Bluetooth*®. Assurezvous d'effectuer l'appariement la première fois que vous utilisez le système ou à chaque fois que les données d'appariement sont effacées. L'"appariement" est l'étape nécessaire pour enregistrer le périphérique à technologie sans fil *Bluetooth* afin de permettre les communications *Bluetooth*. Pour plus de détails, reportez-vous aussi au mode d'emploi de votre périphérique à technologie sans fil *Bluetooth*.

#### **1 Appuyez sur Bluetooth pour sélectionner BT Audio comme source d'entrée.**

#### Vous pouvez effectuer la même opération en appuyant de façon répétée sur **FUNCTION** du panneau avant. **BT Audio** apparaît sur l'afficheur.

**2 Allumez le périphérique à technologie sans fil** *Bluetooth* **avec lequel vous souhaitez effectuer l'appariement, placez-le près du système et réglez-le sur le mode d'appariement.**

L'appariement s'accomplit.

### **<sup>3</sup> Vérifiez que l'adaptateur** *Bluetooth***® est détecté par le périphérique à technologie sans fil** *Bluetooth***.**

• Si le périphérique à technologie sans fil *Bluetooth* ne peut pas être raccordé sur l'appareil, effectuez la connexion à partir du périphérique à technologie sans fil *Bluetooth.*

#### Ø  **Remarque**

• L'appariement est requis la première fois que vous utilisez le périphérique à technologie sans fil *Bluetooth* et l'adapateur *Bluetooth*®.

<span id="page-39-0"></span>• Pour permettre la communication *Bluetooth*, l'appariement doit être effectué avec votre système ainsi qu'avec le périphérique à technologie sans fil *Bluetooth*.

## **Écoute de contenus musicaux d'un périphérique à technologie sans fil Bluetooth**

### **1 Appuyez sur Bluetooth pour sélectionner BT Audio comme source d'entrée.**

Vous pouvez effectuer la même opération en appuyant de façon répétée sur **FUNCTION** du panneau avant.

**BT Audio** apparaît sur l'afficheur.

#### **2 Effectuez la connexion entre le périphérique à technologie sans fil**  *Bluetooth* **et l'appareil.**

• Reportez-vous à *Appariement de l'adaptateur Bluetooth® et du périphérique à technologie sans fil Bluetooth* à la page 13.

## **3 Appuyez sur ▶/II pour lancer la lecture.**

Les opérations suivantes sont maintenant accessibles pour les périphériques à technologie sans fil *Bluetooth* en utilisant la télécommande.

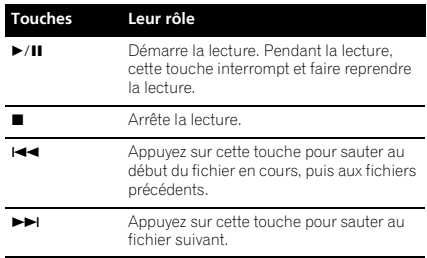

Si aucun périphérique adapté pour la technologie sans fil *Bluetooth* n'est raccordé et qu'aucune opération n'est effectuée pendant 30 minutes ou davantage, l'alimentation sera automatiquement coupée.

• Uniquement quand le paramètre **Auto Power Off**<sup>a</sup> été sélectionné sous **On** (page 20).

#### $\mathscr{B}$  **Remarque**

- Le périphérique adapté pour la technologie sans fil *Bluetooth* doit prendre en charge les profils AVRCP.
- Le fonctionnement de certains périphériques adaptés pour la technologie sans fil *Bluetooth* peut être différent de ce qui est indiqué sur le tableau cidessus.

## **AIR JAM**

Air Jam – une application exclusive de Pioneer, est disponible gratuitement.

Air Jam vous permet de raccorder plusieurs périphériques compatibles sur cet appareil en utilisant la technologie sans fil *Bluetooth*. Grâce à cette application, vous pouvez composer directement une liste de lecture de groupe sur un périphérique pris en charge pour la jouer sur votre Home Theater via cet appareil. Vous-même et vos amis pouvez ajouter à la Liste des chansons, provenant de vos périphériques. Air Jam vous permet aussi d'effacer une chanson avant que personne ne l'ait entendue.

#### **1 Appuyez sur Air Jam pour sélectionner Air Jam comme source d'entrée.**

Vous pouvez effectuer la même opération en appuyant de façon répétée sur **FUNCTION** du panneau avant.

**Air Jam** apparaît sur l'afficheur.

Pour plus d'informations sur l'emploi de l'application Air Jam, consultez notre site Web.

**http://pioneer.jp/product/soft/iapp\_airjam/en.html**

# <span id="page-40-0"></span>**Chapitre 6 : Radio Internet**

## **Écoute de la radio Internet (web radio)**

## **Connexion à un réseau local LAN**

Connexion au réseau via l'interface LAN

Pour les détails sur les connexions, reportez-vous à *Connexion au réseau via l'interface LAN* à la page 7.

## **Première écoute de radios sur Internet**

Lorsque vous écoutez des radios sur Internet (webradios) pour la première fois, suivez les instructions ci-après pour vous syntoniser sur la station souhaitée.

### **1 Appuyez sur INTERNET RADIO pour sélectionner Internet Radio comme source d'entrée.**

Vous pouvez effectuer la même opération en appuyant de façon répétée sur **FUNCTION** du panneau avant.

**Internet Radio** apparaît sur l'afficheur.

## **2 Utilisez ↑/↓ pour sélectionner Find Net Radio, puis appuyez sur ENTER.**

# **Internet Radio**Internet Radio

Find Net Radio

Favorites

## **3 Utilisez**  $\uparrow$  **/ <b>L** pour sélectionner la **station, puis appuyez sur ENTER.**

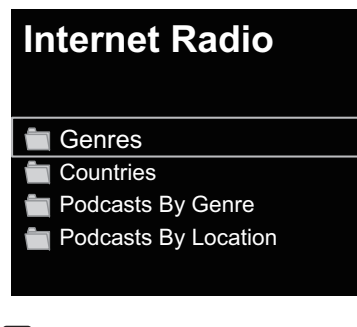

Δ

3

 $\blacktriangledown$ 

#### **M Remarque**

3

• Quand la touche → est actionnée sur le menu de sélection de station, l'écran pour la plage en cours de lecture est affiché.

## **Syntonisation sur une station**

### **1 Appuyez sur INTERNET RADIO pour sélectionner Internet Radio comme source d'entrée.**

Vous pouvez effectuer la même opération en appuyant de façon répétée sur **FUNCTION** du panneau avant.

• Les informations relatives à la station sélectionnée en dernier lieu apparaissent sur l'afficheur.

### **2 Appuyez sur HOME MENU pour afficher l'écran de menu Internet Radio.**

#### **3 Utilisez ↑/↓ pour sélectionner Find Net Radio ou Favorites, puis appuyez sur ENTER.**

- Sélectionnez **Find Net Radio** si vous souhaitez faire l'accord sur une station qui ne se trouve pas encore sur **Favorites**.
- Sélectionnez **Favorites** si vous souhaitez faire l'accord sur une station qui a déjà été ajoutée à **Favorites**.

• Pour ajouter des stations à **Favorites**, reportezvous à *Ajout de stations à Favorites* à la page 15.

#### **4 Utilisez** / **pour sélectionner la station, puis appuyez sur ENTER.** La lecture commence.

• Lorsque vous sélectionnez **Find Net Radio**, vous

pouvez aussi choisir les stations disponibles à partir du menu de radio internet.

## **Ajout de stations à Favorites**

Vous pouvez mémoriser jusqu'à 20 de vos chansons ou de vos stations webradio préférées dans le dossier Favorites.

#### **1 Faites l'accord sur la station à partir de Find Net Radio.**

- Suivez les instructions *Syntonisation sur une station* à la page 15.
- Les informations relatives à la station apparaissent sur l'afficheur.

## **2 Appuyez sur ENTER et maintenez enfoncé pendant quelques secondes.**

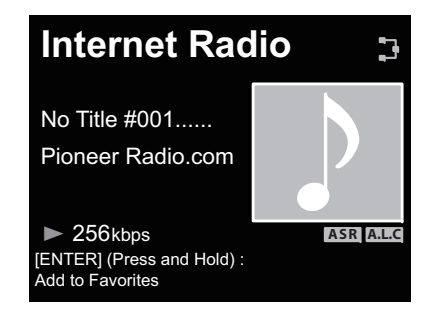

## **3 Appuyez à nouveau sur ENTER.**

Les informations relatives à la station sont mémorisées dans le dossier Favorites.

Lorsque 20 stations sont mémorisées, le message d'erreur "Favorites already full. Item cannot be added." apparaît et il n'est plus possible d'ajouter des stations sous "Favorites".

## **Effacement de stations de la Liste**

**1 Appuyez sur HOME MENU pour afficher l'écran de menu de radio internet.**

**2 Utilisez** / **pour sélectionner Favorites, puis appuyez sur ENTER.**

**3 Utilisez** / **pour sélectionner la station à effacer, puis appuyez sur ENTER.**

#### **4 Utilisez** / **pour sélectionner Delete (effacer), puis appuyez sur ENTER.** Sélectionnez **OK** pour valider.

• Pour annuler l'effacement de la station, appuyez sur **RETURN**.

#### $|\mathscr{D}|$  **Remarque**

• Par la démarche à l'étape 4 ci-dessus, le mouvement haut/bas (**Move Up** ou **Move Down**) peut être sélectionné, puis une pression sur le bouton **ENTER** permet de déplacer la position des stations enregistrées.

## **Démarches avancées pour la radio Internet**

## **Mémorisation de stations émettrices absentes de la liste vTuner depuis le site spécial Pioneer**

Grâce à cet appareil, des stations émettrices non comprises sur la liste de celles distribuées par vTuner peuvent être enregistrées et restituées. Vérifiez le code d'accès requis pour l'enregistrement sur cet appareil, utilisez ce code d'accès pour accéder au site de radio internet spécial de Pioneer et enregistrez les stations que vous souhaitez dans le dossier Favorites. L'adresse du site de radio Internet spécial de Pioneer est la suivante :

#### **http://www.radio-pioneer.com**

## **1 Affichez l'écran Find Net Radio.**

Pour afficher l'écran de la liste radio Internet, effectuez les étapes 1 à 3 sous *Première écoute de radios sur Internet* à la page 15.

**06**

## **2 Utilisez**  $\uparrow/\downarrow$  **pour sélectionner Help, puis appuyez sur ENTER.**

#### **3 Utilisez** / **pour sélectionner Get Access Code, puis appuyez sur ENTER.**

Le code d'accès requis pour l'enregistrement sur le site radio Internet spécial de Pioneer est affiché. Inscrivez cette adresse pour la conserver.

Les points suivants peuvent être vérifiés sur l'écran Aide :

- **Get Access Code** Le code d'accès requis pour l'enregistrement sur le site radio Internet spécial de Pioneer est affiché.
- **Show Your WebID/PW** Après enregistrement sur le site de radio Internet spécial de Pioneer, le code d'identification (ID) et le mot de passe enregistrés sont affichés.
- **Reset Your WebID/PW** Pour réinitialiser toutes les informations enregistrées sur le site de radio Internet spécial de Pioneer. Après la réinitialisation, toutes les stations émettrices enregistrées sont effacées. Si vous souhaitez écouter les mêmes stations, vous devrez les enregistrer à nouveau.

#### **4 Accédez au site de radio Internet spécial de Pioneer depuis votre ordinateur et effectuez les démarches d'enregistrement.**

Accédez au site indiqué ci-avant et utilisez le code d'accès de l'étape 3 pour effectuer l'enregistrement d'utilisateur en suivant les instructions sur l'écran.

#### **5 Enregistrez les stations émettrices souhaitées comme vos préférées en suivant les instructions apparaissant sur l'écran de l'ordinateur.**

Il est possible d'enregistrer des stations ne figurant pas sur la liste vTuner et des stations qui s'y trouvent. Dans ce cas, elles sont enregistrées sur l'appareil comme stations favorites et elles peuvent être reproduites.

# <span id="page-42-0"></span>**Chapitre 7 : Serveur de musique**

Cet appareil permet de lire des fichiers audio mémorisés sur des PC ou d'autres composants sur un Réseau local (LAN).

## **Introduction**

Cet appareil vous permet d'écouter des fichiers audio ou de profiter des stations de radio Internet sur un ordinateur ou un autre composant, raccordé à cet appareil via l'interface LAN. Ce chapitre décrit les démarches de configuration et de lecture, requises pour bénéficier de ces fonctionnalités. Il est conseillé aussi de vous reporter au mode d'emploi, fourni avec votre composant réseau.

- Les fichiers photo ou vidéo ne peuvent pas être lus.
- Avec Windows Media Player 11 ou Windows Media Player 12, vous pouvez même écouter des fichiers audio protégés sur cet appareil.

## **A propos des périphériques de réseau DLNA utilisables**

Cet appareil permet d'écouter la musique mémorisée sur les serveurs de média, raccordés au même réseau local (LAN) que l'appareil. Cet appareil vous permet de lire les fichiers mémorisés sur les supports suivants :

- Les ordinateurs fonctionnant sous Microsoft Windows Vista ou Windows XP, sur lesquels Windows Media Player 11 est installé
- Les ordinateurs fonctionnant sous Microsoft Windows 7, sur lesquels Windows Media Player 12 est installé
- Les serveurs de média numériques compatibles avec la norme DLNA (sur les ordinateurs ou d'autres composants)

Les fichiers mémorisés sur un PC ou une passerelle multimédia (Digital Media Server ou DMS), tel que décrit ci-avant, peuvent être lus par une commande provenant d'un contrôleur multimédia (Digital Media Controller ou DMC) externe. Les périphériques contrôlés par DMC pour lire des fichiers portent le nom DMR (Digital Media Renderer). Cet appareil prend en compte la fonctionnalité DMR. Lorsque l'appareil est en mode DMR, des opérations telles que la lecture et l'arrêt de fichiers sont possibles à partir du contrôleur externe. Le mode DMR est annulé si la télécommande est utilisée en mode DMR (hormis certains boutons, tels que **DISPLAY**).

## **Utilisation d'AirPlay sur iPod touch, iPhone, iPad et iTunes**

Cet appareil accepte le streaming audio AirPlay d'un iPod touch (2ème, 3ème et 4ème générations), iPhone 4, iPhone 3GS, iPad, iPad 2 avec iOS 4.2 ou ultérieur, et iTunes 10.1 (Mac et PC) ou ultérieur.

Pour utiliser AirPlay, sélectionnez votre appareil sur votre iPod touch, iPhone, iPad ou iTunes et lancez la lecture.

## **Remarque**

• Pour un complément d'informations, consultez le site web d'Apple (http://www.apple.com).

L'entrée vers cet appareil permute automatiquement quand AirPlay est en service.

En mode AirPlay, les opérations suivantes sont disponibles :

- Pause/relance, plage suivante/précédente, lecture aléatoire/répétée depuis la télécommande de l'appareil.
- Affichage des informations relatives à la plage en cours de lecture sur l'afficheur de l'appareil, y compris nom d'artiste, chanson/album, design d'album.

## **Remarque**

• Il se peut que seul le nom de la chanson soit affiché.

## **Conseil**

- Un environnement de réseau donné est requis pour utiliser AirPlay.
- Le nom de l'appareil, apparaissant sur l'iPod touch, iPhone and iTunes, peut être modifié par **Friendly Name** depuis **Network Setting**.
- AirPlay fournit sur cet appareil a été mis au point et testé en se fondant sur les versions logicielles pour l'iPod touch, l'iPhone, l'iPad et les versions logicielles pour l'iTunes, indiquées sur le site web de Pioneer. Il se peut qu'AirPlay ne soit pas compatible avec des versions logicielles d'iPod touch, d'iPhone, d'iPad ou d'iTunes, autres que celles indiquées sur le site web de Pioneer.

## **A propos de la fonction de serveur DHCP**

Pour lire les fichiers audio mémorisés sur des composants en réseau, la fonction serveur DHCP de votre routeur doit être mise en service.

Si votre routeur n'intègre pas cette fonction, il faudra paramétrer le réseau manuellement. Sinon, vous ne pourrez pas lire les fichiers audio enregistrés sur les composants en réseau ni écouter les stations radio Internet. Reportez-vous à *Réglage du réseau* à la page 19 pour plus d'informations.

## **Autorisation de cet appareil**

Cet appareil doit être autorisé pour permettre la lecture. Cet appareil est automatiquement autorisé lorsqu'il est raccordé à un PC via un réseau. Si ce n'est pas le cas, autorisez l'appareil manuellement sur l'ordinateur. La méthode d'autorisation (ou de permission) d'accès dépend du type de serveur auquel vous vous connectez. Pour plus d'informations sur l'autorisation de l'appareil, reportez-vous au mode d'emploi de votre serveur.

## **Lecture de fichiers audio mémorisés sur PC ou d'autres composants Connexion à un réseau local LAN**

Prenez soin de raccorder le PC ou les autres composants au réseau au moyen de l'interface LAN avant d'utiliser cette fonction.

Pour les détails sur les connexions, reportez-vous à 7.

## **Lecture avec Serveur de Musique**

## **Important**

- Vous ne pouvez pas accéder à un PC sur un réseau pendant que vous êtes raccordé à un domaine configuré en un environnement de réseau WIndows. Au lieu de vous connecter au domaine, connectez-vous sur la machine locale.
- Dans certains cas, la durée écoulée n'est pas affichée correctement.

#### **1 Appuyez sur MUSIC SERVER pour sélectionner Music Server.**

Vous pouvez effectuer la même opération en appuyant de façon répétée sur **FUNCTION** du panneau avant.

Tous les serveurs disponibles sont indiqués sur l'afficheur.

• Si aucun serveur n'est disponible, le message "**Empty**" sera affiché.

## **2 Utilisez ↑/↓ pour sélectionner le serveur sur lequel est mémorisé le fichier souhaité, puis appuyez sur ENTER.**

Les dossiers / fichiers mémorisés sur le serveur sont indiqués sur l'afficheur.

**3 Utilisez** / **pour sélectionner le fichier à reproduire, puis appuyez sur ENTER.** La lecture commence.

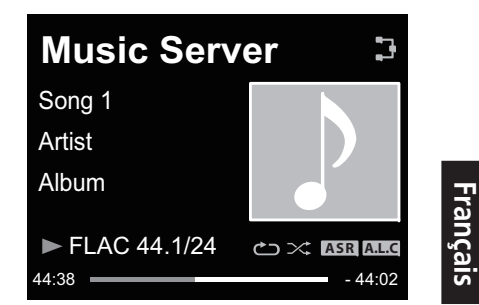

- Si le fichier que vous voulez lire se trouve dans le dossier, sélectionnez d'abord le dossier.
- Si vous appuyez sur **RETURN** pendant la lecture, l'écran (dossiers/fichiers) précédent apparaît.

Vous pouvez utiliser les fonctionnalités suivantes. Notez que, selon la catégorie en cours de lecture, certaines touches ne seront pas utilisables.

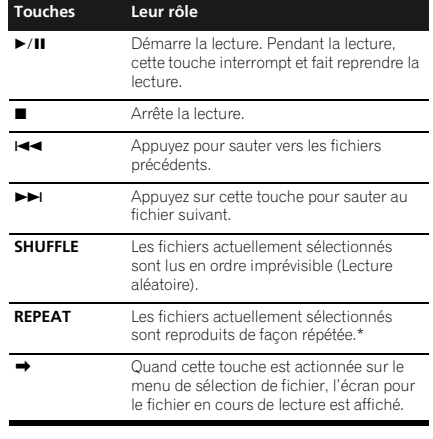

\* Appuyez de façon répétée pour permuter entre les options de lecture répétée. '' b' effectue de façon répétée la lecture du fichier en cours. ' ' effectue' de façon répétée la lecture de tous les fichiers.

# **Chapitre 8 : Utilisation des autres fonctions**

## **Utilisation du mode Sound**

*N-50 seulement :*

<span id="page-43-0"></span>**08**

Cette fonction vous permet d'utiliser divers modes sonores pendant la lecture.

- Cette fonction n'est pas utilisable quand le mode **PURE AUDIO** est activé.
- Cette fonction agit uniquement à la lecture de sons analogiques.

#### **1 Appuyez sur SOUND pour afficher le menu d'option Sound.**

#### **2 Utilisez**  $\uparrow/\downarrow$  **pour sélectionner le réglage, puis appuyez sur ENTER.**

#### **3 Utilisez ↑/↓** pour sélectionner On ou **Off, puis appuyez sur ENTER.**

• Le réglage par défaut est **Off** (désactivé).

## **Réglages Leur rôle**

**Auto Sound Retriever** Par la fonction **Auto Sound Retriever**, le traitement DSP est utilisé pour compenser la perte de données audio due à la compression, ce qui améliore le sens de densité et de modulation des sons.Lorsque 'On' est choisi, l'effet **Auto Sound Retriever** est optimisé à partir des informations du débit binaire du contenu entré à **USB**, **Music Server** et **Internet Radio** pour atteindre une haute qualité sonore.

**Auto Level**  En mode de contrôle de niveau Auto, cet **Control** appareil égalise les niveaux sonores reproduits. **Hi-bit 32** Ce paramètre crée une plage dynamique plus large dans le cas de sources numériques. Une expression musicale plus souple et délicate peut être obtenue en requantifiant les signaux audio de 16 bits à 24 bits en signaux à 32 bits.

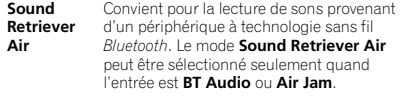

## **Pour une parfaite fidélité au son original**

#### *N-50 seulement :*

Le mode **PURE AUDIO** permet une lecture des signaux audio via le plus court circuit possible, sans passer par le DSP, ce qui réduit les parasites et fournit une lecture d'une grande fidélité aux sons originaux.

## **1 Appuyez sur PURE AUDIO pour activer ou désactiver le mode Pure Audio.**

## **Utilisation du convertisseur N/A**

#### *N-50 seulement :*

Les signaux numériques fournis aux connecteurs **DIGITAL IN** ou **DIGITAL IN USB** du panneau arrière sont convertis en signaux analogiques et sortis au niveau des connecteurs **ANALOG OUT**.

## **Lecture de la musique d'un autre**

## **composant audio numérique**

Fournit les signaux numériques, entrés aux connecteurs **DIGITAL IN** (**COAXIAL** ou **OPTICAL**).

#### **1 Effectuez une connexion d'entrée numérique.**

• Reportez-vous à *Connexions d'entrée audio numériques* à la page 6.

#### **2 Appuyez sur DIG IN 1 ou DIG IN 2 pour sélectionner Digital In 1 ou Digital In 2 comme source d'entrée.**

Vous pouvez effectuer la même opération en appuyant de façon répétée sur **FUNCTION** du panneau avant.

Quand **Digital In 1** est sélectionné, les signaux d'entrée numérique du connecteur **COAXIAL** sont reproduits ; quand **Digital In 2** est sélectionné, ce sont les signaux d'entrée numérique du connecteur **OPTICAL** qui sont reproduits.

#### $\mathscr Y$  **Remarque**

• Les formats de signaux numériques qui peuvent être entrés dans cet appareil comprennent les signaux PCM linéaires ayant un taux d'échantillonnage et des bits quantitatifs allant jusqu'à 192 kHz/24 bits. (Selon l'appareil raccordé et l'environnement, il se peut que le fonctionnement échoue.)

## **Lecture de la musique d'un ordinateur**

Utilisez cette fonctionnalité pour reproduire les sons numériques entrés au port **DIGITAL IN USB** sur le panneau arrière de l'appareil.

#### **1 Raccordez l'appareil à un ordinateur via un câble USB.**

• Reportez-vous à *Utilisation d'un câble USB pour la connexion à un ordinateur* à la page 7.

#### **2 Appuyez sur DIG IN USB pour sélectionner Digital In USB comme source d'entrée.**

Vous pouvez effectuer la même opération en appuyant de façon répétée sur **FUNCTION** du panneau avant.

## **3 Commencez la lecture sur l'ordinateur.**

#### Ø  **Remarque**

- Si vous utilisez un câble USB pour raccorder cet appareil à un ordinateur pour la lecture de fichiers de musique, les signaux numériques PCM linéaires suivants sont pris en compte :
- -Bits quantitatifs : 16 bits, 24 bits, 32 bits
- -Taux d'échantillonnage : 44,1 kHz, 48 kHz, 88,2 kHz, 96 kHz, 192 kHz
- La sortie des connecteurs **DIGITAL OUT** n'est pas prise en compte pendant l'entrée **Digital In USB**.
- La lecture ne peut pas être contrôlée depuis cet appareil à l'emploi de cette fonction ; utilisez votre ordinateur pour contrôler la lecture.
- Avant de débrancher le câble USB, arrêtez toujours au préalable la lecture sur l'ordinateur.
- Il se peut que les sons ne soient pas restitués si votre ordinateur ne prend pas en compte USB 2.0 HS.
- Cet appareil ne prend pas en compte un concentrateur USB. Utilisez toujours un câble USB pour raccorder l'appareil directement à l'ordinateur.

## **Important**

• Lorsque vous utilisez le port **DIGITAL IN USB** pour fournir des fichiers audio d'un ordinateur vers cet appareil, l'installation d'un pilote de périphérique spécial sur l'ordinateur peut s'avérer nécessaire. Pour des détails, consultez le site web de Pioneer.

# <span id="page-44-0"></span>**Chapitre 9 : Changement des paramètres**

Les paramètres par défaut sont indiqués en *italique*.

- **1 Appuyez sur SETUP pour obtenir l'écran Initial Setup.**
- **2 Utilisez ↑/↓ pour sélectionner le paramètre, puis appuyez sur ENTER.**
- **3 Suivez les instructions sur l'afficheur pour modifier le paramètre.**

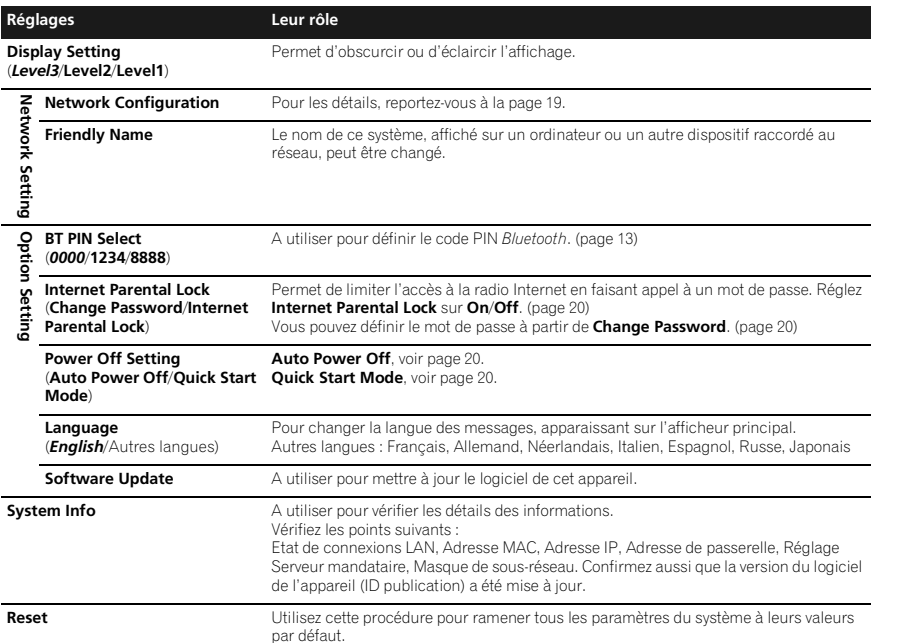

## **Réglage du réseau**

Si un routeur à large bande (avec fonction de serveur DHCP intégrée) est raccordé à cet appareil, vous pourrez simplement mettre la fonction de service DHCP en service sans avoir à le configurer manuellement au réseau. Un routeur à large bande sans fonction de serveur DHCP raccordé à cet appareil devra être configuré comme expliqué ci-après. Avant de configurer le réseau, consultez votre ISP (fournisseur de services Internet) ou le gestionnaire de réseau pour connaître les réglages requis.

Il est conseillé aussi de vous reporter au mode d'emploi, fourni avec votre composant pour réseau.

- Toute modification apportée au routeur sans fonction de serveur DHCP doit être apportée aussi aux paramètres de réseau de l'appareil.
- **1 Appuyez sur SETUP.**

L'écran **Initial Setup** apparaît sur l'afficheur principal.

#### **2 Sélectionnez Network Setting Network Configuration.**

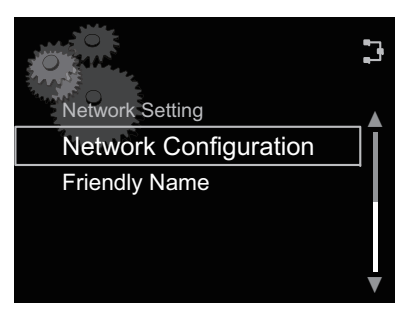

## **3 Utilisez** / **pour sélectionner DHCP Off, puis appuyez sur ENTER.**

L'écran de réglage de l'adresse IP apparaît.

### **4 Utilisez ↑/↓/←/→ ou les touches numériques pour ajuster les chiffres, puis appuyez sur ENTER.**

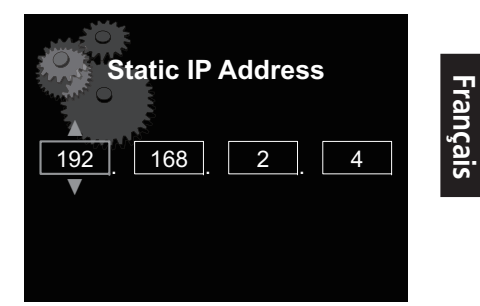

- $\bullet$  Utiliser  $\leftrightarrow$  pour déplacer le chiffre à ajuster.
- L'emploi de  $\uparrow/\downarrow$  permet d'augmenter ou de
- diminuer les valeurs.

## **Static IP Address**

L'adresse IP à saisir doit être définie dans les plages suivantes. Si l'adresse IP définie dépasse les limites indiquées, vous ne pourrez ni lire les fichiers audio, mémorisés sur composants du réseau, ni écouter les stations radio Internet.

Classe A : 10.0.0.1 à 10.255.255.254 / Classe B : 172.16.0.1 à 172.31.255.254 / Classe C : 192.168.0.1 à 192.168.255.254

## **Subnet Mask**

Si un modem xDSL ou un adapteur de terminal est raccordé directement à cet appareil, inscrivez le masque de sous-réseau, indiqué dans votre documentation IPS. Dans la plupart des cas, entrez 255.255.255.0.

#### **Gateway address**

Au cas ou une passerelle (routeur) est raccordée à cet appareil, entrez l'adresse IP correspondante.

## **Preferred DNS/Alternate DNS**

S'il n'y a qu'une adresse de serveur DNS mentionnée dans votre documentation ISP, saisissez **Preferred DNS**. Au cas ou il y a plus de deux adresses de serveur DNS, entrez **Alternate DNS** dans l'autre champ d'adresse de serveur DNS.

#### <span id="page-45-0"></span>**Proxy Setup**

Sélectionnez **Use Proxy Server** si vous raccordez cet appareil à Internet via un serveur mandataire. Entrez l'adresse IP de votre serveur mandataire dans le champ **Proxy Server Address**. Entrez également le numéro de port de votre serveur mandataire dans le champ 'Proxy Port'.

## **Nom convivial**

- **1 Appuyez sur SETUP.**
- **2 Sélectionnez Network Setting Friendly Name.**

#### **3 Utilisez ↑/↓/←/→ pour entrer Friendly Name, puis appuyez sur ENTER.**

- $\bullet\quad \leftrightarrow$ : Déplace le chiffre à ajuster.
- $\uparrow$ /  $\downarrow$ : Change le caractère affiché.
- **SOUND**: Modifie les types de caractères.
- **CLEAR**: Efface un caractère à la fois.

## **Réglage de blocage parental**

Il permet de limiter l'accès des enfants à la radio Internet. Quand **Internet Parental Lock** est réglé sur **On**, vous ne pouvez pas écouter une radio Internet sans saisir un mot de passe.

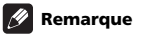

• Même si **Internet Parental Lock** est réglé sur **On**, les réglages automatiques de l'horloge via le réseau fonctionneront.

## **Mise en/hors service du blocage parental**

#### **1 Appuyez sur SETUP.**

L'écran **Initial Setup** apparaît sur l'afficheur.

**2 Sélectionnez Option Setting Internet Parental Lock Internet Parental Lock.**

#### **3 Utilisez ↑/↓/←/→ ou les touches numériques pour saisir votre mot de passe, puis appuyez sur ENTER.**

- $\leftrightarrow$ : Déplace le chiffre à ajuster.
- $\cdot$   $\uparrow$  /  $\downarrow$ : Augmente ou diminue les chiffres.
- **CLEAR**: Efface un caractère à la fois.
- Le réglage par défaut est "0000".

## **4 Utilisez** / **pour sélectionner On ou Off, puis appuyez sur ENTER.**

## **Changement du mot de passe**

**1 Appuyez sur SETUP.** L'écran **Initial Setup** apparaît sur l'afficheur.

**2 Sélectionnez Option Setting Internet Parental Lock Change Password.**

**3 Utilisez ↑/↓/←/→ ou les touches numériques pour saisir le mot de passe actuel, puis appuyez sur ENTER.**

#### **4 Utilisez** /// **ou les touches numériques pour saisir le nouveau mot de passe, puis appuyez sur ENTER.**

• Si vous appuyez sur **RETURN**, l'écran précédent apparaît.

## **Mise à jour du logiciel**

Utilisez cette procédure pour mettre à jour le logiciel de l'appareil. Vous pouvez mettre à jour le logiciel via une clé de mémoire USB.

La mise à jour via une clé de mémoire USB s'accomplit en téléchargeant le fichier de mise à jour depuis un ordinateur, en stockant ce fichier sur une clé USB et en insérant ensuite cette clé USB dans le port USB sur le panneau avant de l'appareil.

• Si un fichier de mise à jour est fourni sur le site Web de Pioneer, téléchargez-le sur votre ordinateur. Lors du téléchargement d'un fichier de mise à jour depuis le site Web de Pioneer sur votre ordinateur, le fichier sera en format ZIP. Dézippez (décompressez) le fichier ZIP avant de le sauvegarder sur la clé de mémoire USB. Si des fichiers ou dossiers existent sur la clé de mémoire USB, effacez-les.

## **Important**

- NE débranchez PAS le cordon d'alimentation pendant la mise à jour.
- Lors de la mise à jour via une clé de mémoire USB, ne débranchez pas la clé de mémoire USB.

#### **1 Appuyez sur SETUP.**

L'écran **Initial Setup** apparaît sur l'afficheur principal.

### **2 Sélectionnez Option Setting Software Update Start, puis appuyez sur ENTER.**

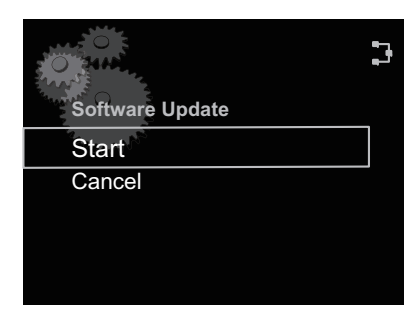

#### **3 Pour la mise à jour, appuyez sur ENTER.**

L'affichage disparaît temporairement et, après 20 secondes environ, le menu de mise à jour est affiché et la mise à jour s'accomplit.

• Lorsque la mise à jour sera terminée, l'appareil sera automatiquement réamorcé.

## **Messages d'erreur de mise à jour de logiciel**

#### **Messages d'état Description File Not Found.**Aucun fichier de mise à jour n'a été trouvé sur la clé de mémoire USB. Mémorisez le

fichier dans le répertoire racine de la clé de mémoire USB.

## **Paramètres de mise hors tension**

Effectuez ces réglages pour contrôler le mode de mise sous/hors tension.

## **Changement des paramètres de mise hors tension automatique**

Le réglage par défaut pour la fonction de mise hors tension automatique est **On**. Par conséquent, si aucune action n'est effectuée pendant 30 minutes, l'appareil se place automatiquement hors tension. Ce paramètre peut être changé comme suit :

### **1 Appuyez sur SETUP.**

L'écran **Initial Setup** apparaît sur l'afficheur.

**2 Sélectionnez Option Setting Power Off Setting → Auto Power Off.** 

**3 Utilisez** / **pour sélectionner On ou Off.**

## **Changement du mode Quick Start**

Quand ce paramètre est réglé sur **On**, la durée requise pour l'amorçage sera réduite. De plus, la mise sous tension se produit simultanément quand AirPlay ou DMR est utilisé. Le paramètre par défaut de l'appareil pour ce mode est **Off** pour réduire la consommation de courant en mode **STANDBY**.

#### **1 Appuyez sur SETUP.**

L'écran **Initial Setup** apparaît sur l'afficheur.

**2 Sélectionnez Option Setting Power Off Setting → Quick Start Mode.** 

**3 Utilisez ↑/↓ pour sélectionner On ou Off.**

## **Réinitialisation du système**

Utilisez cette procédure pour ramener tous les paramètres du système à leurs valeurs par défaut.

## **Important**

- Débranchez tous les composants raccordés à cet appareil avant cette opération.
- **1 Appuyez sur SETUP.**

L'écran **Initial Setup** apparaît sur l'afficheur.

#### **2 Sélectionnez Reset sur le menu Initial Setup, puis appuyez sur ENTER.** L'affichage indique **Reset?**.

### **3 Pour réinitialiser les paramètres, appuyez sur SETUP.**

L'appareil se met hors tension (mode Attente).

Tous les paramètres seront ramenés à leurs valeurs par défaut lors de la prochaine mise sous tension de l'appareil.

# <span id="page-46-0"></span>**Chapitre 10 : Informations complémentaires**

## **Guide de dépannage**

Des opérations incorrectes sont souvent interprétées comme des problèmes et des mauvais fonctionnements. Si vous pensez qu'il y a un problème avec ce composant, vérifiez les points ci-dessous. Parfois le problème peut provenir d'un autre composant. Examinez les autres composants et appareils électriques utilisés. Si le problème ne peut pas être résolu en dépit des vérifications ci-dessous, consultez le service après-vente Pioneer le plus proche pour faire réparer l'appareil.

• Si l'appareil ne fonctionne pas normalement en raison de causes externes comme l'électricité statique, débranchez la fiche d'alimentation de la prise de courant et insérez-la de nouveau pour rétablir les conditions normales de fonctionnement.

## **Problèmes d'ordre général**

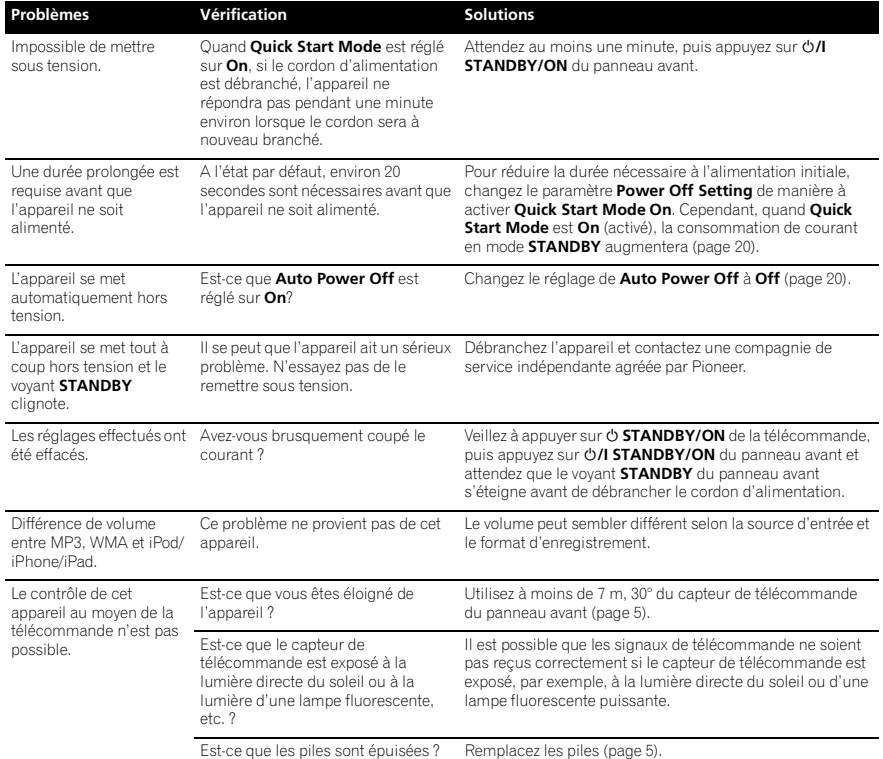

## **Quand un iPod/iPhone/iPad est raccordé**

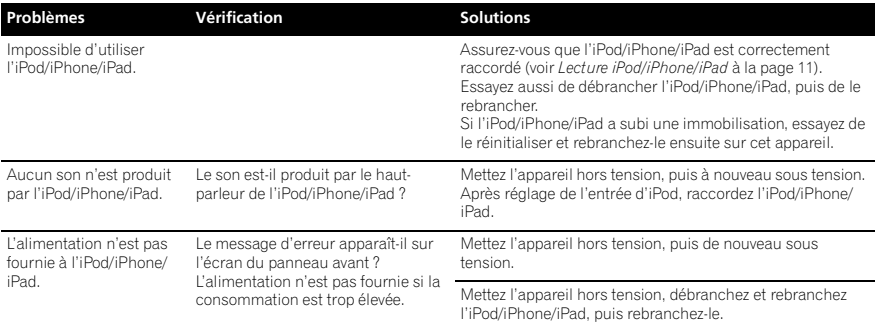

## **Quand un adaptateur Bluetooth est branché**

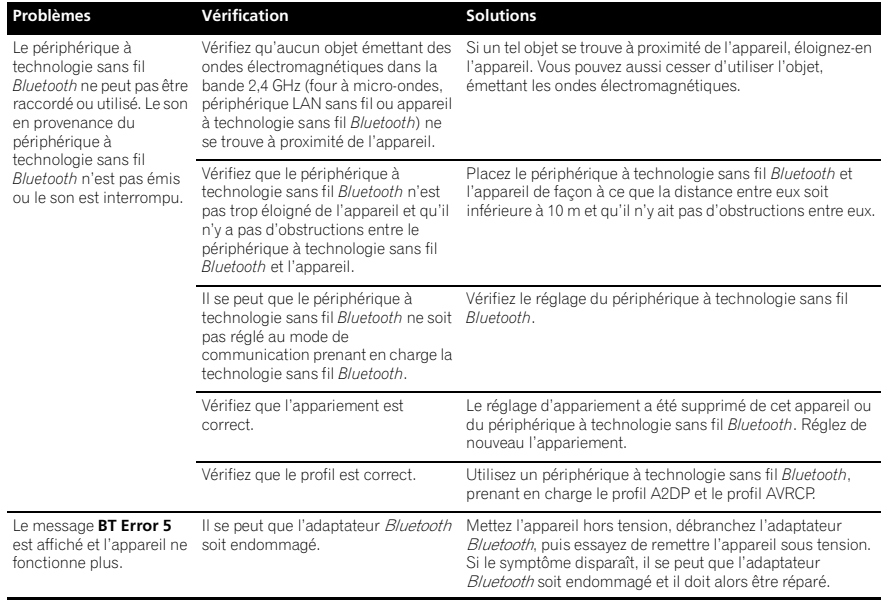

**10**

## **Lorsqu'une clé de mémoire USB est raccordée**

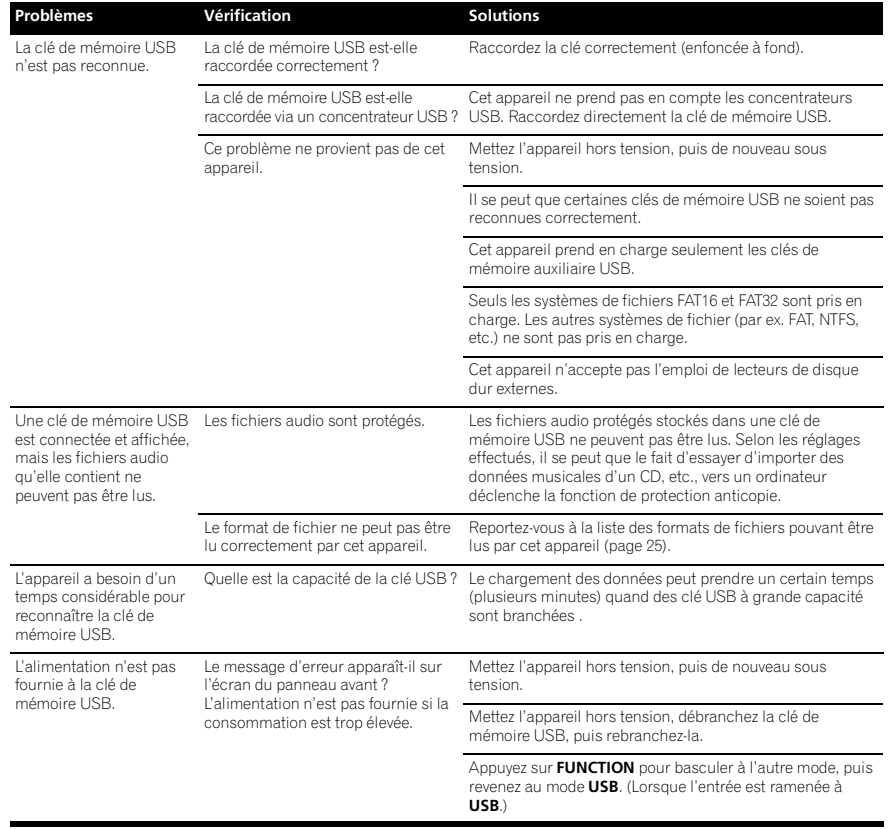

## **Quand l'ordinateur est raccordé via un câble USB**

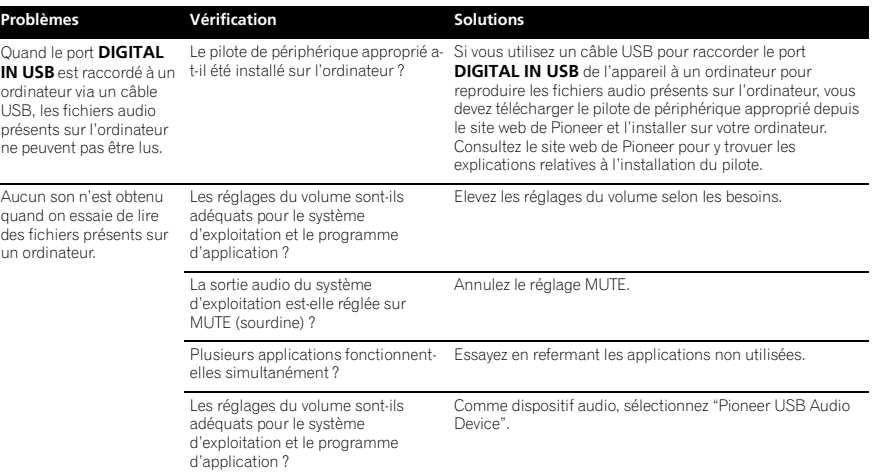

#### **Réseau**

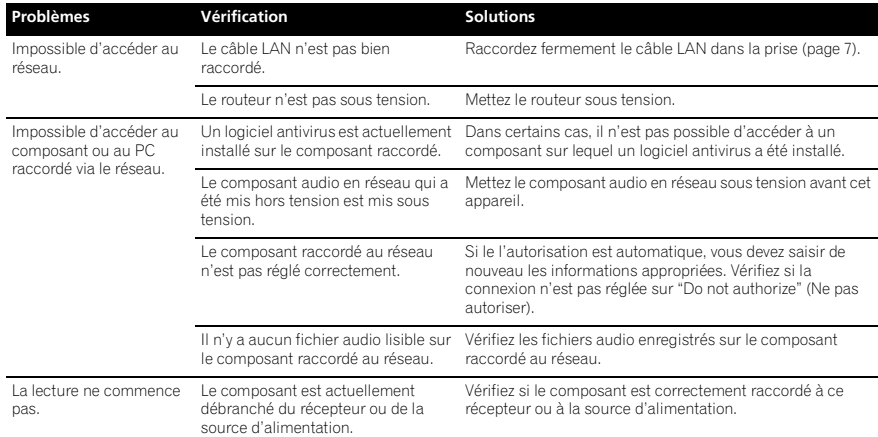

# **Informations complémentaires 10**

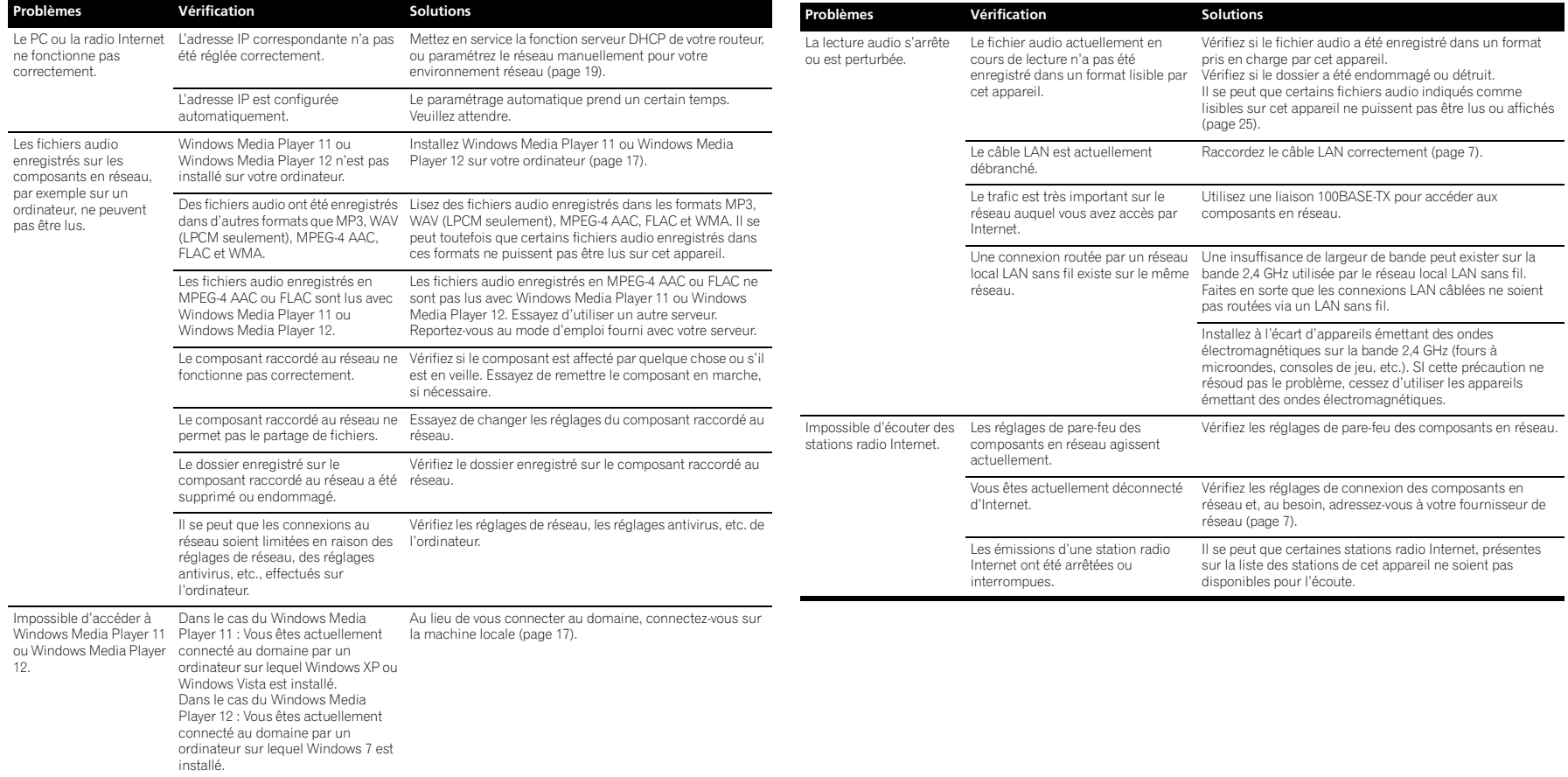

**Français**

#### **Réseau LAN sans fil**

**10**

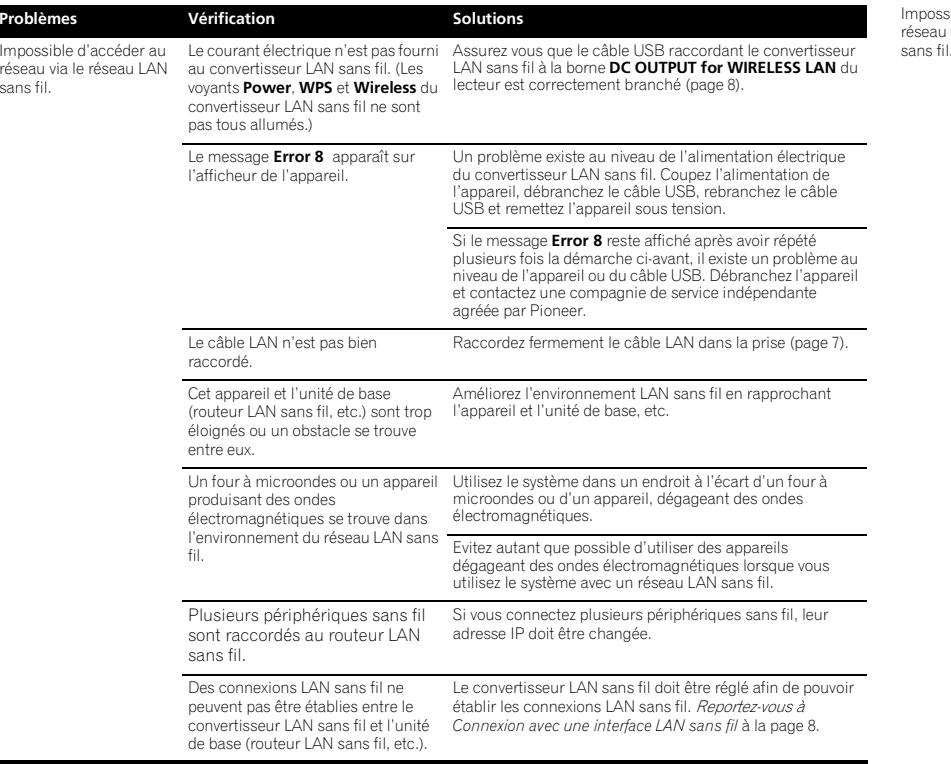

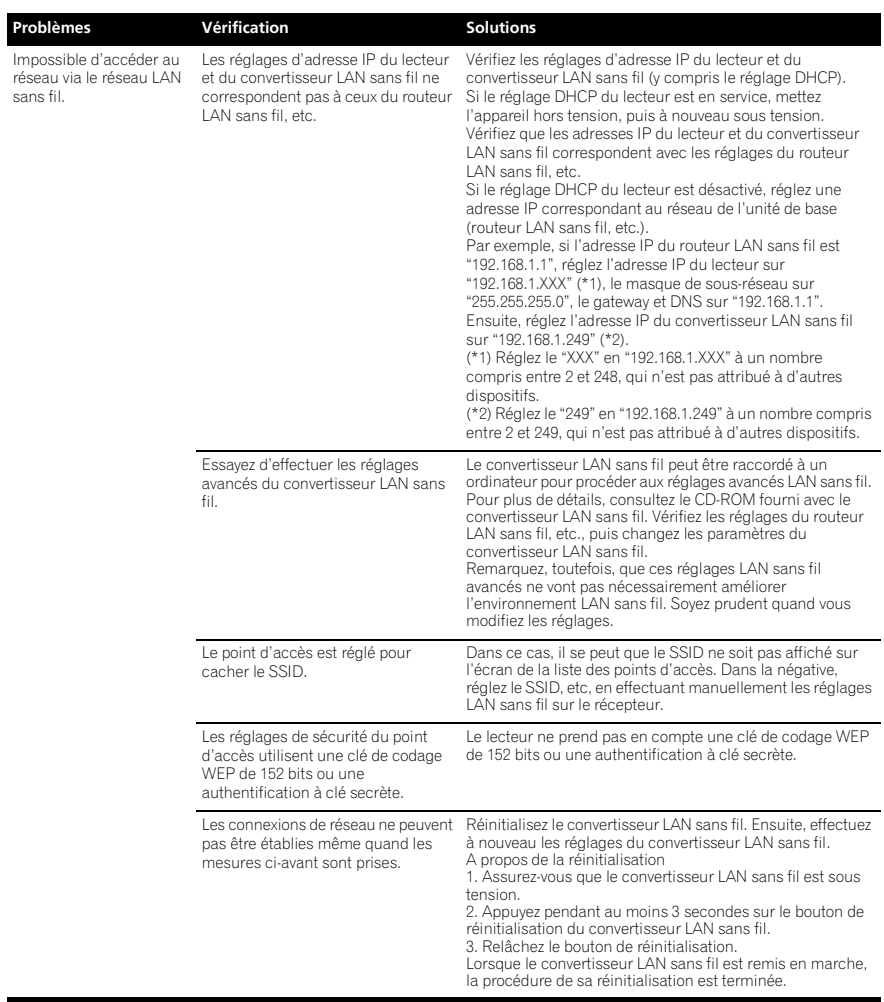

**24** Fr

## <span id="page-50-0"></span>**Informations complémentaires 10**

## **Formats de fichiers utilisables**

Ce lecteur prend en charge les formats de fichier suivants.

- Notez que certains formats de fichiers ne sont pas disponibles pour la lecture bien qu'ils figurent comme formats de fichiers lisibles.
- Si vous essayez de reproduire des fichiers dont le format n'est pas pris en charge, le son risque d'être intermittent ou accompagné de parasites. Dans ce cas, confirmez que le format de fichier est compatible avec cet appareil.
- La compatibilité des formats de fichiers dépend du type de serveur. Assurez-vous auprès de votre serveur de la compatibilité des formats de fichiers pris en charge.
- Selon le serveur, certains types de fichiers non pris en charge par cet appareil peuvent être convertis et rendus utilisables. Pour plus de détails, consultez les instructions de fonctionnement du serveur.
- Il se peut que la lecture de radio Internet soit affectée par l'environnement de communication Internet ; dans ce cas, il se peut que la lecture ne soit pas possible même avec les formats de fichiers de la liste suivante.

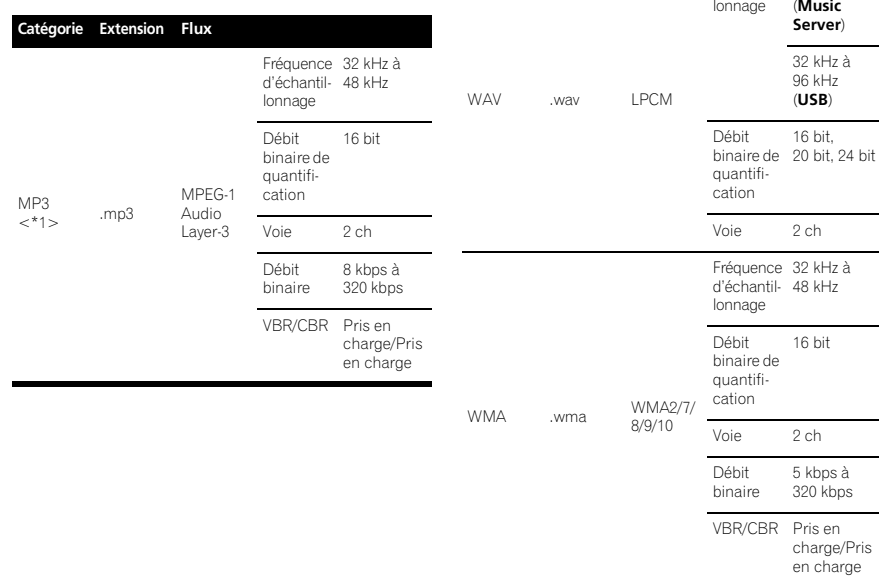

LPCM

**Catégorie Exter** 

 $\epsilon^*$ 

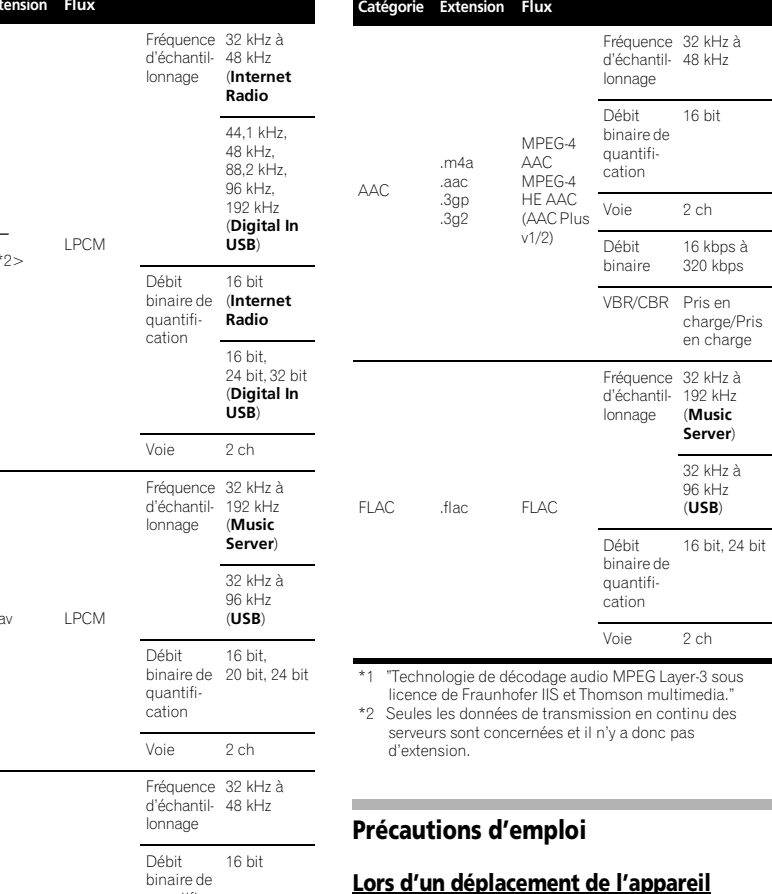

Avant de déplacer l'appareil, veillez à débrancher d'abord l'iPod/iPhone, la clé de mémoire USB, le câble LAN ou tout autre équipement raccordé à cet appareil. Ensuite appuyez sur  $\circ$  **STANDBY/ON** de la télécommande, puis appuyez **/I STANDBY/ON** de cet appareil et attendez que le voyant **STANDBY** s'éteigne sur l'afficheur du panneau avant, et enfin débranchez le cordon d'alimentation. Si un iPod/USB ou un autre dispositif est laissé branché pendant le transport, des dégâts ou un dysfonctionnement risque d'en résulter.

## **Endroit d'installation**

- Choisissez un endroit stable près du téléviseur ou de la chaîne stéréo, utilisés avec cet appareil.
- N'installez pas cet appareil sur un téléviseur ou un moniteur couleur. Installez-le aussi à l'écart de platines à cassette ou d'appareils facilement affectés par le magnétisme.

#### **Évitez les endroits suivants :**

- Exposés à la lumière directe du soleil
- Humides ou mal aérés
- Extrêmement chauds
- Exposés à des vibrations
- Exposés à une grande quantité de poussière ou à la fumée de cigarettes
- Exposés à la suie, la vapeur ou la chaleur (par ex. dans une cuisine, etc.)

#### **Ne posez pas d'objets sur cet appareil**

Ne posez pas d'objets sur le dessus de cet appareil.

#### **N'obstruez pas les orifices de ventilation.**

N'utilisez pas cet appareil sur une couverture, un lit, un sofa pelucheux, etc., et ne l'enveloppez pas dans un tissu, etc. De la chaleur ne pourrait pas s'en dégager et causer des dommages.

#### **N'exposez pas l'appareil à la chaleur.**

N'installez pas cet appareil sur un amplificateur ou un autre appareil produisant de la chaleur. Si vous l'installez dans un rack, mettez-le sous l'amplificateur ou l'appareil audio pour éviter qu'il ne soit affecté par leur chaleur.

- Mettez l'appareil hors tension lorsque vous ne l'utilisez pas.
- Des rayures peuvent apparaître sur l'écran de télévision et du bruit peut parasiter le son des émissions de radio, selon l'état des signaux, lorsque l'appareil est en service. Dans ce cas, mettez l'appareil hors tension.

**Français**

## <span id="page-51-0"></span>**Nettoyage de l'appareil**

- Débranchez le cordon d'alimentation de la prise secteur avant de nettoyer cet appareil.
- Nettoyez l'appareil avec un chiffon doux. Pour enlever les taches rebelles, imprégnez le chiffon d'un détergent neutre dilué dans 5 à 6 fois plus d'eau, tordez bien le chiffon, essuyez la saleté, puis passez un chiffon sec et doux sur l'appareil.
- L'alcool, le diluant, le benzène, les insecticides, etc. peuvent abîmer les inscriptions et la peinture de l'appareil. Évitez aussi de laisser des produits en caoutchouc ou en vinyle très longtemps au contact de cet appareil pour ne pas endommager le coffret.
- Lorsque vous utilisez des chiffons traités chimiquement, etc., lisez attentivement dans la notice les précautions à prendre.

## **À propos de la lecture en réseau**

La fonction de lecture en réseau, comme la Radio Internet ou le Serveur de Musique de cet appareil, a recours aux technologies suivantes :

## **Windows Media Player**

Reportez-vous à Windows Media Player 11/Windows Media Player 12 en page 17 pour plus d'informations à ce sujet.

## **Windows Media DRM**

WMDRM (Microsoft Windows Media Digital Rights Management) est une plateforme protégeant et fournissant en toute sécurité des contenus, pouvant être lus sur les ordinateurs, les périphériques portables et les périphériques en réseau. Music Server fonctionne comme plateforme WMDRM 10 pour les périphériques en réseau. Les contenus protégés par WMDRM ne peuvent être lus que sur les serveurs de média, prenant en compte WMDRM.

*Les propriétaires de contenus emploient la technologie WMDRM pour protéger leur propriété intellectuelle et leurs droits d'auteur. Cet appareil utilise un logiciel WMDRM pour accéder aux contenus protégés par WMDRM. Si le logiciel WMDRM ne parvient pas à protéger les contenus, les propriétaires de contenus peuvent demander à Microsoft de révoquer la capacité du logiciel d'employer WMDRM pour lire ou copier du contenu protégé. La révocation n'affecte pas les contenus non protégés. Lorsque vous téléchargez des licences pour du contenu protégé, vous acceptez que Microsoft puisse inclure une liste de révocation avec les licences. Les propriétaires de* 

*contenus peuvent vous demander de mettre à jour le logiciel WMDRM pour accéder à leurs contenus. Si vous refusez une mise à jour, vous ne pourrez plus accéder aux contenus, exigeant une mise à jour.*

*Ce produit est protégé par certains droits de propriété intellectuelle de Microsoft. L'emploi ou la distribution d'une telle technologie hors de ce produit sans licence Microsoft sont interdits.*

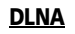

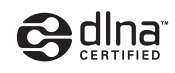

#### *Lecteur audio DLNA CERTIFIED*®

La DLNA (Digital Living Network Alliance) est une alliance transindustrielle des sociétés de production d'appareils électroniques grand public, d'ordinateurs et de périphériques mobiles. Digital Living permet aux consommateurs de partager aisément les médias numériques par leurs réseaux avec ou sans fil.

Le logo DLNA permet de trouver facilement les produits conformes aux Directives d'interopérabilité DLNA. Cet appareil est conforme aux Directives d'interopérabilité DLNA v1.5.

Lorsqu'un ordinateur intégrant un logiciel serveur DLNA ou un autre périphérique compatible DLNA est relié à ce lecteur, certains paramètres du logiciel ou du périphérique devront éventuellement être changés. Veuillez vous reporter au mode d'emploi du logiciel ou du périphérique pour plus d'informations à ce sujet. *DLNA*®*, le logo DLNA et DLNA CERTIFIED*® *sont des marques commerciales, des marques de service ou des marques de certification de Digital Living Network Alliance.*

#### **Contenus lisibles via un réseau**

- Certains fichiers ne pourront pas être lus correctement bien qu'ils soient en un format compatible.
- Les fichiers de films ou de photos ne peuvent pas être lus.
- Dans certains cas, vous ne pourrez pas écouter une station radio Internet bien que vous l'ayez sélectionnée dans une liste de stations radio.
- Selon le type de serveur ou la version utilisée, certaines fonctions ne seront pas prises en compte.

• Les formats de fichiers pris en compte varient d'un serveur à l'autre. C'est pourquoi, les fichiers qui ne sont pas pris en compte par votre serveur <sup>n</sup>'apparaissent pas sur cet appareil. Pour plus d'informations, contactez le constructeur de votre serveur.

## **Clause de non-responsabilité pour**

## **contenu de tiers**

L'ACCÈS AUX SERVICES DE CONTENU DE TIERS, Y COMPRIS TOUTES LES CARACTÉRISTIQUES ET FONCTIONNALITÉS ASSOCIÉES, EST FOURNI "TEL QUEL," "TEL QUE DISPONIBLE" ET AUX RISQUES PERSONNELS DE L'UTILISATEUR SANS GARANTIE D'AUCUNE SORTE. PIONEER DÉCLINE TOUTE GARANTIE, EXPRESSE OU IMPLICITE, EN RELATION AVEC L'ACCÈS ET L'UTILISATION DES SERVICES DE CONTENU PAR LE BIAIS DE CET APPAREIL, Y COMPRIS SANS LIMITE DE GARANTIE OU DE VALEUR MARCHANDE, DE QUALITÉ SUFFISANTE, D'APTITUDE POUR UN OBJECTIF DONNÉ, ET DE NON INFRACTION. PIONEER NE GARANTIT PAS, N'AFFIRME PAS OU NE JUSTIFIE PAS QUE LES SERVICES DE CONTENU SERONT EXEMPTS D'ERREURS, INTERRUPTION, PERTE, CORRUPTION, ATTAQUE, VIRUS, INTERFÉRENCE, PIRATAGE OU D'AUTRE INTRUSION ; PIONEER DÉCLINE TOUTE RESPONSABILITÉ EN RELATION AVEC CE QUI PRÉCÈDE. PIONEER N'EST PAS RESPONSABLE EN CAS DE PERTE OU DE DÉGÂTS DÉCOULANT DE L'ACCÈS OU DE L'UTILISATION DES CONTENUS. AUCUNE INFORMATION OU CONSEIL ORAL OU ÉCRIT FOURNI PAR PIONEER OU PAR DES REPRÉSENTANTS DE SES SERVICES CLIENTÈLE NE JUSTIFIERA UNE TELLE GARANTIE.

EN AUCUN CAS, PIONEER, SES AFFILIÉS OU LEURS MEMBRES, DIRECTEURS OU EMPLOYÉS NE SERONT RESPONSABLES EN RAPPORT AVEC L'EMPLOI DES SERVICES DE CONTENUS DE TIERS AU MOYEN DE CET APPAREIL EN CAS DE BLESSURE PERSONNELLE, DE DÉGÂTS SPÉCIAUX, ACCESSOIRES, INDIRECTS OU CONSÉCUTIFS, Y COMPRIS SANS LIMITATION DE DOMMAGES POUR FRAIS D'AVOCATS, PERTE DE DONNÉES OU PERTE DE PROFITS, QUELLE QUE SOIT LA THÉORIE DE RESPONSABILITÉ ET QUE CETTE POSSIBILITÉ AIT OU NON ÉTÉ SIGNALEE. EN AUCUN CAS, LA RESPONSABILITÉ TOTALE DE PIONEER À VOTRE ÉGARD POUR DES DÉGÂTS DÉCOULANT DE L'EMPLOI OU DE L'IMPOSSIBILITÉ D'EMPLOYER DES SERVICES DE CONTENUS DE TIERS (AUTRES QUE CE QUI PEUT ÊTRE REQUIS PAR LA LOI DANS LES CAS DE BLESSURE PERSONNELLE) NE DÉPASSERA \$10.00. LES LIMITATIONS SUSDITES S'APPLIQUERONT MÊME SI LE REMÈDE CI-DESSUS FAILLIT DANS SON OBJECTIF ESSENTIEL. SI UNE AUTORITÉ APPLICABLE MAINTIENT QU'UNE PORTION DE CETTE SECTION EST INAPPLICABLE, LA RESPONSABILITÉ SERA LIMITÉE À LA MESURE MAXIMALE AUTORISÉE PAR LA LEGISLATION APPLICABLE.

### **Anomalies lors de la lecture en réseau**

- La lecture peut se bloquer si vous éteignez l'ordinateur ou si vous supprimez des fichiers média de l'ordinateur pendant la lecture de contenu.
- En cas de problèmes de réseau (trafic intense, etc.), le contenu risque de ne pas s'afficher ou de ne pas être lu correctement (la lecture peut être interrompue ou bloquée). Pour éviter ce type de problème, il est conseillé de relier le lecteur et l'ordinateur par un câble 100BASE-TX.
- Si plusieurs clients lisent les mêmes fichiers simultanément, la lecture peut être interrompue ou se bloquer.
- Selon le logiciel antivirus installé sur l'ordinateur raccordé et le réglage de ce logiciel, la connexion réseau peut se bloquer.

Pioneer n'est pas responsable du mauvais fonctionnement du lecteur et/ou des fonctions du Serveur de musique, dû à une erreur ou à un dysfonctionnement de la communication avec votre connexion réseau et/ou votre ordinateur, ou un autre appareil raccordé. Veuillez contacter le fabricant de votre ordinateur ou votre fournisseur de service Internet.

*Windows Media est une marque déposée ou une marque commerciale de Microsoft Corporation aux États-Unis et/ ou dans d'autres pays.*

*Ce produit intègre une technologie détenue par Microsoft Corporation, qui ne peut être utilisée et distribuée que sous licence de Microsoft Licensing, Inc. Microsoft*®*, Windows*®*7, Windows*®*Vista, Windows*®*XP,* 

*Windows*®*2000, Windows*®*Edition Millennium , Windows*®*98, et WindowsNT*® *sont soit des marques déposées ou des marques de commerce de Microsoft Corporation aux Etats-Unis et/ou dans d'autres pays.*

## **Autorisation de cet appareil**

Pour pouvoir lire avec Music Server, cet appareil doit être autorisé. L'autorisation est accordée automatiquement lorsque l'appareil se connecte à l'ordinateur par le réseau. Si ce n'est pas le cas, autorisez l'appareil manuellement sur l'ordinateur.

La méthode d'autorisation (ou de permission) d'accès dépend du type de serveur auquel vous vous connectez. Pour plus d'informations sur l'autorisation de l'appareil, reportez-vous au mode d'emploi de votre serveur.

## <span id="page-52-0"></span>**aacPlus**

codina [ technologies

Le décodeur AAC utilise la technique aacPlus, mise au point par Coding Technologies (www.codingtechnologies.com).

## **FLAC**

Décodeur FLAC

*Copyright c 2000, 2001, 2002, 2003, 2004, 2005, 2006, 2007 Josh Coalson*

La redistribution et l'emploi sous formes source et binaire, avec ou sans modification, sont autorisés à condition que :

- La redistribution du code source retienne l'avis de copyright ci-dessus, la liste des conditions et l'avis de non-responsabilité suivant.
- Les redistributions sous forme binaire reproduisent l'avis de copyright ci-dessus, la liste des conditions et l'avis de non-responsabilité suivant dans la documentation et/ou les matériaux qui accompagnent la distribution.
- Ni le nom de Xiph.org Foundation ni les noms de ses collaborateurs ne doivent en aucun cas être utilisés pour endosser ou promouvoir des produits dérivés de ce logiciel sans permission préalable écrite.

CE LOGICIEL EST FOURNI "TEL QUEL" PAR LES DÉTENTEURS DE DROITS D'AUTEUR ET LEURS COLLABORATEURS ET TOUTE GARANTIE EXPRESSE OU IMPLICITE, Y COMPRIS MAIS NON LIMITÉE AUX GARANTIES IMPLICITES DE QUALITÉ MARCHANDE ET D'APTITUDE POUR UN OBJECTIF DONNÉ, EST REJETÉE. EN AUCUN CAS, LA FONDATION OU SES COLLABORATEURS NE SERONT RESPONSABLES DES DÉGÂTS DIRECTS, INDIRECTS, INCIDENTS, SPÉCIAUX, EXEMPLAIRES OU CONSÉCUTIFS (Y COMPRIS MAIS NON LIMITÉ À LA FOURNITURE DE BIENS OU DE SERVICES DE REMPLACEMENT, DE PERTE D'UTILISATION, DE DONNÉES OU DE PROFITS, OU D'INTERRUPTION D'AFFAIRES) QUELLE QU'EN SOIT LA CAUSE ET QUELLE QUE SOIT LA THÉORIE DE RESPONSABILITE, QU'ELLE DÉCOULE D'UN CONTRAT, DE RESPONSABILITÉ STRICTE OU D'ACTE DÉLICTUEL (Y COMPRIS NÉGLIGENCE OU AUTRE) DÉCOULANT DE L'EMPLOI DE CE LOGICIEL, MÊME EN CAS D'ANNONCE LA POSSIBILITÉ DE TELS DÉGÂTS.

## **À propos d'iPod/iPhone/iPad**

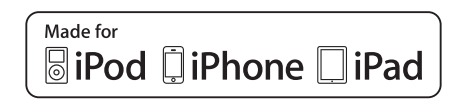

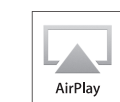

Les accessoires électroniques portant la mention «Made for iPod», «Made for iPhone» et «Made for iPad» ont été concus pour fonctionner respectivement avec un iPod. un iPhone ou un iPad et ils sont certifiés conformes aux exigences d'Apple par le fabricant. Apple n'est pas responsable pour le fonctionnement de cet appareil ou de sa compatibilité avec les normes réglementaires et de sécurité. Veuillez noter que l'emploi de cet accessoire avec un iPod, iPhone ou iPad peut affecter les performances sans fil.

*Apple, AirPlay, le logo AirPlay, iPad, iPhone, iPod, iPod shuffle, iPod nano, iPod classic, iPod touch, iTunes et Mac sont des marques de commerce d'Apple Inc., enregistrées aux Etats-Unis et dans d'autres pays.*

## **Fiche technique**

#### **• Données générales**

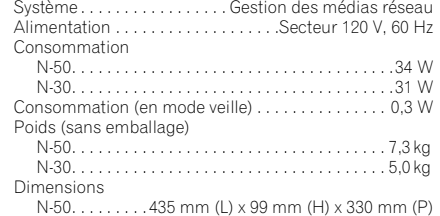

#### N-30. . . . . . . 435 mm (L) x 97,5 mm (H) x 330 mm (P) Température d'exploitation . . . . . . . . . . . +5 °C à +35 °C Humidité d'exploitation . . . . . . . . . . . . . . . . . .5 % à 85 %

#### **• Réseau**

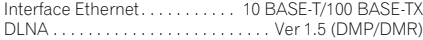

#### **• Sortie audio analogique**

Niveau de sortie (pendant sortie audio)

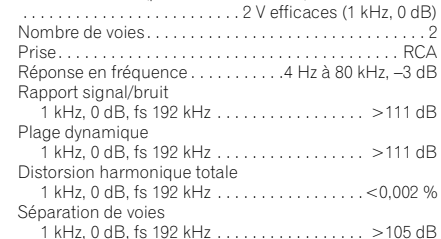

#### **• Sortie audio numérique**

Sortie numérique coaxiale. . . . . . . . . . . . . . . . Prise RCA Sortie numérique optique .... Prise numérique optique

## **• Entrée audio numérique (N-50**

### **seulement)**

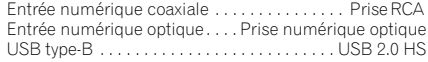

#### **• Accessoires**

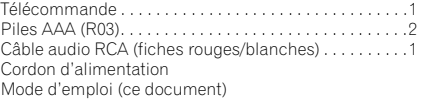

#### Ø  **Remarque**

- Spécifications et design sujets à des modifications éventuelles sans préavis suite à des améliorations.
- Ce produit n'est pas conçu en vue d'une utilisation au Japon.

#### © 2011 PIONEER CORPORATION.

Tous droits de reproduction et de traduction réservés.

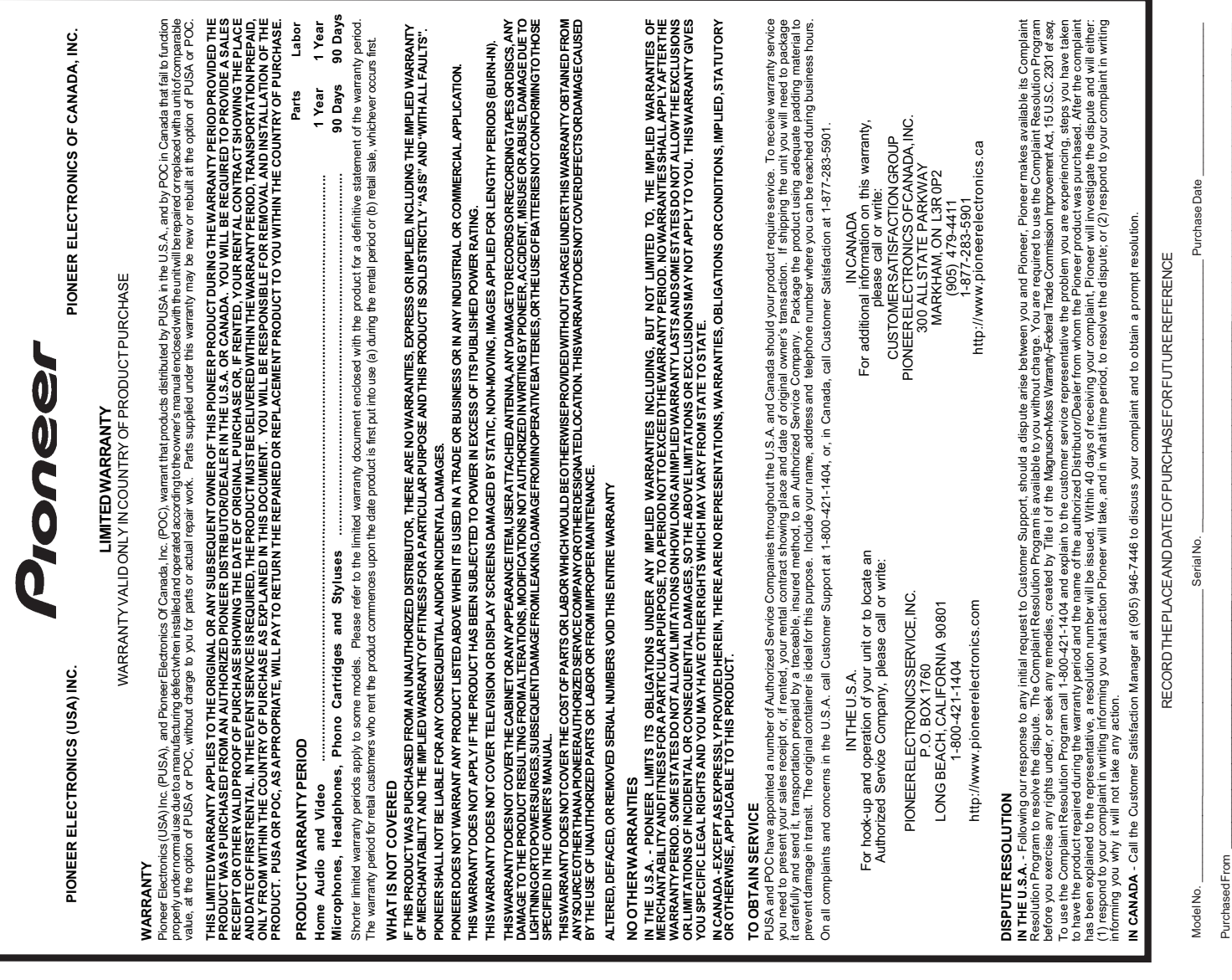

KEEP THIS INFORMATION AND YOUR SALES RECEIPT IN A SAFE PLACE KEEP THIS INFORMATION AND YOUR SALES RECEIPT IN A SAFE PLACE

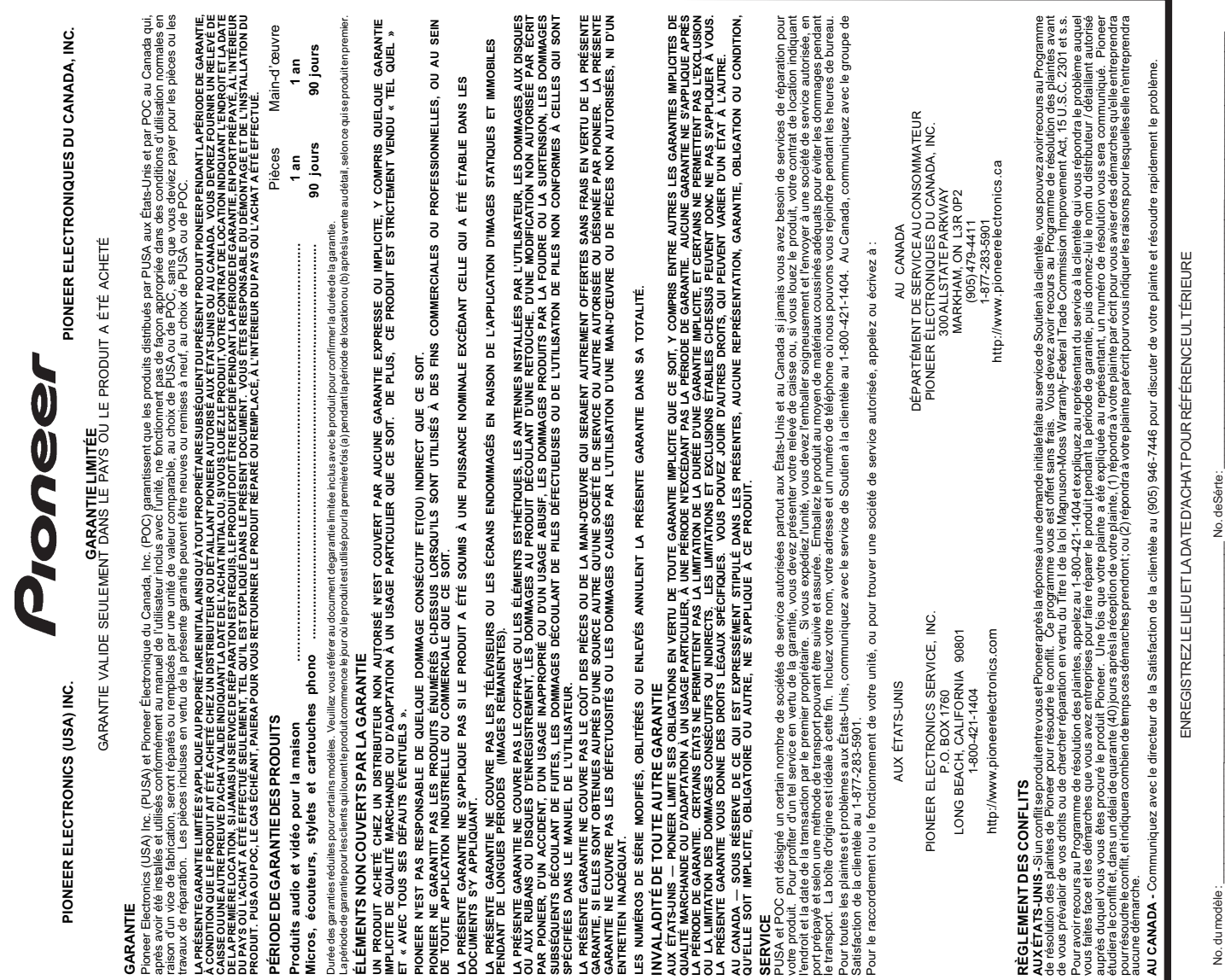

Date d'achat : \_\_\_\_\_\_\_\_\_\_\_\_\_\_\_\_\_\_\_\_\_\_\_\_\_\_\_\_\_\_\_\_\_\_\_\_\_\_\_\_\_\_\_\_\_\_\_\_\_\_\_\_ Acheté de : \_\_\_\_\_\_\_\_\_\_\_\_\_\_\_\_\_\_\_\_\_\_\_\_\_\_\_\_\_\_\_\_\_\_\_\_\_\_\_\_\_\_\_\_\_\_\_\_\_\_\_\_\_\_\_\_\_\_\_\_\_\_\_\_\_\_\_ Arbez SONN DE GARDER CETTE INFORMATION ET VOTRE REÇU D'ACHAT DANS UN ENDROIT SÚR POUR RÉFÉRENCE FUTURE<br>PRENEZ SONN DE GARDER CETTE INFORMATION ET VOTRE REÇU D'ACHAT DANS UN ENDROIT SÚR POUR RÉFÉRENCE FUTURE

PRENEZ SOIN DE GARDER CETTE INFORMATION ET VOTRE REÇU D'ACHAT DANS UN ENDROIT SÛR POUR RÉFÉRENCE FUTURE

Date d'achat:

To register your product, find the nearest authorized service location, to purchase replacement parts, operating instructions, or accessories, please go to one of following URLs :

Pour enregistrer votre produit, trouver le service après-vente agréé le plus proche et pour acheter des pièces de rechange, des modes d'emploi ou des accessoires, reportez-vous aux URL suivantes :

## **In the USA/Aux Etats-Unis http://www.pioneerelectronics.com In Canada/Aux Canada http://www.pioneerelectronics.ca**

**S018\_B1\_EnFr**

## **PIONEER CORPORATION**

1-1, Shin-ogura, Saiwai-ku, Kawasaki-shi, Kanagawa 212-0031, Japan

**PIONEER ELECTRONICS (USA) INC.**

P.O. BOX 1540, Long Beach, California 90801-1540, U.S.A. TEL: (800) 421-1404

#### **PIONEER ELECTRONICS OF CANADA, INC.**

340 Ferrier Street, Unit 2, Markham, Ontario L3R 2Z5, Canada TEL: 1-877-283-5901, 905-479-4411

### **PIONEER EUROPE NV**

Haven 1087, Keetberglaan 1, B-9120 Melsele, Belgium TEL: 03/570.05.11

## **PIONEER ELECTRONICS ASIACENTRE PTE. LTD.**

253 Alexandra Road, #04-01, Singapore 159936 TEL: 65-6472-7555

## **PIONEER ELECTRONICS AUSTRALIA PTY. LTD.**

5 Arco Lane, Heatherton, Victoria, 3202, Australia, TEL: (03) 9586-6300

## **PIONEER ELECTRONICS DE MEXICO S.A. DE C.V.**

Blvd.Manuel Avila Camacho 138 10 piso Col.Lomas de Chapultepec, Mexico, D.F. 11000 TEL: 55-9178-4270 **K002\_B3\_En**

Register Your Product on http://www.pioneerelectronics.com (US) http://www.pioneerelectronics.ca (Canada)

Enregistrez votre produit sur : http://www.pioneerelectronics.com (États-unis) http://www.pioneerelectronics.ca (Canada)

© 2011 PIONEER CORPORATION. All rights reserved.

© 2011 PIONEER CORPORATION. Tous droits de reproduction et de traduction réservés.

<5707-00000-613-0S>

Printed in China / Imprimé en Chine